# **Mezzanine**

2014 02 11

## **Contents**

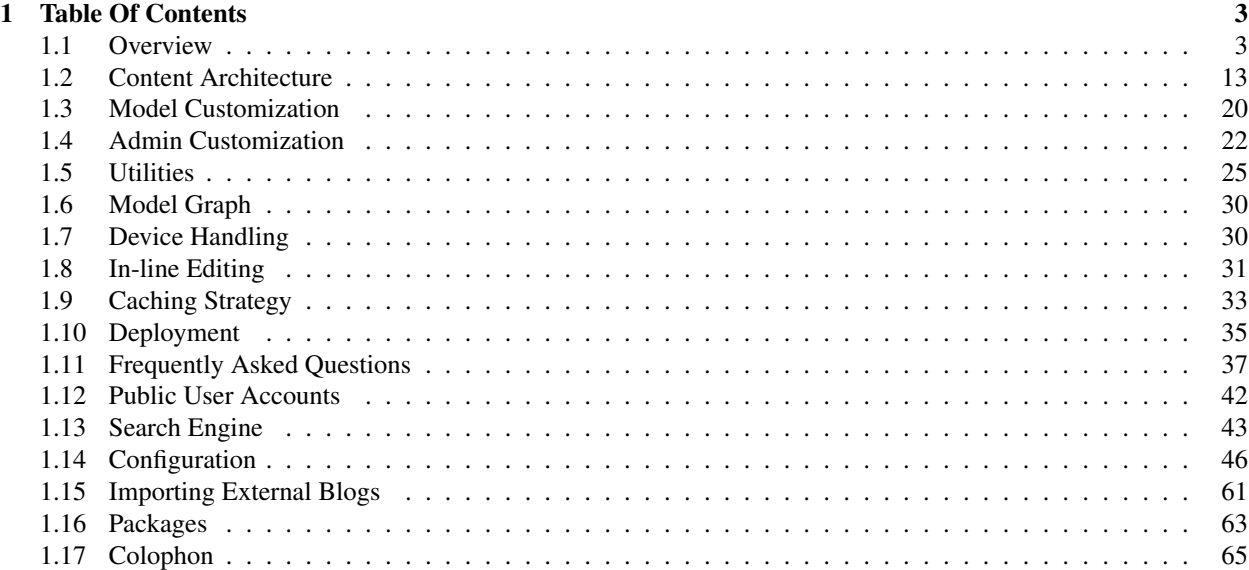

Welcome to the Mezzanine project. To learn more about Mezzanine please read the which contains a feature list, installation guide and other general information. To get an idea of the types of sites possible with Mezzanine, have a look at the [gallery of sites powered by Mezzanine.](http://mezzanine.jupo.org/sites/)

: A working knowledge of [Django](https://www.djangoproject.com/) is required to work with Mezzanine and the documentation assumes as much. If you're new to Django, you'll need to work through the [Django tutorial](https://docs.djangoproject.com/en/dev/intro/tutorial01/) before being able to understand the concepts used throughout the Mezzanine documentation. *A mantra for working with Mezzanine: Mezzanine Is Just Django* - [Ken Bolton,](http://bscientific.org/) long-time Mezzanine contributor.

Front-end developers can read about how to set up templates for specific *[Device Handling](#page-33-1)* such as phones and tablets. Mezzanine also comes with the ability for content authors to edit content directly within a page while viewing it on the website. You can read about this and how to implement this feature within templates under *[In-line Editing](#page-34-0)*.

Back-end developers can get a better technical overview of how content is managed and how to customize Mezzanine in general by reading about Mezzanine's *[Content Architecture](#page-16-0)* which describes the main components and how to extend them with your own custom content types, or by reading about *[Model Customization](#page-23-0)* for implementing more low-level customizations as required. There is also a section on the *[Admin Customization](#page-25-0)* provided by Mezzanine, as well as a *[Model Graph](#page-33-0)* depicting the relationships between all the models.

System administrators can find out about some of the production requirements and operations in the *[Deployment](#page-38-0)* and *[Caching Strategy](#page-36-0)* sections.

Further reading includes *[Frequently Asked Questions](#page-40-0)*, *[Utilities](#page-28-0)*, a section on *[Public User Accounts](#page-45-0)*, information about Mezzanine's *[Search Engine](#page-46-0)*, and a section on Mezzanine's *[Configuration](#page-49-0)* which outlines the various settings for configuring Mezzanine. Lastly, you can learn about *[Importing External Blogs](#page-64-0)* into Mezzanine, or just browse the auto-generated docs for each of Mezzanine's *[Packages](#page-66-0)*.

## <span id="page-6-0"></span>Chapter 1

## Table Of Contents

Created by [Stephen McDonald](http://twitter.com/stephen_mcd)

### <span id="page-6-1"></span>**1.1**

Mezzanine is a powerful, consistent, and flexible content management platform. Built using the [Django](http://djangoproject.com/) framework, Mezzanine provides a simple yet highly extensible architecture that encourages diving in and hacking on the code. Mezzanine is [BSD licensed](http://www.linfo.org/bsdlicense.html) and supported by a diverse and active community.

In some ways, Mezzanine resembles tools such as [Wordpress](http://wordpress.org/) that provide an intuitive interface for managing pages, blog posts, form data, store products, and other types of content. But Mezzanine is also different. Unlike many other platforms that make extensive use of modules or reusable applications, Mezzanine provides most of its functionality by default. This approach yields a more integrated and efficient platform.

Visit the [Mezzanine project page](http://mezzanine.jupo.org) to see some of the [great sites people have built using Mezzanine.](http://mezzanine.jupo.org/sites/)

### **1.1.1**

In addition to the usual features provided by Django such as MVC architecture, ORM, templating, caching and an automatic admin interface, Mezzanine provides the following:

- Hierarchical page navigation
- Save as draft and preview on site
- Scheduled publishing
- Drag-and-drop page ordering
- WYSIWYG editing
- [In-line page editing](http://mezzanine.jupo.org/docs/inline-editing.html)
- Drag-and-drop HTML5 forms builder with CSV export
- SEO friendly URLs and meta data
- Shopping cart module [\(Cartridge\)](http://cartridge.jupo.org/)
- Configurable [dashboard](http://mezzanine.jupo.org/docs/admin-customization.html#dashboard) widgets
- Blog engine
- Tagging
- [Themes Marketplace](http://mezzathe.me/)
- User accounts and profiles with email verification
- Translated to over 35 languages
- Sharing via Facebook or Twitter
- [Custom templates](http://mezzanine.jupo.org/docs/content-architecture.html#page-templates) per page or blog post
- [Twitter Bootstrap](http://getbootstrap.com/) integration
- API for [custom content types](http://mezzanine.jupo.org/docs/content-architecture.html#creating-custom-content-types)
- [Search engine and API](http://mezzanine.jupo.org/docs/search-engine.html)
- Seamless integration with third-party Django apps
- Multi-device detection and template handling
- One step migration from other blogging engines
- Automated production provisioning and deployments
- [Disqus](http://disqus.com/) integration, or built-in threaded comments
- [Gravatar](http://gravatar.com/) integration
- [Google Analytics](http://www.google.com/analytics/) integration
- [Twitter](http://twitter.com/) feed integration
- [bit.ly](http://bit.ly/) integration
- [Akismet](http://akismet.com/) spam filtering
- Built-in [test suite](http://mezzanine.jupo.org/docs/packages.html#module-mezzanine.core.tests)
- [JVM](http://en.wikipedia.org/wiki/Java_virtual_machine) compatible (via [Jython\)](http://www.jython.org/)

The Mezzanine admin dashboard:

### **1.1.2**

Mezzanine makes use of as few libraries as possible (apart from a standard Django environment), with the following dependencies:

- [Python](http://python.org/) 2.6 / 2.7 / 3.3
- [Django](http://djangoproject.com/) 1.4 / 1.5 / 1.6
- [Python Imaging Library](http://www.pythonware.com/products/pil/) for image resizing
- [grappelli-safe](http://github.com/stephenmcd/grappelli-safe) admin skin [\(Grappelli](http://code.google.com/p/django-grappelli/) fork)
- [filebrowser-safe](http://github.com/stephenmcd/filebrowser-safe/) for managing file uploads [\(FileBrowser](http://code.google.com/p/django-filebrowser/) fork)
- [bleach](http://pypi.python.org/pypi/bleach) for sanitizing markup in content
- [pytz](http://pypi.python.org/pypi/pytz/) and [tzlocal](http://pypi.python.org/pypi/tzlocal/) for timezone support
- [South](http://south.aeracode.org/) for database migrations (optional)
- [django-compressor](https://pypi.python.org/pypi/django_compressor) for merging JS/CSS assets (optional)
- [requests](http://docs.python-requests.org/en/latest/) and [requests-oauth](https://github.com/maraujop/requests-oauth) for interacting with external APIs

• [pyflakes](http://pypi.python.org/pypi/pyflakes) and [pep8](http://pypi.python.org/pypi/pep8) - for running the test suite (optional)

### **1.1.3**

Mezzanine's admin interface works with all modern browsers. Internet Explorer 7 and earlier are generally unsupported.

### **1.1.4**

The easiest method is to install directly from pypi using [pip](http://www.pip-installer.org/) by running the command below, which will also install the required dependencies mentioned above:

If you prefer, you can download Mezzanine and install it directly from source:

Once installed, the command mezzanine-project can be used to create a new Mezzanine project in similar fashion to django-admin.py:

: The createdb command is a shortcut for using Django's syncdb command and setting the initial migration state for [South.](http://south.aeracode.org/) You can alternatively use syncdb and migrate if preferred. South is automatically added to INSTALLED\_APPS if the USE\_SOUTH setting is set to True.

createdb will also install some demo content, such as a contact form and image gallery. If you'd like to omit this step, use the --nodata option with createdb.

You should then be able to browse to <http://127.0.0.1:8000/admin/> and log in using the default account (username: admin, password: default). If you'd like to specify a different username and password during set up, simply exclude the  $-$ -noinput option included above when running createdb.

For information on how to add Mezzanine to an existing Django project, see the FAQ section of the documentation.

### **1.1.5**

Mezzanine is an open source project managed using both the Git and Mercurial version control systems. These repositories are hosted on both [GitHub](http://github.com/stephenmcd/mezzanine/) and [Bitbucket](http://bitbucket.org/stephenmcd/mezzanine/) respectively, so contributing is as easy as forking the project on either of these sites and committing back your enhancements.

Please note the following guidelines for contributing:

- Contributed code must be written in the existing style. This is as simple as following the [Django coding style](http://docs.djangoproject.com/en/dev/internals/contributing/#coding-style) and (most importantly) [PEP 8.](http://www.python.org/dev/peps/pep-0008/)
- Contributions must be available on a separately named branch based on the latest version of the main branch.
- Run the tests before committing your changes. If your changes cause the tests to break, they won't be accepted.
- If you are adding new functionality, you must include basic tests and documentation.

If you want to do development with mezzanine, here's a quick way to set up a development environment and run the unit tests, using [virtualenvwrapper](http://www.doughellmann.com/projects/virtualenvwrapper) to set up a virtualenv:

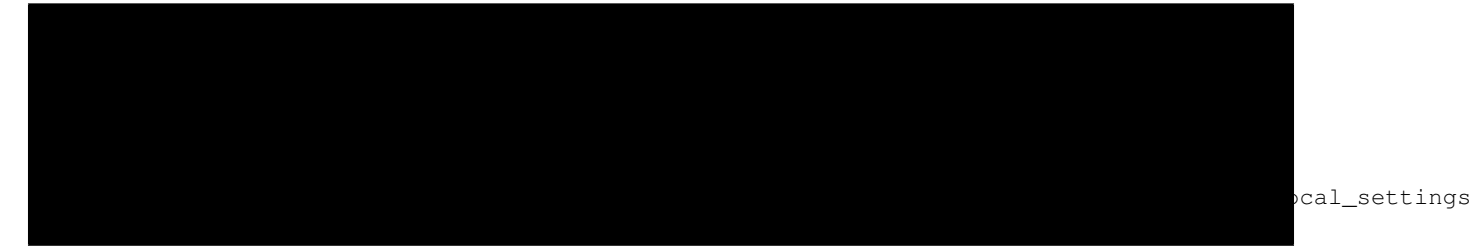

### **1.1.6**

Mezzanine makes full use of translation strings, which allow Mezzanine to be translated into multiple languages using [Django's internationalization](https://docs.djangoproject.com/en/dev/topics/i18n/translation/) methodology. Translations are managed on the [Transiflex](https://www.transifex.net/projects/p/mezzanine/) website but can also be submitted via [GitHub](http://github.com/stephenmcd/mezzanine/) or [Bitbucket.](http://bitbucket.org/stephenmcd/mezzanine/) Consult the documentation for [Django's internationalization](https://docs.djangoproject.com/en/dev/topics/i18n/translation/) methodology for more information on creating translations and using them.

### **1.1.7**

The following modules have been developed outside of Mezzanine. If you have developed a module to integrate with Mezzanine and would like to list it here, send an email to the [mezzanine-users](http://groups.google.com/group/mezzanine-users/topics) mailing list. You can also add modules to the [Mezzanine Grid on djangopackages.com.](http://www.djangopackages.com/grids/g/mezzanine/)

- [Cartridge](http://cartridge.jupo.org/) ecommerce for Mezzanine.
- [Drum](https://github.com/stephenmcd/drum) A [Hacker News](https://news.ycombinator.com) / [Reddit](http://www.reddit.com) clone powered by Mezzanine.
- [mezzanine-html5boilerplate](https://github.com/tvon/mezzanine-html5boilerplate) Integrates the [html5boilerplate project](http://html5boilerplate.com/) into Mezzanine.
- [mezzanine-mdown](https://bitbucket.org/onelson/mezzanine-mdown) Adds [Markdown](http://en.wikipedia.org/wiki/Markdown) support to Mezzanine's rich text editor.
- [mezzanine-openshift](https://github.com/overshard/mezzanine-openshift) Setup for running Mezzanine on [Redhat's OpenShift](https://openshift.redhat.com/) cloud platform.
- [mezzanine-stackato](https://github.com/Stackato-Apps/mezzanine) Setup for running Mezzanine on [ActiveState's Stackato](http://www.activestate.com/stackato) cloud platform.
- [mezzanine-blocks](https://github.com/renyi/mezzanine-blocks) A Mezzanine flavored fork of django-flatblocks.
- [mezzanine-widgets](https://github.com/osiloke/mezzanine_widgets) Widget system for Mezzanine.
- [mezzanine-themes](https://github.com/renyi/mezzanine-themes) A collection of Django/Mezzanine templates.
- [mezzanine-twittertopic](https://github.com/lockhart/mezzanine-twittertopic) Manage multiple Twitter topic feeds from the Mezzanine admin interface.
- [mezzanine-captcha](https://github.com/mjtorn/mezzanine-captcha) Adds CAPTCHA field types to Mezzanine's forms builder app.
- [mezzanine-bookmarks](https://github.com/adieu/mezzanine-bookmarks) A multi-user bookmark app for Mezzanine.
- [mezzanine-events](https://github.com/stbarnabas/mezzanine-events) Events plugin for Mezzanine, with geocoding via Google Maps, iCalendar files, webcal URLs and directions via Google Calendar/Maps.
- [mezzanine-polls](https://github.com/sebasmagri/mezzanine_polls) Polls application for Mezzanine.
- [mezzanine-pagedown](https://bitbucket.org/akhayyat/mezzanine-pagedown) Adds the [Pagedown](https://code.google.com/p/pagedown/) WYSIWYG editor to Mezzanine.
- [mezzanine-careers](https://github.com/mogga/mezzanine-careers) Job posting application for Mezzanine.
- [mezzanine-recipes](https://github.com/tjetzinger/mezzanine-recipes) Recipes plugin with built-in REST API.
- [mezzanine-slides](https://github.com/overshard/mezzanine-slides) Responsive banner slides app for Mezzanine.
- [mezzyblocks](https://github.com/jardaroh/mezzyblocks) Another app for adding blocks/modules to Mezzanine.
- [mezzanine-flexipage](https://github.com/mrmagooey/mezzanine-flexipage) Allows designers to manage content areas in templates.
- [mezzanine-instagram](https://github.com/shurik/Mezzanine_Instagram) A simple Instagram app for Mezzanine.
- [mezzanine-wiki](https://github.com/dfalk/mezzanine-wiki) Wiki app for Mezzanine.
- [mezzanine-calendar](https://github.com/shurik/mezzanine.calendar) Calendar pages in Mezzanine
- [mezzanine-facebook](https://github.com/shurik/Mezzanine_Facebook) Simple Facebook integration for Mezzanine.
- [mezzanine-instagram-gallery](https://github.com/georgeyk/mezzanine-instagram-gallery) Create Mezzanine galleries using Instagram images.
- [mezzanine-cli](https://github.com/adieu/mezzanine-cli) Command-line interface for Mezzanine.
- [mezzanine-categorylink](https://github.com/mjtorn/mezzanine-categorylink) Integrates Mezzanine's Link pages with its blog categories.
- [mezzanine-podcast](https://github.com/carpie/mezzanine-podcast) A simple podcast streamer and manager for Mezzanine.
- [mezzanine-linkcollection](https://github.com/mjtorn/mezzanine-linkcollection) Collect links. Feature them. Share them over RSS.
- [cash-generator](https://github.com/ambientsound/cash-generator) Generate [GnuCash](http://www.gnucash.org/) invoices with Mezzanine.
- [mezzanine-foundation](https://github.com/zgohr/mezzanine-foundation) [Zurb Foundation](http://foundation.zurb.com/) theme for Mezzanine.
- [mezzanine-file-collections](https://github.com/thibault/mezzanine-file-collections) Simple file collection page type for Mezzanine.
- [mezzanine-wymeditor](https://github.com/excieve/mezzanine-wymeditor) [WYMeditor](http://wymeditor.github.io/wymeditor/) adapted as the rich text editor for Mezzanine.
- [mezzanine-meze](https://github.com/abakan/mezzanine-meze) Adds support for [reStructuredText,](http://docutils.sourceforge.net/rst.html) [Pygments](http://pygments.org/) and more, to Mezzanine's rich text editing.
- [mezzanine-pageimages](https://github.com/bcs-de/mezzanine-pageimages) Add background and banner images per page in Mezzanine.
- [mezzanine-protected-pages](https://github.com/evilchili/mezzanine-protected-pages) Restrict access to pages by group membership.
- [mezzanine-page-auth](https://github.com/simodalla/mezzanine_page_auth) A Mezzanine module for add group-level permission to pages.
- [django-widgy](http://django-widgy.readthedocs.org/en/latest/) Widget-oriented content editing. Includes an adapter for Mezzanine and a powerful form builder.
- [mezzanine-admin-backup](https://bitbucket.org/joshcartme/mezzanine-admin-backup) Export your Mezzanine database and assets directly from the admin.
- [mezzanine-mailchimp](https://bitbucket.org/naritasltda/mezzanine-mailchimp) Integrate Mezzanine forms with a MailChimp subscription list.

### **1.1.8**

If you would like to make a donation to continue development of Mezzanine, you can do so via the [Mezzanine Project](http://mezzanine.jupo.org) website.

### **1.1.9**

To report a security issue, please send an email privately to [security@jupo.org.](mailto:security@jupo.org?subject=Mezzanine+Security+Issue) This gives us a chance to fix the issue and create an official release prior to the issue being made public.

For general questions or comments, please join the [mezzanine-users](http://groups.google.com/group/mezzanine-users/topics) mailing list. To report a bug or other type of issue, please use the [GitHub issue tracker.](http://github.com/stephenmcd/mezzanine/issues) And feel free to drop by the #mezzanine IRC channel on [Freenode,](http://freenode.net) for a chat.

Communications in all Mezzanine spaces are expected to conform to the [Django Code of Conduct.](https://www.djangoproject.com/conduct/)

### **1.1.10 Mezzanine**

- [Citrus Agency](http://citrus.com.au/)
- [Mezzanine Project](http://mezzanine.jupo.org)
- [Nick Hagianis](http://hagianis.com)
- [Thomas Johnson](http://tomfmason.net)
- [Central Mosque Wembley](http://wembley-mosque.co.uk)
- [Ovarian Cancer Research Foundation](http://ocrf.com.au/)
- [The Source Procurement](http://thesource.com.au/)
- [Imageinary](http://imageinary.com)
- [Brad Montgomery](http://blog.bradmontgomery.net)
- [Jashua Cloutier](http://www.senexcanis.com)
- [Alpha & Omega Contractors](http://alphaomegacontractors.com)
- [Equity Advance](http://equityadvance.com.au/)
- [Head3 Interactive](http://head3.com)
- [PyLadies](http://www.pyladies.com)
- [Ripe Maternity](http://www.ripematernity.com/)
- [Cotton On](http://shop.cottonon.com/)
- [List G Barristers](http://www.listgbarristers.com.au)
- [Tri-Cities Flower Farm](http://www.tricitiesflowerfarm.com)
- [daon.ru](http://daon.ru/)
- [autoindeks.ru](http://autoindeks.ru/)
- [immiau.ru](http://immiau.ru/)
- [ARA Consultants](http://www.araconsultants.com.au/)
- [Boîte à Z'images](http://boiteazimages.com/)
- [The Melbourne Cup](http://www.melbournecup.com/)
- [Diablo News](http://www.diablo-news.com)
- [Goldman Travel](http://www.goldmantravel.com.au/)
- [IJC Digital](http://ijcdigital.com/)
- [Coopers](http://store.coopers.com.au/)
- [Joe Julian](http://joejulian.name)
- [Sheer Ethic](http://sheerethic.com/)
- [Salt Lake Magazine](http://saltlakemagazine.com/)
- [Boca Raton Magazine](http://bocamag.com/)
- [Photog.me](http://www.photog.me)
- [Elephant Juice Soup](http://www.elephantjuicesoup.com)
- [National Positions](http://www.nationalpositions.co.uk/)
- [Like Humans Do](http://www.likehumansdo.com)
- [Connecting Countries](http://connectingcountries.net)
- [tindie.com](http://tindie.com)
- [Environmental World Products](http://ewp-sa.com/)
- [Ross A. Laird](http://rosslaird.com)
- [Etienne B. Roesch](http://etienneroes.ch)
- [Recruiterbox](http://recruiterbox.com/)
- [Mod Productions](http://modprods.com/)
- [Appsembler](http://appsembler.com/)
- [Pink Twig](http://www.pinktwig.ca)
- [Parfume Planet](http://parfumeplanet.com)
- [Trading 4 Us](http://www.trading4.us)
- [Chris Fleisch](http://chrisfleisch.com)
- [Theneum](http://theneum.com/)
- [My Story Chest](http://www.mystorychest.com)
- [Philip Sahli](http://www.fatrix.ch)
- [Raymond Chandler](http://www.codearchaeologist.org)
- [Nashsb](http://nashpp.com)
- [AciBASE](http://acinetobacter.bham.ac.uk)
- [Matthe Wahn](http://www.matthewahn.com)
- [Bit of Pixels](http://bitofpixels.com)
- [European Crystallographic Meeting](http://ecm29.ecanews.org)
- [Dreamperium](http://dreamperium.com)
- [UT Dallas](http://utdallasiia.com)
- [Go Yama](http://goyamamusic.com)
- [Yeti LLC](http://www.yetihq.com/)
- [Li Xiong](http://idhoc.com)
- [Pageworthy](http://pageworthy.com)
- [Prince Jets](http://princejets.com)
- [30 sites in 30 days](http://1inday.com)
- [St Barnabas' Theological College](http://www.sbtc.org.au/)
- [Helios 3D](http://helios3d.nl/)
- [Life is Good](http://lifeisgoodforall.co.uk/)
- [Building 92](http://bldg92.org/)
- [Pie Monster](http://piemonster.me)
- [Cotton On Asia](http://asia.cottonon.com/)
- [Ivan Diao](http://www.adieu.me)
- [Super Top Secret](http://www.wearetopsecret.com/)
- [Jaybird Sport](http://www.jaybirdgear.com/)
- [Manai Glitter](https://manai.co.uk)
- [Sri Emas International School](http://www.sriemas.edu.my)
- [Boom Perun](http://perunspace.ru)
- [Tactical Bags](http://tacticalbags.ru)
- [apps.de](http://apps.de)
- [Sunfluence](http://sunfluence.com)
- [ggzpreventie.nl](http://ggzpreventie.nl)
- [dakuaiba.com](http://www.dakuaiba.com)
- [Wdiaz](http://www.wdiaz.org)
- [Hunted Hive](http://huntedhive.com/)
- [mjollnir.org](http://mjollnir.org)
- [The Beancat Network](http://www.beancatnet.org)
- [Raquel Marón](http://raquelmaron.com/)
- [EatLove](http://eatlove.com.au/)
- [Hospitality Quotient](http://hospitalityq.com/)
- [The Andrew Story](http://theandrewstory.com/)
- [Charles Koll Jewelry](http://charleskoll.com/)
- [Mission Healthcare](http://homewithmission.com/)
- [Creuna \(com/dk/fi/no/se\)](http://www.creuna.com/)
- [Coronado School of the Arts](http://www.cosasandiego.com/)
- [SiteComb](http://www.sitecomb.com)
- [Dashing Collective](http://dashing.tv/)
- [Puraforce Remedies](http://puraforceremedies.com/)
- [Google's VetNet](http://www.vetnethq.com/)
- [1800RESPECT](http://www.1800respect.org.au/)
- [Evenhouse Consulting](http://evenhouseconsulting.com/)
- [Humboldt Community Christian School](http://humboldtccs.org)
- [Atlanta's Living Legacy](http://gradyhistory.com)
- [Shipgistix](http://shipgistix.com)
- [Yuberactive](http://www.yuberactive.asia)
- [Medical Myth Busters](http://pogromcymitowmedycznych.pl)
- [4player Network](http://4playernetwork.com/)
- [Top500 Supercomputers](http://top500.org)
- [Die Betroffenen](http://www.zeichnemit.de)
- [uvena.de](http://uvena.de)
- [ezless.com](http://ezless.com)
- [Dominican Python](http://python.do)
- [Stackful.io](http://stackful.io/)
- [Adrenaline](http://www.adrln.com/)
- [ACE EdVenture Programme](http://aceedventure.com/)
- [Butchershop Creative](http://www.butchershopcreative.com/)
- [Sam Kingston](http://www.sjkingston.com)
- [Ludwig von Mises Institute](http://mises.fi)
- [Incendio](http://incendio.no/)
- [Alexander Lillevik](http://lillevikdesign.no/)
- [Walk In Tromsø](http://www.turitromso.no)
- [Mandrivia Linux](http://www.mandriva.com/)
- [Crown Preschool](http://crownpreschool.com)
- [Coronado Pathways Charter School](http://coronadopathways.com)
- [Raindrop Marketing](http://www.raindropads.com)
- [Web4py](http://www.web4py.com)
- [The Peculiar Store](http://thepeculiarstore.com)
- [GrinDin](http://www.grindin.ru)
- [4Gume](http://www.4gume.com)
- [Skydivo](http://skydivo.com)
- [Noshly](http://noshly.com)
- [Kabu Creative](http://kabucreative.com.au/)
- [KisanHub](http://www.kisanhub.com/)
- [Your Song Your Story](http://yoursongyourstory.org/)
- [Kegbot](http://kegbot.org)
- [Fiz](http://fiz.com/)
- [Willborn](http://willbornco.com)
- [Copilot Co](http://copilotco.com)
- [Amblitec](http://www.amblitec.com)
- [Gold's Gym Utah](http://www.bestgymever.com/)
- [Appsin Blog to Native app](http://apps.in/)
- [Take Me East](http://takemeeast.net)
- [Code Raising](http://www.coderaising.org)
- [ZigZag Bags](http://www.zigzagbags.com.au)
- [VerifIP](http://verifip.com/)
- [Clic TV](http://www.clictv.tv/)
- [JE Rivas](http://www.jerivas.com/)
- [Heather Gregory Nutrition](http://heathergregorynutrition.com)
- [Coronado Island Realty](http://coronado-realty.com)
- [Loans to Homes](http://loanstohomes.com)
- [Gensler Group](http://genslergroup.com)
- [SaniCo](https://sanimedicaltourism.com)
- [Grupo Invista](http://grupoinvista.com)
- [Brooklyn Navy Yard](http://brooklynnavyyard.org/)
- [MEZZaTHEME](http://mezzathe.me/)
- [Nektra Advanced Computing](http://www.nektra.com/)
- [Bootstrap ASAP](https://bootstrapasap.com/)
- [California Center for Jobs](http://www.centerforjobs.org/)
- [Sam Kingston](http://www.sjkingston.com)
- [Code Juggle DJ](http://www.codejuggle.dj)
- [Food News](http://food.hypertexthero.com)
- [Australian Discworld Conventions](http://ausdwcon.org)
- [Distilled](http://www.distilled.net/)
- [OpenMRP](http://www.openmrp.es)
- [Arkade Snowboarding](http://www.arkadesnowboarding.com/)
- [Linktective The Link Checker](http://www.linktective.com)
- [Zetalab](http://www.zetalab.de)
- [Make-Up Artists & Hair Stylists Guild](http://www.local706.org)
- [Anywhereism](http://www.anywhereism.net)
- [Assistive Listening Device Locator](http://aldlocator.com)
- [Frank & Connie Spitzer](http://sdhome4you.com)
- [Coronado Unified School District](http://coronadousd.net)
- [Coronado Inn](http://coronadoinn.com)
- [Coronado Schools Foundation](http://csfkids.org)
- [Light and Life Christian School](http://www.lightandlifechristianschool.com)
- [The Morabito Group](http://themorabitogroup.com)
- [Law Offices of Nancy Gardner](http://nancygardnerlaw.com)
- [Soden & Steinberger APLC](http://legalmattersllp.com)
- [Stalwart Communications](http://stalwartcom.com)
- [Ubuntu Consultants](http://ubuntuconsultants.com)
- [Wine a Bit Coronado](http://wineabitcoronado.com)
- [Mercury Mastering](http://mercurymastering.com)
- [Flowgrammable](http://flowgrammable.org)
- [Shibe Mart](http://shibemart.com)
- [Carlos Isaac Balderas](http://caisbalderas.com/)
- [Enrico Tröger](http://www.pending.io)
- [Perugini](http://peruginicase.it/)
- [YouPatch](https://www.youpatch.com)
- [Batista Peniel](http://batistapeniel.org)
- [Perceptyx](http://www.perceptyx.com/)

### **1.1.11**

- "I'm enjoying working with Mezzanine, it's good work" [Van Lindberg,](http://www.lindbergd.info/) [Python Software Foundation](http://www.python.org/psf/) chairman
- "Mezzanine looks like it may be Django's killer app" [Antonio Rodriguez,](http://an.ton.io/) ex CTO of [Hewlett Packard,](http://www.hp.com/) founder of [Tabblo](http://www.tabblo.com/)
- "Mezzanine looks pretty interesting, tempting to get me off Wordpress" [Jesse Noller,](http://jessenoller.com/) Python core contributor, [Python Software Foundation](http://www.python.org/psf/) board member
- "I think I'm your newest fan. Love these frameworks" [Emile Petrone,](https://twitter.com/emilepetrone) integrations engineer at [Urban Airship](http://urbanairship.com/)
- "Mezzanine is amazing" [Audrey Roy,](http://cartwheelweb.com/) founder of [PyLadies](http://www.pyladies.com) and [Django Packages](http://djangopackages.com/)
- "Mezzanine convinced me to switch from the Ruby world over to Python" [Michael Delaney,](http://github.com/fusepilot/) developer
- "Like Linux and Python, Mezzanine just feels right" [Phil Hughes,](http://www.linuxjournal.com/blogs/phil-hughes) Linux For Dummies author, [The Linux](http://www.linuxjournal.com) [Journal](http://www.linuxjournal.com) columnist
- "Impressed with Mezzanine so far" [Brad Montgomery,](http://blog.bradmontgomery.net) founder of [Work For Pie](http://workforpie.com/)
- "From the moment I installed Mezzanine, I have been delighted, both with the initial experience and the community involved in its development" - [John Campbell,](http://head3.com/) founder of [Head3 Interactive](http://head3.com)
- "You need to check out the open source project Mezzanine. In one word: Elegant" [Nick Hagianis,](http://hagianis.com) developer

### <span id="page-16-0"></span>**1.2 Content Architecture**

Mezzanine primarily revolves around the models found in two packages, mezzanine.core and mezzanine.pages. This section describes these models and how to extend them to create your own custom content for a Mezzanine site.

### **1.2.1 The Page Model**

The foundation of a Mezzanine site is the model mezzanine.pages.models.Page. Each Page instance is stored in a hierarchical tree to form the site's navigation, and an interface for managing the structure of the navigation tree is provided in the admin via mezzanine.pages.admin.PageAdmin. All types of content inherit from the Page model and Mezzanine provides a default content type via the mezzanine.pages.models.RichTextPage model which simply contains a WYSIWYG editable field for managing HTML content.

### **1.2.2 Creating Custom Content Types**

In order to handle different types of pages that require more structured content than provided by the RichTextPage model, you can simply create your own models that inherit from Page. For example if we wanted to have pages that were authors with books:

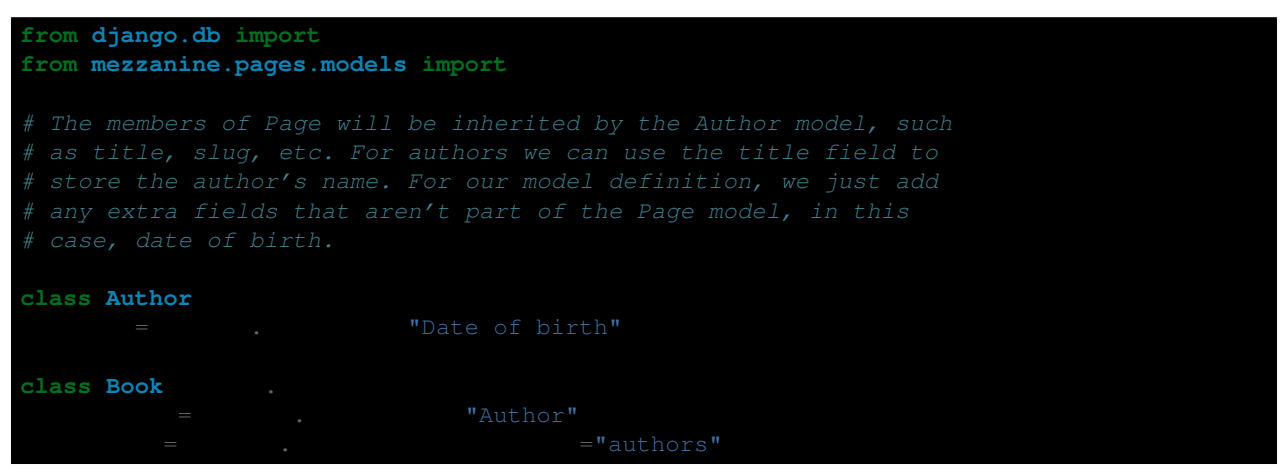

Next you'll need to register your model with Django's admin to make it available as a content type. If your content type only exposes some new fields that you'd like to make editable in the admin, you can simply register your model using the mezzanine.pages.admin.PageAdmin class:

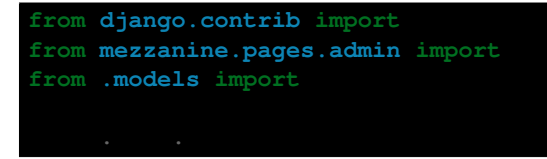

Any regular model fields on your content type will be available when adding or changing an instance of it in the admin. This is similar to Django's behaviour when registering models in the admin without using an admin class, or when using an admin class without fieldsets defined. In these cases all the fields on the model are available in the admin.

If however you need to customize your admin class, you can inherit from PageAdmin and implement your own admin class. The only difference is that you'll need to take a copy of PageAdmin.fieldsets and modify it if you want to implement your own fieldsets, otherwise you'll lose the fields that the Page model implements:

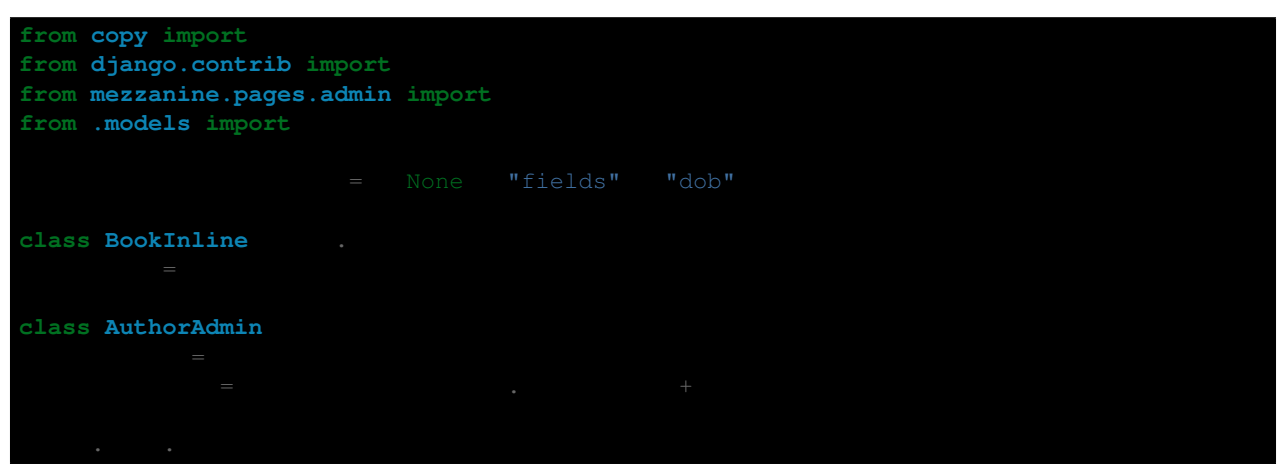

When registering content type models with PageAdmin or subclasses of it, the admin class won't be listed in the admin index page, instead being made available as a type of Page when creating new pages from the navigation tree.

When creating custom content types, you must inherit directly from the Page model. Further levels of subclassing are currently not supported. Therefore you cannot subclass the RichTextPage or any other custom content types you create yourself. Should you need to implement a WYSIWYG editable field in the way the RichTextPage model does, you can simply subclass both Page and RichText, the latter being imported from mezzanine.core.models.

### **1.2.3 Displaying Custom Content Types**

When creating models that inherit from the Page model, multi-table inheritance is used under the hood. This means that when dealing with the page object, an attribute is created from the subclass model's name. So given a Page instance using the previous example, accessing the Author instance would be as follows:

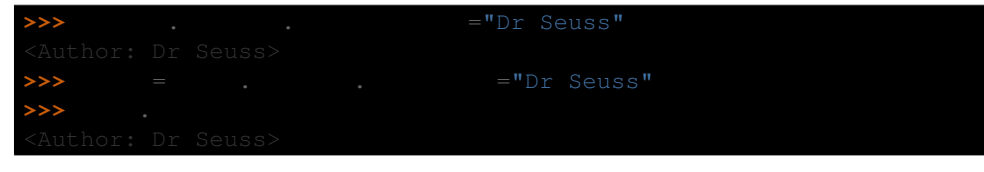

And in a template:

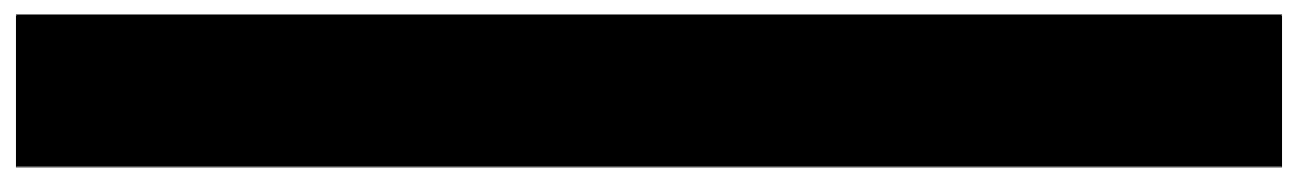

The Page model also contains the method Page.get\_content\_model for retrieving the custom instance without knowing its type:

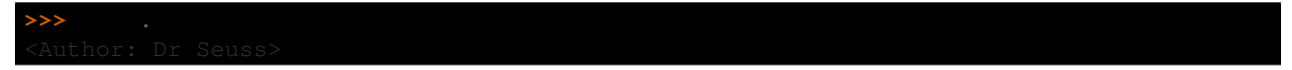

### **1.2.4 Page Templates**

The view function mezzanine.pages.views.page handles returning a Page instance to a template. By default the template pages/page.html is used, but if a custom template exists it will be used instead. The check for a custom template will first check for a template with the same name as the Page instance's slug, and if not then a template with a name derived from the subclass model's name is checked for. So given the above example the templates pages/dr-seuss.html and pages/author.html would be checked for respectively.

The view function further looks through the parent hierarchy of the Page. If a Page instance with slug authors/dr-seuss is a child of the Page with slug authors, the templates pages/authors/dr-seuss.html, pages/authors/dr-seuss/author.html, pages/authors/author.html, pages/author.html, and pages/page.html would be checked for respectively. This lets you specify a template for all children of a Page and a different template for the Page itself. For example, if an additional author were added as a child page of authors/dr-seuss with the slug authors/dr-seuss/theo-lesieg, the template pages/authors/dr-seuss/author.html would be among those checked.

### **1.2.5 Overriding vs Extending Templates**

A typical problem that reusable Django apps face, is being able to extend the app's templates rather than overriding them. The app will usually provide templates that the app will look for by name, which allows the developer to create their own versions of the templates in their project's templates directory. However if the template is sufficiently complex, with a good range of extendable template blocks, they need to duplicate all of the features of the template within their own version. This may cause the project's version of the templates to become incompatible as new versions of the upstream app become available.

Ideally we would be able to use Django's extends tag to extend the app's template instead, and only override the template blocks we're interested in. The problem with this however, is that the app will attempt to load the template with a specific name, so we can't override *and* extend a template at the same time, as circular inheritance will occur, e.g. Django thinks the template is trying to extend itself, which is impossible.

To solve this problem, Mezzanine provides the overextends template tag, which allows you to extend a template with the same name. The overextends tag works the same way as Django's extends tag, (in fact it subclasses it), so it must be the first tag in the template. What it does differently is that the template using it will be excluded from loading when Django searches for the template to extend from.

### **1.2.6 Page Processors**

So far we've covered how to create and display custom types of pages, but what if we want to extend them further with more advanced features? For example adding a form to the page and handling when a user submits the form. This type of logic would typically go into a view function, but since every Page instance is handled via the view function mezzanine.pages.views.page we can't create our own views for pages. Mezzanine solves this problem using *Page Processors*.

*Page Processors* are simply functions that can be associated to any custom Page models and are then called inside the mezzanine.pages.views.page view when viewing the associated Page instance. A Page Processor will always be passed two arguments - the request and the Page instance, and can either return a dictionary that will be added to the template context, or it can return any of Django's HttpResponse classes which will override the mezzanine.pages.views.page view entirely.

To associate a Page Processor to a custom Page model you must create the function for it in a module called page\_processors.py inside one of your INSTALLED\_APPS and decorate it using the decorator mezzanine.pages.page\_processors.processor\_for.

Continuing on from our author example, suppose we want to add an enquiry form to each author page. Our page\_processors.py module in the author app would be as follows:

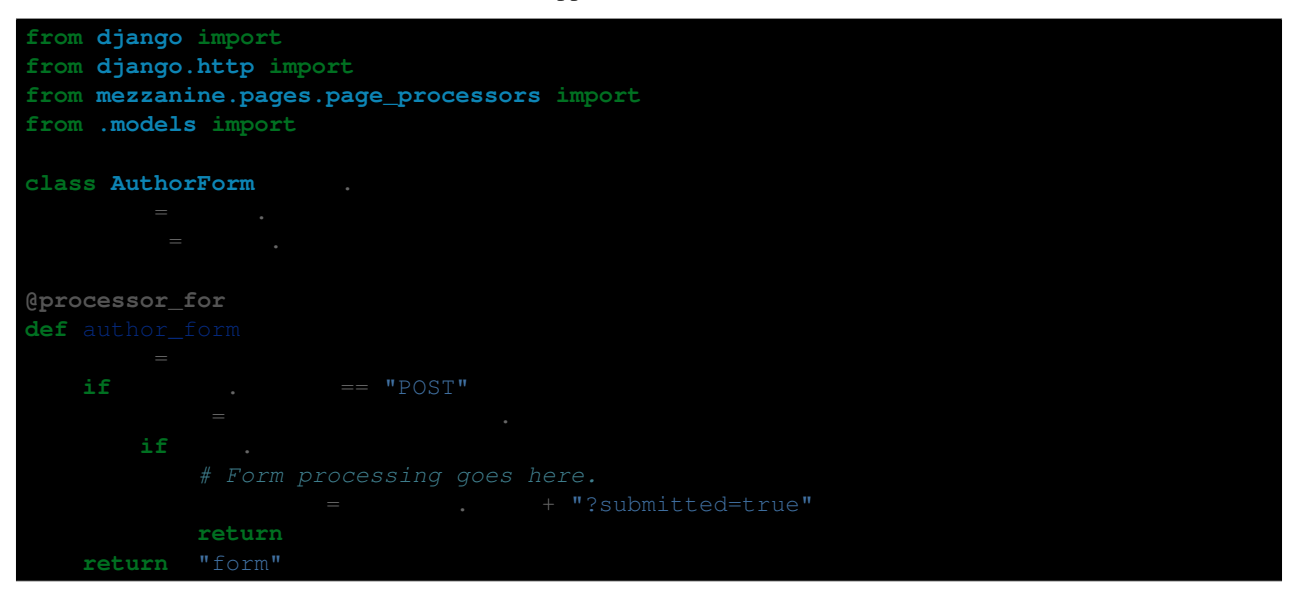

The processor\_for decorator can also be given a slug argument rather than a Page subclass. In this case the Page Processor will be run when the exact slug matches the page being viewed.

### **1.2.7 Page Permissions**

The navigation tree in the admin where pages are managed will take into account any permissions defined using [Django's permission system.](http://docs.djangoproject.com/en/dev/topics/auth/#permissions) For example if a logged in user doesn't have permission to add new instances of the Author model from our previous example, it won't be listed in the types of pages that user can add when viewing the navigation tree in the admin.

In conjunction with Django's permission system, the Page model also implements the methods can\_add, can\_change and can\_delete. These methods provide a way for custom page types to implement their own permissions by being overridden on subclasses of the Page model.

Each of these methods takes a single argument which is the current request object. This provides the ability to define custom permission methods with access to the current user as well.

: The can add permission in the context of an existing page has a different meaning than in the context of an overall model as is the case with Django's permission system. In the case of a page instance, can\_add refers to the ability to add child pages.

For example, if our Author content type should only contain one child page at most, and only be deletable when added as a child page (unless you're a superuser), the following permission methods could be implemented:

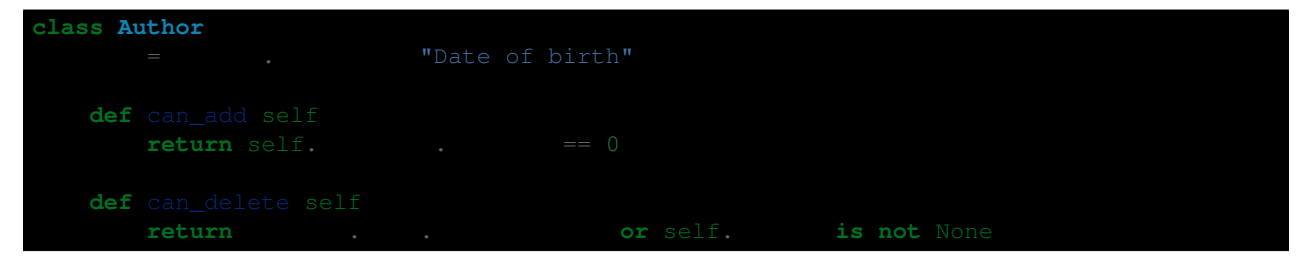

### **1.2.8 Page Menus**

We've looked closely at the aspects of individual pages, now let's look at displaying all of the pages as a hierarchical menu. A typical site may contain several different page menus, for example a menu that shows primary pages on the header of the site, with secondary pages as drop-down lists. Another type of menu would be a full or partial tree in a side-bar on the site. The footer may display a menu with primary and secondary pages grouped together as vertical lists.

Mezzanine provides the page\_menu template tag for rendering the above types of page menus, or any other type you can think of. The page\_menu template tag is responsible for rendering a single branch of the page tree at a time, and accepts two optional arguments (you'll usually need to supply at least one of them) in either order. The arguments are the name of a menu template to use for a single branch within the page tree, and the parent menu item for the branch that will be rendered.

The page menu template will be provided with a variable page\_branch, which contains a list of pages for the current branch. We can then call the page\_menu template tag for each page in the branch, using the page as the parent argument to render its children. When calling the page\_menu template tag from within a menu template, we don't need to supply the template name again, as it can be inferred. Note that by omitting the parent page argument for the page\_menu template tag, the first branch rendered will be all of the primary pages, that is, all of the pages without a parent.

Here's a simple menu example using two template files, that renders the entire page tree using unordered list HTML tags:

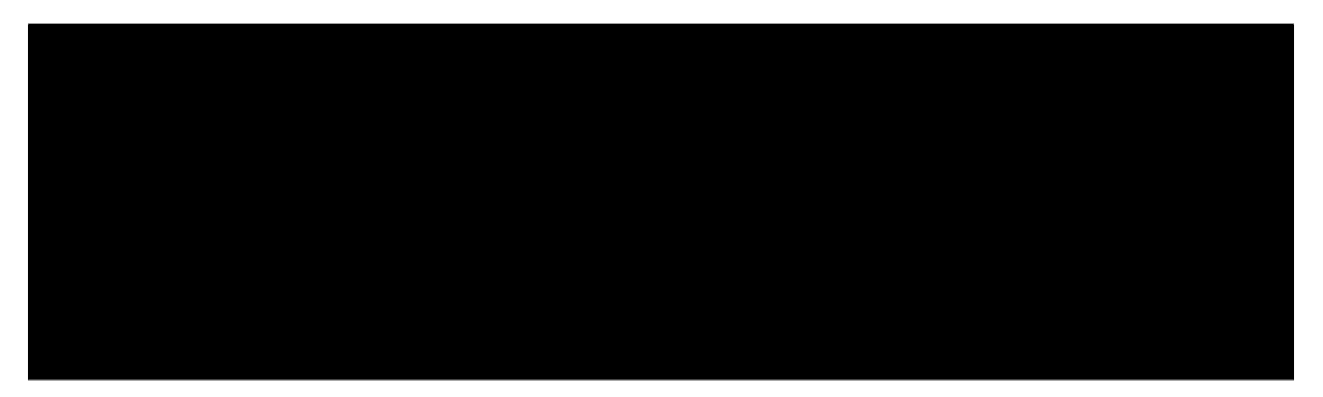

The first file starts off the menu without specifying a parent page so that primary pages are first rendered, and only passes in the menu template to use. The second file is the actual menu template that includes itself recursively for each branch in the menu. We could even specify a different menu template in the call to page\_menu in our menu template, if we wanted to use a different layout for child pages.

### **Filtering Menus**

Each Page instance has a field in menus which specifies which menus the page should appear in. In the admin interface, the in\_menus field is a list of checkboxes for each of the menu templates. The menu choices for the in\_menus field are defined by the PAGE\_MENU\_TEMPLATES setting, which is a sequence of menu templates. Each item in the sequence is a three item sequence, containing a unique ID for the template, a label for the template, and the template path. For example in your settings.py module:

- 1, "Top navigation bar", "pages/menus/dropdown.html"
- 
- 

The selections made for the in menus field on each page don't actually filter a page from being included in the page\_branch variable that contains the list of pages for the current branch. Instead it's used to set the value of page.in\_menu for each page in the menu template, so it's up to your menu template to check the page's in\_menu attribute explicitly, in order to exclude it:

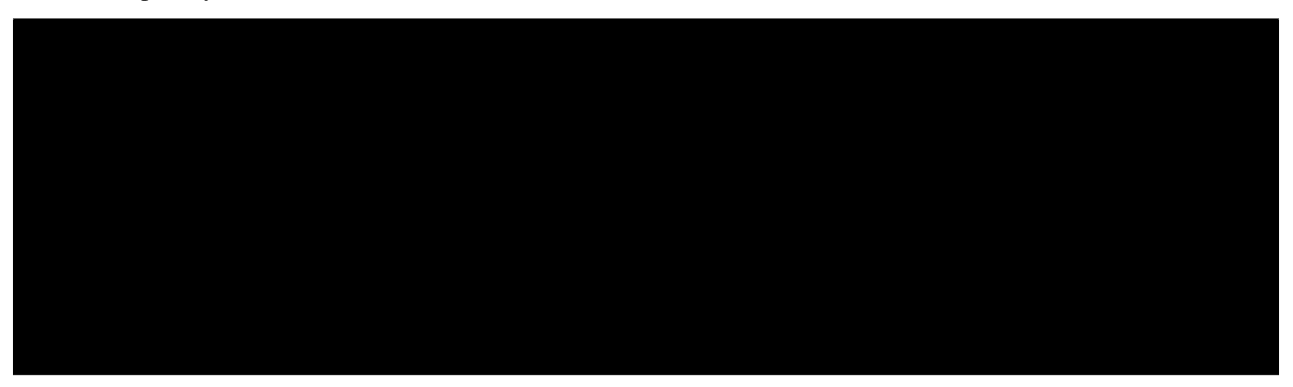

Note that if a menu template is not defined in the PAGE\_MENU\_TEMPLATES setting, the branch pages supplied to it will always have the in menu attribute set to  $True$ , so the only way this will be  $False$  is if the menu template has been added to PAGE\_MENU\_TEMPLATES, and then *not* selected for a page in the admin interface.

#### **Menu Variables**

The page\_menu template tag provides a handful of variables, both in the template context, and assigned to each page in the branch, for helping you to build advanced menus.

- page\_branch a list of pages for the current branch
- on\_home a boolean for whether the homepage is being viewed
- has home a boolean for whether a page object exists for the homepage, which is used to check whether a hard-coded link to the homepage should be used in the page menu
- branch\_level an integer for the current branch depth
- page branch in menu a boolean for whether this branch should be in the menu (see "filtering menus" below)
- parent\_page a reference to the parent page
- page.in\_menu a boolean for whether the branch page should be in the menu (see "filtering menus" below)
- page.has children a boolean for whether the branch page has any child pages at all, disregarding the current menu
- page.has\_children\_in\_menu a boolean for whether the branch page has any child pages that appear in the current menu
- page.num\_children an integer for the number of child pages the branch page has in total, disregarding the current menu
- page.num\_children\_in\_menu an integer for the number of child pages the branch page has, that also appear in the current menu
- page.is\_current\_child a boolean for whether the branch page is a child of the current page being viewed
- page.is\_current\_sibling a boolean for whether the branch page is a sibling (has the same parent) of the current page being viewed
- page.is\_current\_parent a boolean for whether the branch page is the direct parent of the current page being viewed.
- page.is\_current\_or\_ascendant a boolean for whether the branch page is the current page being viewed, or an ascendant (parent, grand-parent, etc) of the current page being viewed
- page.is\_primary a boolean for whether the branch page is a primary page (has no parent)
- page.html\_id a unique string that can be used as the HTML ID attribute
- page.branch level an integer for the branch page's depth

Here's a commonly requested example of custom menu logic. Suppose you have primary navigation across the top of the site showing only primary pages, representing sections of the site. You then want to have a tree menu in a sidebar, that displays all pages within the section of the site currently being viewed. To achieve this we recursively move through the page tree, only drilling down through child pages if page.is\_current\_or\_ascendant is True, or if the page isn't a primary page. The key here is the page. is current or ascendant check is only applied to the primary page, so all of its descendants end up being rendered. Finally, we also only display the link to each page if it isn't the primary page for the section:

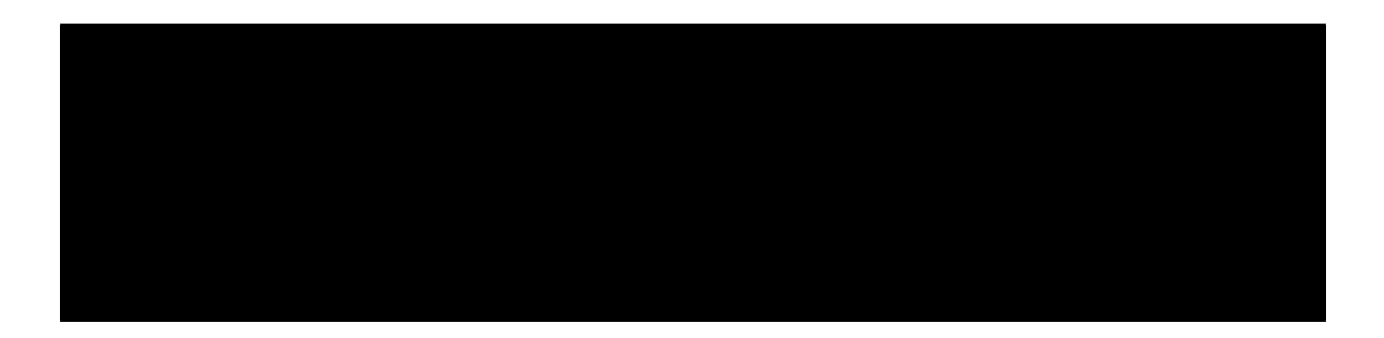

### **1.2.9 Non-Page Content**

Sometimes you might need to use regular Django applications within your site, that fall outside of Mezzanine's page structure. Mezzanine fully supports using regular Django applications. All you need to do is add the app's urlpatterns to your project's urls.py module. Mezzanine's blog application for example, does not use Page content types, and is just a regular Django app.

Mezzanine provides some helpers for your Django apps to integrate more closely with Mezzanine.

### **The Displayable Model**

The abstract model mezzanine.core.models.Displayable and associated manager mezzanine.core.managers.PublishedManager provide common features for items that can be displayed on the site with their own URLs (also known as slugs). Mezzanine's Page model subclasses it. Some of its features are:

- Meta data such as a title, description and keywords.
- Auto-generated slug from the title.
- Draft/published status with the ability to preview drafts.
- Pre-dated publishing.
- Searchable by Mezzanine's *[Search Engine](#page-46-0)*.

Models that do not inherit from the Page model described earlier should subclass the Displayable model if any of the above features are required. An example of this can be found in the mezzanine.blog application, where BlogPost instances contain their own URLs and views that fall outside of the regular URL/view structure of the Page model.

### **Third-party App Integration**

A common requirement when using regular Django apps with Mezzanine is for pages in the site's navigation to point to the urlpatterns for the app. Implementing this simply requires creating a page with a URL used by the application. The template rendered by the application's view will have a page variable in its context, that contains the current page object that was created with the same URL.

### <span id="page-23-0"></span>**1.3 Model Customization**

So far under *[Content Architecture](#page-16-0)* the concept of subclassing Mezzanine's models has been described. This section describes the hooks Mezzanine provides for directly modifying the behaviour of its models.

### **1.3.1 Field Injection**

Mezzanine provides the setting EXTRA\_MODEL\_FIELDS which allows you to define a sequence of fields that will be injected into Mezzanine's (or any library's) models.

: Using the following approach comes with certain trade-offs described below in *[Field Injection Caveats](#page-25-1)*. Be sure to fully understand these prior to using the EXTRA\_MODEL\_FIELDS setting.

Each item in the EXTRA\_MODEL\_FIELDS sequence is a four item sequence. The first two items are the dotted path to the model and its field name to be added, and the dotted path to the field class to use for the field. The third and fourth items are a sequence of positional args and a dictionary of keyword args, to use when creating the field instance.

For example suppose you want to inject a custom ImageField from a third party library into Mezzanine's BlogPost model, you would define the following in your projects's settings module:

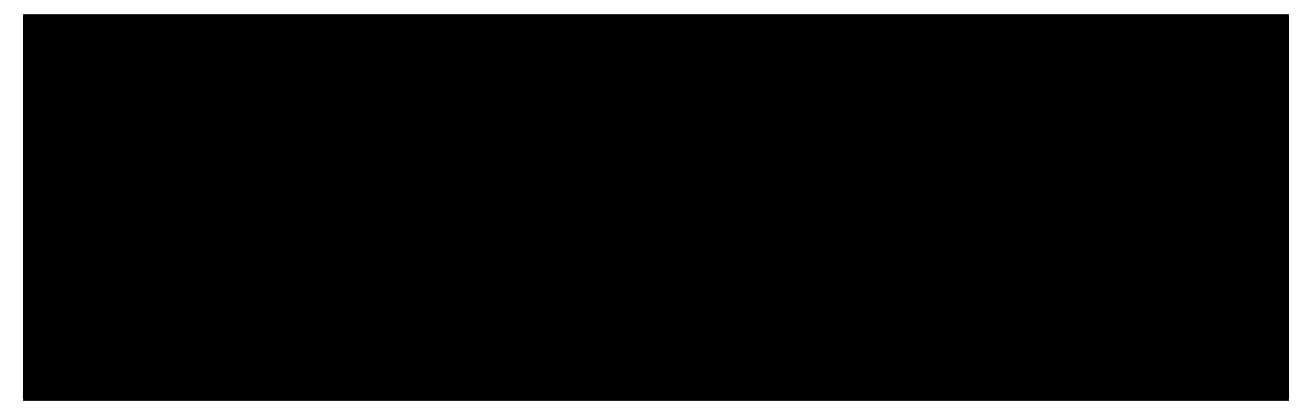

Each BlogPost instance will now have an image attribute, using the ImageField class defined in the fictitious somelib.fields module.

Another interesting example would be adding a field to all of Mezzanine's content types by injecting fields into the Page class. Continuing on from the previous example, suppose you wanted to add a regular Django IntegerField to all content types:

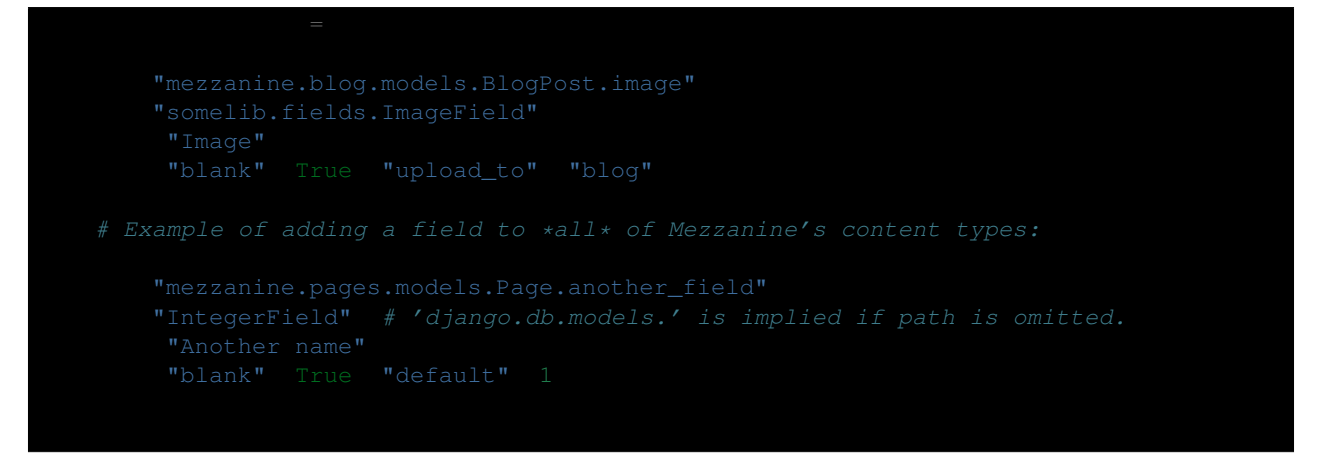

Note here that the full path for the field class isn't required since a regular Django field is used - the django.db.models. path is implied.

### <span id="page-25-1"></span>**1.3.2 Field Injection Caveats**

The above technique provides a great way of avoiding the performance penalties of SQL JOINS required by the traditional approach of [subclassing models,](https://docs.djangoproject.com/en/1.3/topics/db/models/#multi-table-inheritance) however some extra consideration is required when used with migration tools like [South.](http://south.aeracode.org/) In the first example above, South views the new image field on the BlogPost model of the mezzanine.blog app. As such in order to create a migration for it, the migration must be created for the blog app itself and by default would end up in the migrations directory of the blog app, which completely goes against the notion of not modifying the blog app to add your own custom fields.

One approach to address this is to use the --stdout argument of South's schemamigration command, and create your own migration file located somewhere in your project or app:

```
{\tt stomization}.
```
Be warned that over time this approach will almost certainly require some manual intervention by way of editing migrations, or modifying the database manually to create the correct state. Ultimately there is a trade-off involved here.

### **1.3.3 Admin Fields**

Whether using the above approach to inject fields onto models, or taking the more traditional approach of subclassing models, most often you will also want to expose new fields to the admin interface. This can be achieve by simply unregistering the relevant admin class, subclassing it, and re-registering your new admin class for the associated model. Continuing on from the first example, the code below takes a copy of the fieldsets definition for the original BlogPostAdmin, and injects our custom field's name into the desired position.:

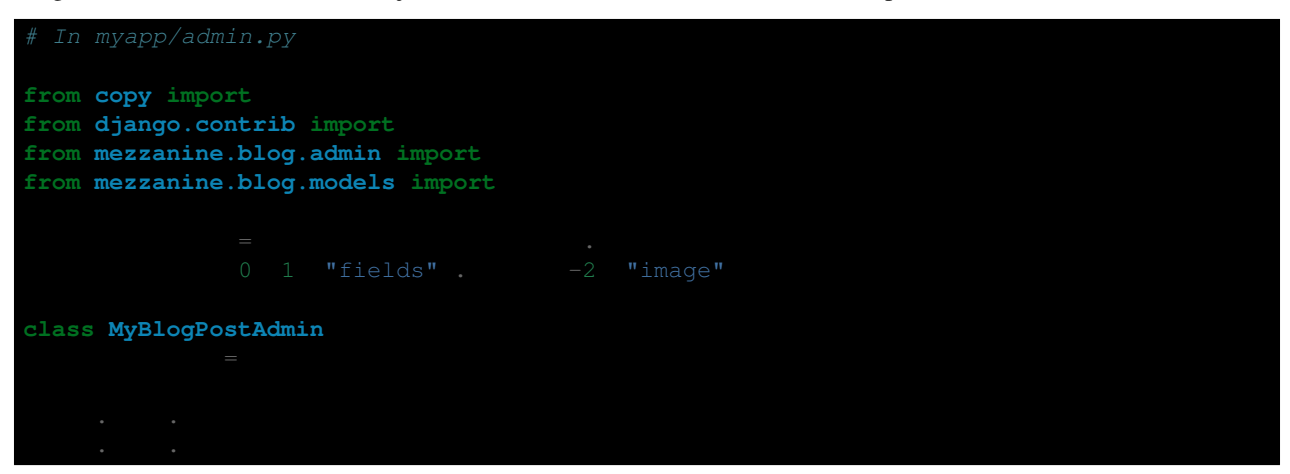

### <span id="page-25-0"></span>**1.4 Admin Customization**

Mezzanine uses the standard [Django admin interface](http://docs.djangoproject.com/en/dev/ref/contrib/admin/) allowing you to add admin classes as you normally would with a Django project, but also provides the following enhancements to the admin interface that are configurable by the developer.

### **1.4.1 Navigation**

When first logging into the standard Django admin interface a user is presented with the list of models that they have permission to modify data for. Mezzanine takes this feature and uses it to provide a navigation menu that persists across every section of the admin interface making the list of models always accessible.

Using the standard Django admin the grouping and ordering of these models aren't configurable, so Mezzanine provides the setting ADMIN\_MENU\_ORDER that can be used to control the grouping and ordering of models when listed in the admin area.

This setting is a sequence of pairs where each pair represents a group of models. The first item in each pair is the name to give the group and the second item is the sequence of app/model names to use for the group. The ordering of both the groups and their models is maintained when they are displayed in the admin area.

For example, to specify two groups Content and Site in your admin with the first group containing models from Mezzanine's pages and blog apps, and the second with the remaining models provided by Django, you would define the following in your projects's settings module:

```
"Content" "pages.Page" "blog.BlogPost" "blog.Comment"
"Site" "auth.User" "auth.Group" "sites.Site" "redirects.Redirect"
```
Any admin classes that aren't specifed are included using Django's normal approach of grouping models alphabetically by application name. You can also control this behavior by implementing a in\_menu method on your admin class, which should return True or False. When implemented, this method controls whether the admin class appears in the menu or not. Here's an advanced example that excludes the BlogCategoryAdmin class from the menu, unless it is explicitly defined in ADMIN\_MENU\_ORDER:

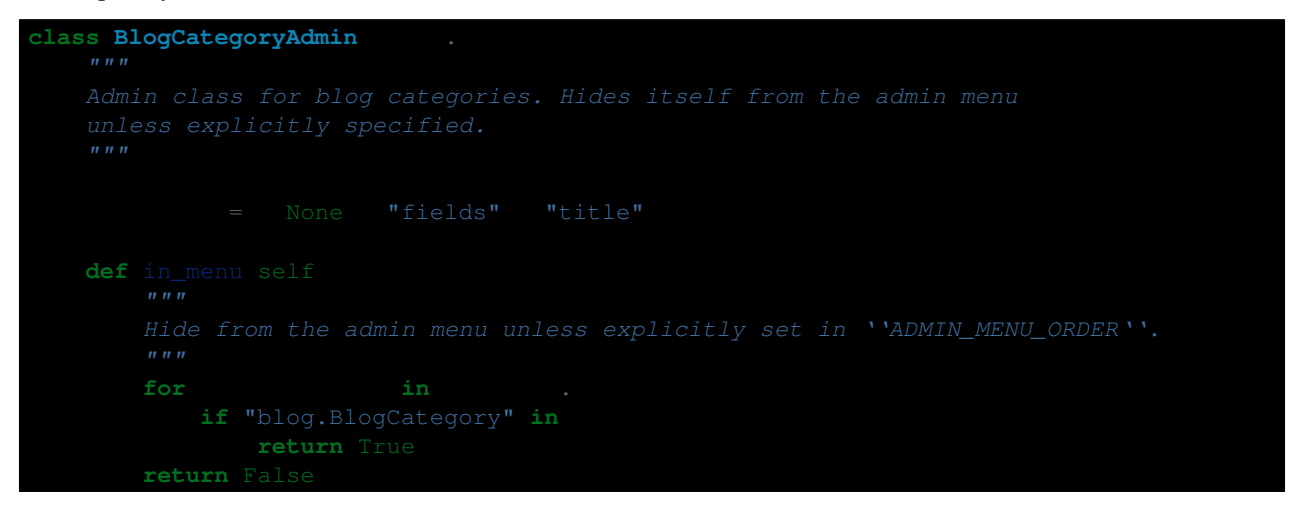

### **1.4.2 Custom Items**

It is possible to inject custom navigation items into the ADMIN\_MENU\_ORDER setting by specifying an item using a two item sequence, the first item containing the title and second containing the named urlpattern that resolves to the url to be used.

Continuing on from the previous example, Mezzanine includes a fork of the popular [django-filebrowser](http://code.google.com/p/django-filebrowser/) application which contains a named urlpattern fb\_browse and is given the title Media Library to create a custom navigation item:

```
"Media Library", "fb_browse"
```
You can also use this two-item sequence approach for regular app/model names if you'd like to give them a custom title.

### **1.4.3 Dashboard**

When using the standard Django admin interface, the dashboard area shown when a user first logs in provides the list of available models and a list of the user's recent actions. Mezzanine makes this dashboard configurable by the developer by providing a system for specifying Django [Inclusion Tags](http://docs.djangoproject.com/en/dev/howto/custom-template-tags/#inclusion-tags) that will be displayed in the dashboard area.

The dashboard area is broken up into three columns, the first being wide and the second and third being narrow. Mezzanine then provides the setting DASHBOARD\_TAGS which is a sequence of three sequences - one for each the three columns. Each sequence contains the names of the inclusion tags in the format tag\_lib.tag\_name that will be rendered in each of the columns .

The list of models and recent actions normally found in the Django admin are available as inclusion tags via mezzanine\_tags.app\_list and mezzanine\_tags.recent\_actions respectively. For example, to configure the dashboard with a blog form above the model list in the first column, a list of recent comments in the second column and the recent actions list in the third column, you would define the following in your projects's settings module:

```
"blog_tags.quick_blog" "mezzanine_tags.app_list'
```
Here we can see the quick\_blog inclusion tag provided by the mezzanine.blog.templatetags.blog\_tags module and the recent\_comments inclusion tag provided by the mezzanine.generic.templatetags.comment\_tags module.

### **1.4.4 WYSIWYG Editor**

By default, Mezzanine uses the [TinyMCE editor](http://tinymce.moxiecode.com/) to provide rich editing for all model fields of the type mezzanine.core.fields.RichTextField. The setting RICHTEXT\_WIDGET\_CLASS contains the import path to the widget class that will be used for editing each of these fields, which therefore provides the ability for implementing your own editor widget which could be a modified version of TinyMCE, a different editor or even no editor at all.

: If you'd only like to customize the TinyMCE options specified in its JavaScript setup, you can do so via the TINYMCE\_SETUP\_JS setting which lets you specify the URL to your own TinyMCE setup JavaScript file.

The default value for the RICHTEXT\_WIDGET\_CLASS setting is the string "mezzanine.core.forms.TinyMceWidget". The TinyMceWidget class referenced here provides the necessary media files and HTML for implementing the TinyMCE editor, and serves as a good reference point for implementing your own widget class which would then be specified via the RICHTEXT\_WIDGET\_CLASS setting.

In addition to RICHTEXT\_WIDGET\_CLASS you may need to customize the way your content is rendered at the template level. Post processing of the content can be achieved through the RICHTEXT\_FILTERS setting, which is a sequence of string, each one containing the dotted path to a Python function, that will be used as a processing pipeline for the content. Think of them like Django's middleware or context processors.

Say, for example, you had a RICHTEXT\_WIDGET\_CLASS that allowed you to write your content in a popular wiki syntax such as markdown. You'd need a way to convert that wiki syntax into HTML right before the content was rendered:

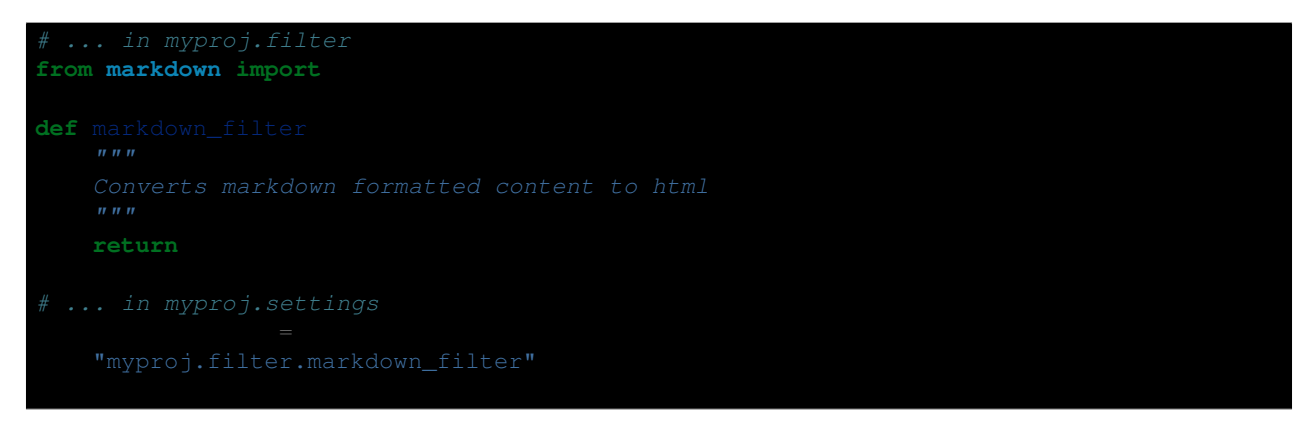

With the above, you'd now see the converted HTML content rendered to the template, rather than the raw markdown formatting.

### **1.4.5 Media Library Integration**

Mezzanine's Media Library (based on django-filebrowser) provides a [jQuery UI](http://jqueryui.com/) [dialog](http://jqueryui.com/dialog/) that can be used by custom widgets to allow users to select previously uploaded files.

When using a custom widget for the WYSIWYG editor via the RICHTEXT\_WIDGET\_CLASS setting, you can show the Media Library dialog from your custom widget, by doing the following:

1. Load the following media resources in your widget, perhaps using a [Django Media inner class:](https://docs.djangoproject.com/en/dev/topics/forms/media/)

```
css filebrowser/css/smoothness/jquery-ui-1.9.1.custom.min.css
js
   mezzanine/js/%s' % settings.JQUERY_FILENAME
   filebrowser/js/jquery-ui-1.9.1.custom.min.js
   filebrowser/js/filebrowser-popup.js
```
- 2. Call the JavaScript function browseMediaLibrary to show the dialog. The function is defined in filebrowser/js/filebrowser-popup.js, and takes the following two arguments:
	- Callback function The function that will be called after the dialog is closed. The function will be called with a single argument, which will be:
		- null: if no selection was made (e.g. dialog is closed by hitting *ESC*), or
		- the path of the selected file.

Type (optional) Type of files that are selectable in the dialog. Defaults to image.

### <span id="page-28-0"></span>**1.5 Utilities**

The following section documents general utilities available with Mezzanine. While these aren't a core part of Mezzanine itself, they're widely used across many areas of Mezzanine, and can be very useful in conjunction with your own custom content and features.

Firstly covered are the utilities found in the mezzanine.generic app, such as *[Keywords](#page-29-0)*, *[Threaded Comments](#page-30-0)*, and *[Ratings](#page-30-1)*. Each of these form a common pattern:

• A model is provided containing generic relationships using Django's [django.contrib.contenttypes](https://docs.djangoproject.com/en/dev/ref/contrib/contenttypes/) app

- A custom model field is provided for defining relationships to the mezzanine. generic model, which can then be applied to any of your own models
- The custom field injects extra fields onto your model, with de-normalized data populated on save
- Template tags are provided for displaying the related data, forms for posting them, and views for handling form posts where applicable

For a complete implementation reference, take a look at the built-in blog app mezzanine.blog which makes use of all these.

Lastly, some of the *[General Template Tags](#page-31-0)*found within mezzanine.core.templatetags.mezzanine\_tags are covered.

### <span id="page-29-0"></span>**1.5.1 Keywords**

Keywords provided by the mezzanine.generic app are pervasive throughout Mezzanine. They're assigned to both the Page model and the Displayable model from which it's derived. Given that these models form the foundation of most content within Mezzanine, more often than not you're dealing with models that are already using keywords.

Suppose we have a regular Django model though, such as our Book example from the previous example in *[Content](#page-16-0) [Architecture](#page-16-0)*:

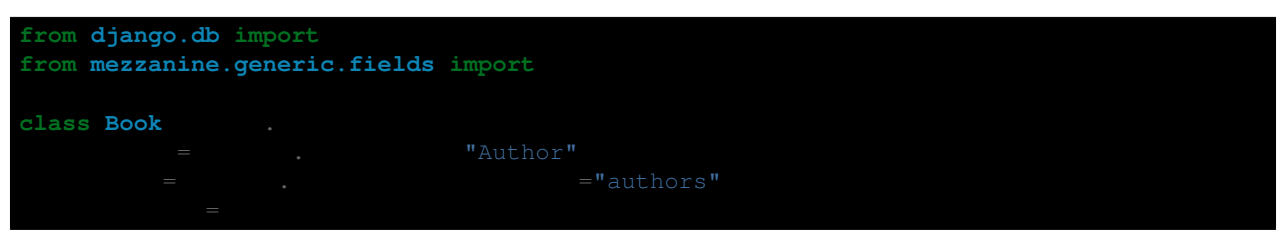

When editing Book instances in the admin, we'll now be able to choose keywords from the pool of keywords used throughout the site, and also assign new keywords if needed. We can then easily query for books given any keywords:

Given a Book instance in a template, we can also display the book's keywords using the keywords\_for template tag, which will inject a list of keywords into the template, using the as var\_name variable name argument supplied to it:

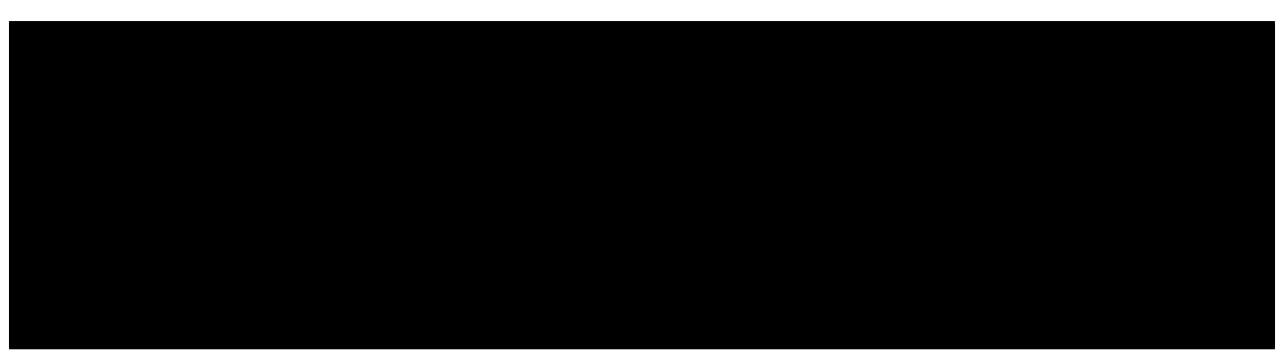

You'll see here each Keyword instance has a slug field - we use it in a fictitious urlpattern called books\_for\_keyword, which could then retrieve books for a given keyword by slug:

Any model with a KeywordsField field assigned to it will have a FIELD\_NAME\_string field assigned to it, where FIELD\_NAME is the name given to the KeywordsField attribute on your model, which would be Book.keywords\_string in the above example. Each time keywords change, the keywords\_string field is populated with a comma separated string list of each of the keywords. This can be used in conjunction with Mezzanine's *[Search Engine](#page-46-0)* - behavior that is provided by default for the Page and Displayable models.

### <span id="page-30-0"></span>**1.5.2 Threaded Comments**

Threaded comments provided by the mezzanine.generic app are an extension of Django's [django.contrib.comments](https://docs.djangoproject.com/en/dev/ref/contrib/comments/) app. Mezzanine's threaded comments fundamentally extend Django's comments to allow for threaded conversations, where comments can be made in reply to other comments.

Again as with our Book example, suppose we wanted to added threaded conversations to our book pages in templates, we first define comments on the Book model:

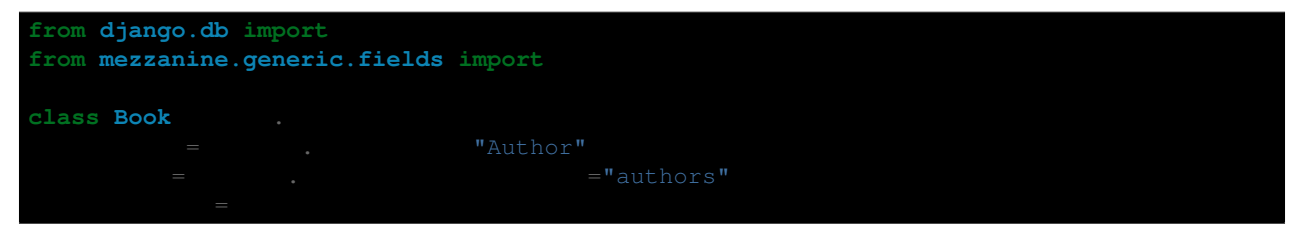

Then given a Book instance named book in a template:

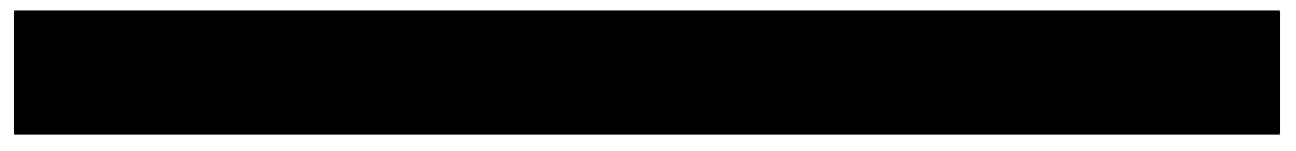

The comments\_for template tag is a Django [inclusion tag,](https://docs.djangoproject.com/en/dev/howto/custom-template-tags/#howto-custom-template-tags-inclusion-tags) that includes the template generic/includes/comments.html, which recursively includes the template generic/includes/comment.html to build up the threaded conversation. To customize the look and feel of the threaded conversation, simply override these templates in your project.

As you can see in the template example we have a Book.comments\_count field injected onto our Book model. This works the same way as described above for the KeywordsField, where the name is derived from the name given to the CommentsField attribute on the model, and updated each time the number of comments change.

You can also require that users must be logged in to comment. This is controlled by setting the COMMENTS\_ACCOUNT\_REQUIRED setting to True. In this case, the comment form will still be displayed, but on submitting a comment, the user will be redirected to the login/signup page, where after logging in, their comment will be posted without having to re-submit it. See the *[Public User Accounts](#page-45-0)* section for full details on configuring public user accounts in Mezzanine.

### <span id="page-30-1"></span>**1.5.3 Ratings**

The ratings provided by the mezzanine.generic app allow people to give a rating for any model that has ratings set up. Suppose we wanted to allow people to rate our books from 1 to 10, first we define what the rating range is via the RATINGS\_RANGE setting:

And then add ratings to our Book model:

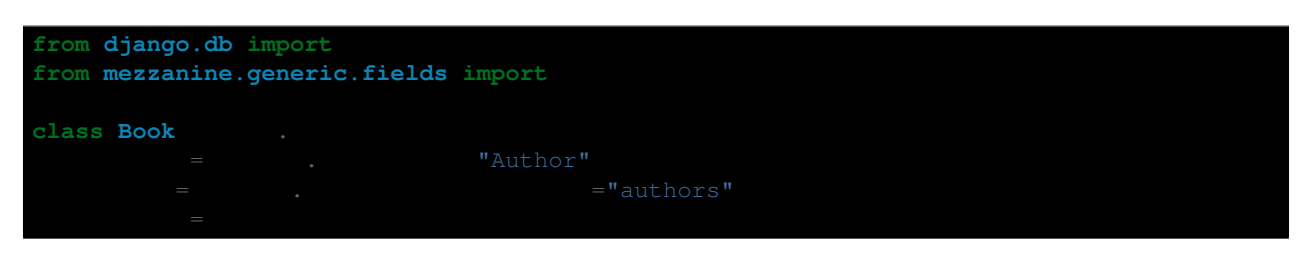

And then in our book template:

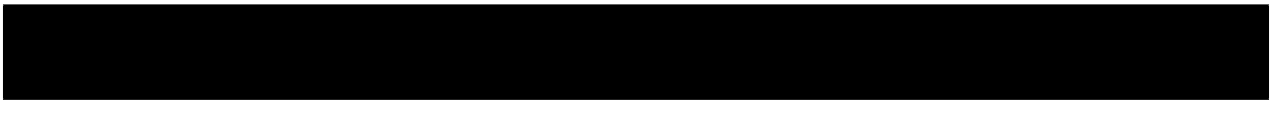

The rating for template tag is another inclusion tag, which uses the template generic/includes/rating.html. It simply displays the current average rating, and a form with radio buttons for rating. You may wish to customize this and use visual icons, like stars, for the ratings.

Like the other custom fields in mezzanine.generic, the RatingField will inject fields derived from its attribute name onto the model which it's assigned to, which are updated when a new rating is made. Given our Book example, the RatingField would inject:

- Book.rating\_average average rating
- Book.rating\_sum total sum of all ratings
- Book.rating\_count total count of all ratings

Like threaded comments, ratings can be limited to authenticated users by setting the RATINGS\_ACCOUNT\_REQUIRED setting to True.

### <span id="page-31-0"></span>**1.5.4 General Template Tags**

Following are some template tags defined in mezzanine.core.templatetags.mezzanine\_tags - they're general purpose and can be used across a variety of scenarios.

#### **fields\_for**

The fields\_for template tag is an inclusion tag that takes a form object as its single argument, and renders the fields for the form. It uses the template core/templates/form\_fields.html, which can then be overridden to customize the look and feel of all forms throughout a Mezzanine site:

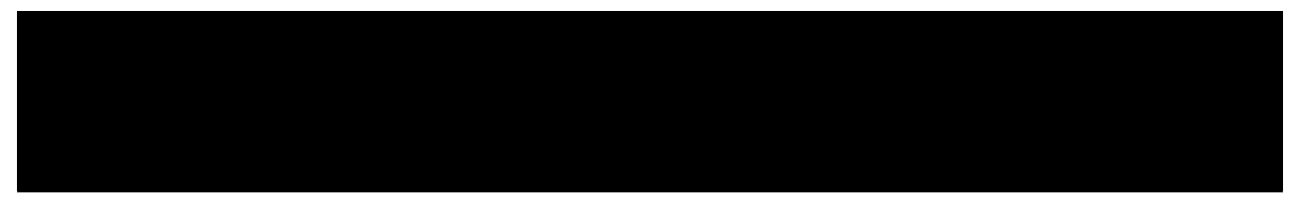

#### **sort\_by**

The sort\_by template tag is a general sorting utility. It's a filter tag similar to Django's [dictsort](https://docs.djangoproject.com/en/dev/ref/templates/builtins/#std:templatefilter-dictsort) filter tag, but instead of only accepting sequences of dicts and a key name, it also accepts sequences of objects and an attribute name, making it much more general purpose.

Here's an example with the keywords\_for tag described above, which assigns an item\_count attribute to each keyword returned to the template:

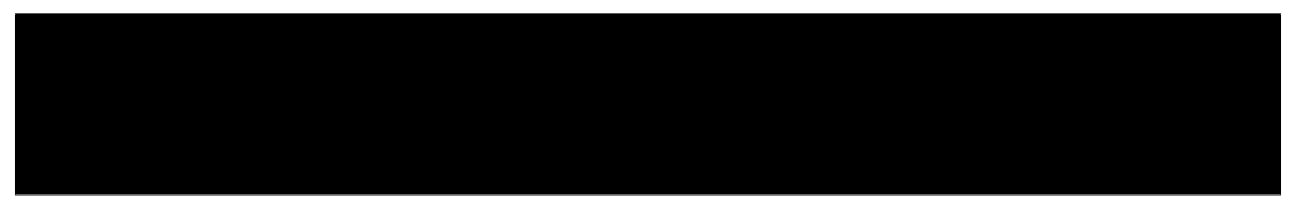

#### **thumbnail**

The thumbnail template tag provides on-the-fly image resizing. It takes the relative path to the image file to resize, a mandatory width and height argument, and an optional quality argument (from 1 to 100). A value of zero can be provided for either the width or height arguments, in which case the image will be resized proportionally.

When the thumbnail template tag is called for a given set of arguments the first time, the thumbnail is generated and its relative path is returned. Subsequent calls with the same arguments will return the same thumbnail path, without resizing it again, so resizes only occur when first requested.

Given our book example's Book.cover field, suppose we wanted to render cover thumbnails with a 100 pixel width, and proportional height:

### <span id="page-33-0"></span>**1.6 Model Graph**

The below diagram depicts the fields and relationships for all the models in Mezzanine. Click it to view a full version.

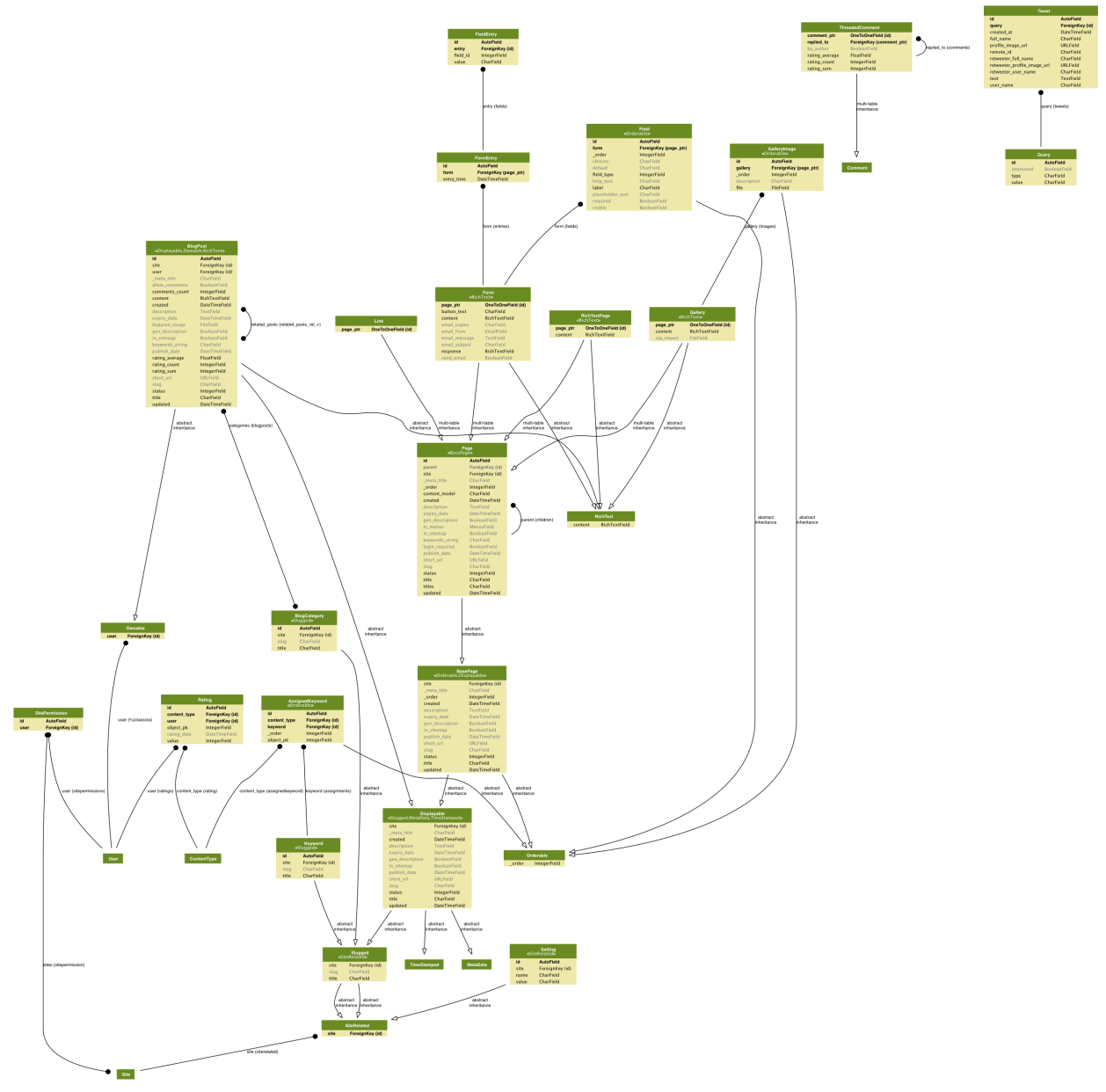

### <span id="page-33-1"></span>**1.7 Device Handling**

Mezzanine comes with the ability to use different sets of templates depending on the device being used to access the website. For example one set of templates may be used for desktop browsers with a corresponding set of templates being used for mobile phones.

Devices are grouped into types with each type being named after the sub-directory containing its specific set of templates. Each device is then defined by a list of strings that could be found in the user agent that matches the particular device. This mapping of device sub-directory names to user agent strings is defined in the setting DEVICE\_USER\_AGENTS:

"mobile" "Android" "BlackBerry" "iPhone" "desktop" "Windows" "Macintosh" "Linux"

Given the above example value for DEVICE\_USER\_AGENTS, suppose a view or template referenced the template blog/index.html. If an iPhone made the request to the website, the template mobile/blog/index.html would be searched for, and if a Windows OS made the request then the template desktop/blog/index.html would be searched for.

: If the device specific templates don't exist or a user agent isn't matched to any of the device specific strings, then the original template name (blog/index.html in the above example) will be used as per usual with Django. This means that supporting device specific templates is entirely optional.

You can also specify which device should be treated as the default by defining the setting DEVICE\_DEFAULT. For example to ensure templates for the mobile device group are used even when no matching user agent is found, simply define the following in your project's settings module:

"mobile"

### **1.7.1 Mobile Theme**

Mezzanine includes the app mezzanine.mobile which contains a full set of default templates and assets for creating a mobile version of your site. Simply add mezzanine.mobile to your INSTALLED\_APPS setting to use it.

### **1.7.2 Implementation Considerations**

Using the DEVICE\_USER\_AGENTS setting, Mezzanine simply prefixes any referenced template path with the device specific sub-directory name if a user agent matches one of the strings specified for the device. For example if a user agent matches the mobile device set of templates, a reference to blog/index.html will be changed to the list ["mobile/blog/index.html", "blog/index.html"] under the hood.

To achieve this, the middleware mezzanine.core.middleware.TemplateForDeviceMiddleware catches Django TemplateResponse responses, and changes the template list prior to the response being rendered. As such, any views you implement should return TemplateResponse objects. The table below lists Mezzanine versions of Django features that can be used to ensure a TemplateResponse is returned.

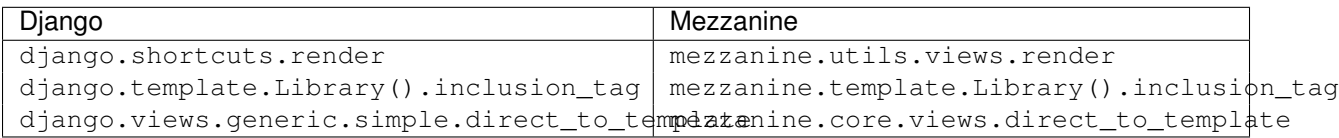

### <span id="page-34-0"></span>**1.8 In-line Editing**

Mezzanine comes with the ability for content authors to edit content directly within a page while viewing it on the website, rather than having to log into the admin area. Content authors can simply log into the admin area as usual, but by selecting *Site* on the login screen the author will then be redirected back to the website where a small *Edit* icon will be found next to each piece of editable content, such as a page's title or a blog post's body. Clicking on the Edit icon will allow the author to update the individual piece of content without leaving the page.

In-line editing can be disabled by setting INLINE\_EDITING\_ENABLED to False.

### **1.8.1 Template Configuration**

Making content in-line editable is as simple as wrapping model fields with a template tag in your templates. The default templates installed with Mezzanine all have their content configured to be in-line editable. When developing your own templates from scratch though, you'll need to perform this step yourself.

The first step is to ensure you have a the template tag editable\_loader specified right before the closing </body> tag in each template. Typically this only needs to be defined in your top-most base template:

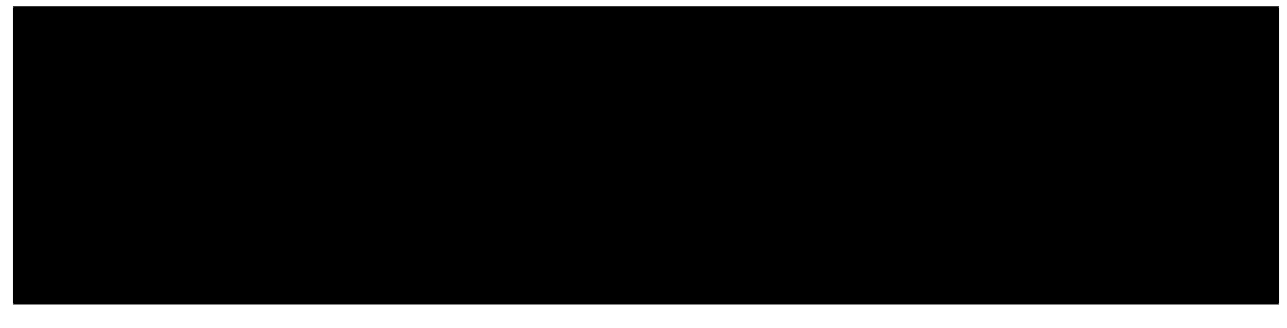

If your site does not use jQuery, you'll need to include it conditionally in your template's *<head>* if the user is a staff member. If you're using a different JS library, you can use *jQuery.noConflict()* to avoid it overwriting the *\$* symbol.

The second step is to wrap each instance of a model field with the editable and endeditable template tags, with the field specified as the editable tag's argument. The content between the two tags is what will visibly be hinted to the content author as being editable. It's possible to not provide any content between the two tags, in which case the value for the model field specified for the editable tag will simply be used. The model field must always be specified in the format instance\_name.field\_name where instance\_name is the name of a model instance in the template context. For example, suppose we had a page variable in our template with title and content fields:

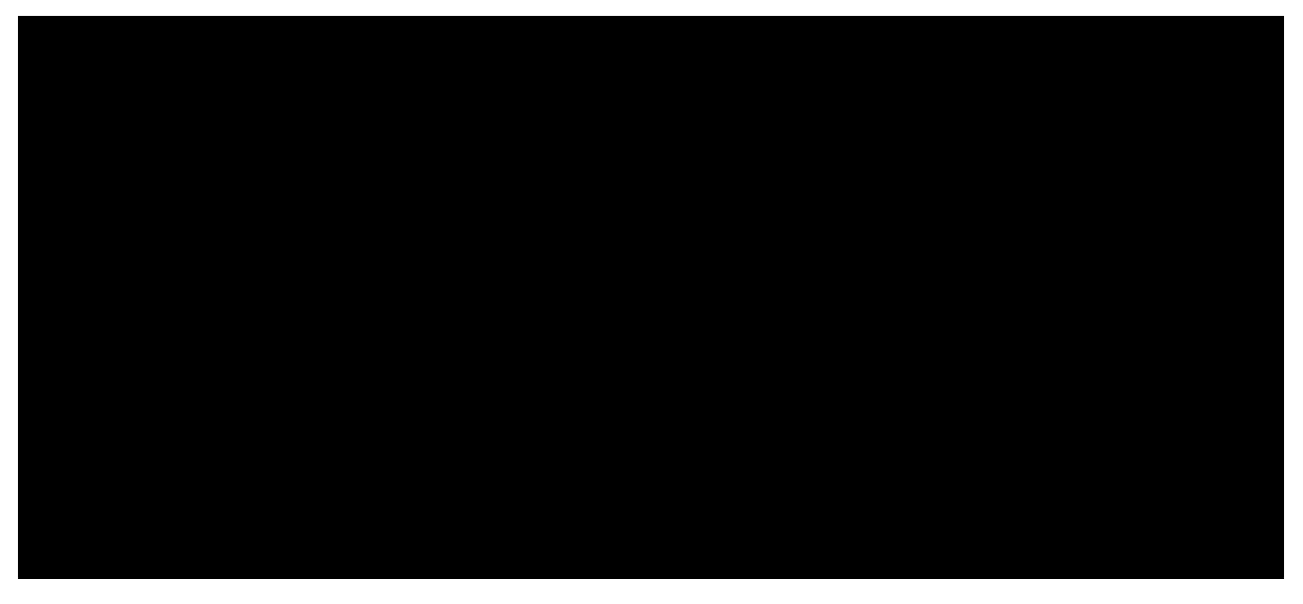
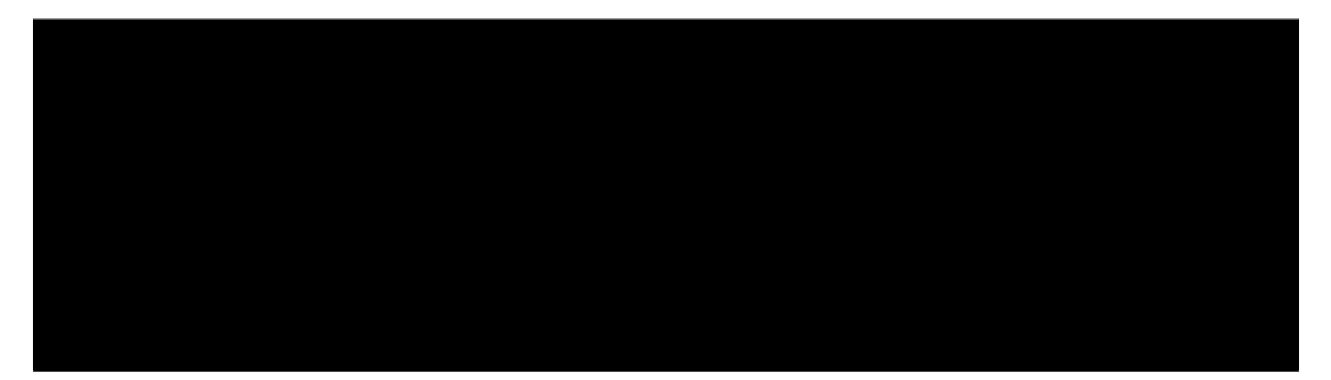

The editable template tag also allows multiple fields for a model instance to be given as arguments to a single editable tag. The result of this is still a single Edit icon, but when clicked will display each of the fields specified for editing, grouped together in a single form. Continuing on from the previous example, if we wanted to group together the title and content fields:

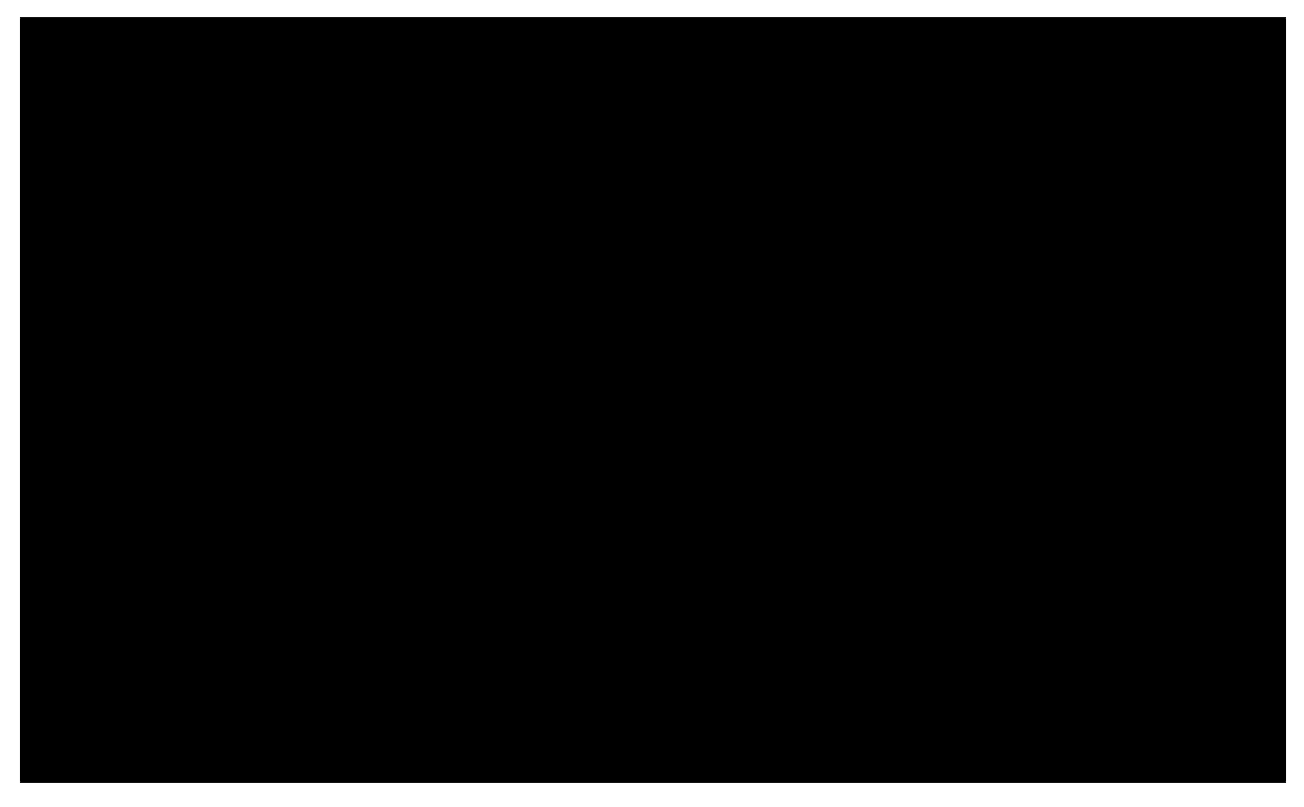

The only caveat to consider with grouping together fields in a single editable tag is that they must all belong to the same model instance.

# **1.9 Caching Strategy**

Mezzanine takes great care to appropriately minimize database queries. This strategy enables Mezzanine to perform well without a caching configuration. However, caching is also well-supported in the event that you wish to implement customized caching for your Mezzanine site. Mezzanine is preconfigured to cache aggressively when deployed to a production site with a cache backend installed.

<sup>:</sup> By using Mezzanine's bundled deployment tools, Mezzanine's caching will be properly configured and in use for

your production site. Consult the *[Deployment](#page-38-0)* section for more information. If you would like to have a cache backend configured but to use a different caching strategy, simply remove the cache middleware described in the next section.

## **1.9.1 Cache Middleware**

Mezzanine's caching system employs a hybrid approach which draws from several popular caching techniques and combines them into one overall implementation. Mezzanine provides its own implementation of [Django's page-level](https://docs.djangoproject.com/en/dev/topics/cache/#the-per-site-cache) [cache middleware,](https://docs.djangoproject.com/en/dev/topics/cache/#the-per-site-cache) and behaves in a similar way.

Pages are fetched from cache by mezzanine.core.middleware.FetchFromCacheMiddleware, which should appear at the end of the MIDDLEWARE\_CLASSES setting and therefore be activated at the end of the request phase. If a cache miss occurs, the request is marked as requiring a cache update, which is handled by mezzanine.core.middleware.UpdateCacheMiddleware, which in turn should appear at the start of MIDDLEWARE\_CLASSES and therefore be activated at the end of the response phase.

Mezzanine's cache middleware differs from its Django counterpart in a few subtle yet significant ways:

- Setting CACHE\_ANONYMOUS\_ONLY to False will have no effect, so authenticated users will never use the cache system.
- Cache keys include the ID for the current Django Site object, and device (see *[Device Handling](#page-33-0)*).
- Cache keys do not take Vary headers into account, so all unauthenticated visitors will receive the same page content per URL.

# **1.9.2 Two-Phased Rendering**

One approach to caching Django sites is to use [template fragment caching,](https://docs.djangoproject.com/en/dev/topics/cache/#template-fragment-caching) which defines the areas of templates to be cached. Another approach is two-phased rendering, which is the opposite. Using this method, all content is cached by default. We then define the sections of a template that should not be cached. These sections might be anything that makes use of the current request object, including session-specific data.

Accordingly, Mezzanine provides the start and end template tags nevercache and endnevercache. Content wrapped in these tags will not be cached. With two-phased rendering, the page is cached without any of the template code inside nevercache and endnevercache executed for the first phase. The second phase then occurs after the page is retrieved from cache (or not), and any template code inside nevercache and endnevercache is then executed.

Mezzanine's two-phased rendering is based on Cody Soyland's [django-phased](https://github.com/codysoyland/django-phased) and Adrian Holovaty's [blog post](http://www.holovaty.com/writing/django-two-phased-rendering/) which originally described the technique.

: The template code inside nevercache and endnevercache will only have access to template tags and variables provided by a normal request context, with the exception of any variables passed to the template from a view function. Variables added via context processors such as the current request and via Mezzanine's settings will be available. Template tag libraries should be loaded inside these areas of content so as to make use of their template tags.

# **1.9.3 Mint Cache**

The final step in Mezzanine's caching strategy involves a technique known as mint caching, in which the expiry value for any cache entry is stored in cache along with the cache entry itself. The real expiry value used is the given expiry plus the value defined by Mezzanine's CACHE\_SET\_DELAY\_SECONDS setting. Each time a cache entry is requested, the original expiry time is checked, and, if the expiry time has passed, the stale cache entry is placed back into the cache along with a new expiry time using the value of CACHE\_SET\_DELAY\_SECONDS. In this case, no cache entry

is returned, which has the effect of essentially faking a cache miss, so that the caller can know to regenerate the cache entry. This approach ensures that cache misses never actually occur and that (almost) only one client will ever perform regeneration of a cache entry.

Mezzanine's mint cache is based on [this snippet](http://djangosnippets.org/snippets/793/) created by [Disqus.](http://disqus.com)

# <span id="page-38-0"></span>**1.10 Deployment**

Deployment of a Mezzanine site to production is mostly identical to deploying a regular Django site. For serving static content, Mezzanine makes full use of Django's staticfiles app. For more information, see the Django docs for [deployment](https://docs.djangoproject.com/en/dev/howto/deployment/) and [staticfiles.](https://docs.djangoproject.com/en/dev/howto/static-files/)

### **1.10.1 Fabric**

Each Mezzanine project comes bundled with utilities for deploying production Mezzanine sites, using [Fabric.](http://fabfile.org) The provided fabfile.py contains composable commands that can be used to set up all the system-level requirements on a new [Debian](http://debian.org) based system, manage each of the project-level virtual environments for initial and continuous deployments, and much more.

#### **Server Stack**

The deployed stack consists of the following components:

- [NGINX](http://nginx.org) public facing web server
- [gunicorn](http://gunicorn.org) internal HTTP application server
- [PostgreSQL](http://postgresql.org) database server
- [memcached](http://memcached.org) in-memory caching server
- [supervisord](http://supervisord.org) process control and monitor

: None of the items listed above are required for deploying Mezzanine, they're simply the components that have been chosen for use in the bundled fabfile.py. Alternatives such as [Apache](http://httpd.apache.org/) and [MySQL](http://www.mysql.com/) will work fine, but you'll need to take care of setting these up and deploying yourself. Consult the Django documentation for more information on using different [web](https://docs.djangoproject.com/en/dev/howto/deployment/) and [database](https://docs.djangoproject.com/en/dev/ref/databases/) servers.

### **Configuration**

Configurable variables are implemented in the project's settings.py module. Here's an example:

```
"REQUIREMENTS_PATH" "requirements/project.txt" # Path to pip requirements, relative to project
```
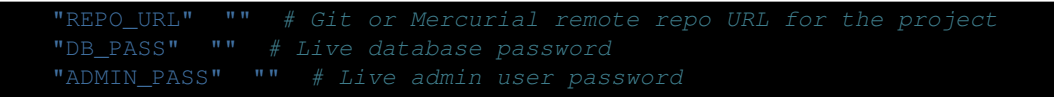

### **Commands**

Here's the list of commands provided in a Mezzanine project's fabfile.py. Consult the [Fabric documentation](http://fabfile.org) for more information on working with these:

- fab all Installs everything required on a new system and deploy.
- fab apt Installs one or more system packages via apt.
- fab backup Backs up the database.
- fab create Create a new virtual environment for a project.
- fab deploy Deploy latest version of the project.
- fab install Installs the base system and Python requirements for the entire server.
- fab manage Runs a Django management command.
- fab pip Installs one or more Python packages within the virtual environment.
- fab psql Runs SQL against the project's database.
- fab python Runs Python code in the project's virtual environment, with Django loaded.
- fab remove Blow away the current project.
- fab restart Restart gunicorn worker processes for the project.
- fab restore Restores the database.
- fab rollback Reverts project state to the last deploy.
- fab run Runs a shell comand on the remote server.
- fab sudo Runs a command as sudo.

# **1.10.2 Multiple Sites and Multi-Tenancy**

Mezzanine makes use of Django's sites app to support multiple sites in a single project. This functionality is always "turned on" in Mezzanine: a single Site record always exists, and is referenced when retrieving site related data, which most content in Mezzanine falls under.

Where Mezzanine diverges from Django is how the Site record is retrieved. Typically a running instance of a Django project is bound to a single site defined by the SITE\_ID setting, so while a project may contain support for multiple sites, a separate running instance of the project is required per site.

Mezzanine uses a pipeline of checks to determine which site to reference when accessing content. The most import of these is one where the host name of the current request is compared to the domain name specified for each Site record. With this in place, true multi-tenancy is achieved, and multiple sites can be hosted within a single running instance of the project.

Here's the list of checks in the pipeline, in order:

• The session variable site\_id. This allows a project to include features where a user's session is explicitly associated with a site. Mezzanine uses this in its admin to allow admin users to switch between sites to manage, while accessing the admin on a single domain.

- The domain matching the host of the current request, as described above.
- The environment variable MEZZANINE\_SITE\_ID. This allows developers to specify the site for contexts outside of a HTTP request, such as management commands. Mezzanine includes a custom manage.py which will check for (and remove)  $a$  --site=ID argument.
- Finally, Mezzanine will fall back to the SITE ID setting if none of the above checks can occur.

## **1.10.3 Twitter Feeds**

If Twitter feeds are implemented in your templates, a cron job is required that will run the following management command. For example, if we want the tweets to be updated every 10 minutes:

This ensures that the data is always available in the site's database when accessed, and allows you to control how often the Twitter API is queried. Note that the Fabric script described earlier includes features for deploying templates for cron jobs, which includes the job for polling Twitter by default.

As of June 2013, Twitter also requires that all API access is authenticated. For this you'll need to configure OAuth credentials for your site to access the Twitter API. These settings are configurable as Mezzanine settings. See the *[Configuration](#page-49-0)* section for more information on these, as well as the [Twitter developer site](https://dev.twitter.com/) for info on configuring your OAuth credentials.

# **1.11 Frequently Asked Questions**

These are some of the most frequently asked questions on the [Mezzanine mailing list.](http://groups.google.com/group/mezzanine-users)

- *[What do I need to know to use Mezzanine?](#page-41-0)*
- *[Why aren't my JavaScript and CSS files showing up?](#page-41-1)*
- *[Why does the WYSIWYG editor strip out my custom HTML?](#page-41-2)*
- *[Why isn't the homepage a Page object I can edit via the admin?](#page-42-0)*
- *[Why is Mezzanine a Django project, and not a Django app?](#page-42-1)*
- *[Where are all the templates I can modify?](#page-42-2)*
- *[How do I create/install a theme?](#page-42-3)*
- *[Why does Mezzanine contain its own \[FEATURE\] instead of using \[PACKAGE\]?](#page-43-0)*
- *[How can I add Mezzanine to an existing Django project?](#page-43-1)*
- *[Why are Grappelli and Filebrowser forked?](#page-43-2)*
- *[What is this Pillow dependency?](#page-44-0)*
- *[Why doesn't Mezzanine have \[FEATURE\]?](#page-44-1)*
- *[Can I use Cartridge without Mezzanine?](#page-44-2)*
- *[I don't know how to code, how can I contribute?](#page-44-3)*

# <span id="page-41-0"></span>**1.11.1 What do I need to know to use Mezzanine?**

First and foremost, Mezzanine is based on the [Django framework.](https://www.djangoproject.com/) All aspects of working with Mezzanine will benefit from a good understanding of how Django works. Many questions that are asked within the Mezzanine community can easily be answered by reading the [Django documentation.](https://docs.djangoproject.com/en/)

Setting up a development environment, and deploying a Mezzanine site, is the same process as doing so with a regular Django site. Areas such as version control, installing Python packages, and setting up a web server such as [Apache](http://httpd.apache.org/) or [NGINX,](http://nginx.org/) will all be touched upon.

Modifying the look and feel of a Mezzanine powered site requires at least an understanding of HTML, CSS and [Django's templating system.](https://docs.djangoproject.com/en/dev/topics/templates/)

Extending Mezzanine by *[Creating Custom Content Types](#page-17-0)* or using additional Django apps, will require some knowledge of programming with [Python,](http://python.org) as well as a good understanding of Django's components, such as [models,](https://docs.djangoproject.com/en/dev/topics/db/models/) [views,](https://docs.djangoproject.com/en/dev/topics/http/views/) [urlpatterns](https://docs.djangoproject.com/en/dev/topics/http/urls/) and the [admin.](https://docs.djangoproject.com/en/dev/ref/contrib/admin/)

Back to top

# <span id="page-41-1"></span>**1.11.2 Why aren't my JavaScript and CSS files showing up?**

Mezzanine makes exclusive use of [Django's staticfiles app,](https://docs.djangoproject.com/en/dev/ref/contrib/staticfiles/) for managing static files such as JavaScript, CSS, and images.

When the DEBUG setting is set to True, as it would be during development, the URL defined by the setting STATIC\_URL (usually /static/), will host any files found in the static directory of any application listed in the INSTALLED\_APPS setting.

When DEBUG is set to False, as it would be for your deployed production site, you must run the collect static command on your live site, which will copy all of the files from the static directory in each application, to the location defined by the STATIC\_ROOT setting. You then need to configure an alias in your web server's config (Apache, NGINX, etc) that maps the URL defined by STATIC\_URL to serve files from this directory.

Long story short, Django doesn't serve static content when deployed in production, leaving this up to the public facing web server, which is absolutely the best tool for this job. Consult [Django's staticfiles guide](https://docs.djangoproject.com/en/dev/howto/static-files/) for more information.

Back to top

# <span id="page-41-2"></span>**1.11.3 Why does the WYSIWYG editor strip out my custom HTML?**

By default, Mezzanine strips out potentially dangerous HTML from fields controlled by the WYSIWYG editor, such as tags and attributes that could be used to inject JavaScript into a page. If this didn't occur, a clever staff member could potentially add JavaScript to a page, that when viewed by an administrator (a staff member with superuser status), would cause the administrator's browser to post an update via the admin, that updates the staff member's user account and assigns them superuser status.

The above scenario is a fairly obscure one, so it's possible to customise the level of filtering that occurs. Three levels of filtering are implemented by default, that can be controlled in the settings section of the admin. These are High (the default), Low (which allows extra tags such as those required for embedding videos), and None (no filtering occurs). This is implemented via the RICHTEXT\_FILTER\_LEVEL setting.

If your situation is one where your staff members are completely trusted, and custom HTML within WYSIWYG fields is required, then you can modify the filter level accordingly. Further customisation is possible via the RICHTEXT\_ALLOWED\_TAGS, RICHTEXT\_ALLOWED\_ATTRIBUTES and RICHTEXT\_ALLOWED\_STYLES settings, which can have extra allowed values appended to using the append argument in Mezzanine's settings API. See the *[Registering Settings](#page-50-0)* section for more information.

Back to top

# <span id="page-42-0"></span>**1.11.4 Why isn't the homepage a Page object I can edit via the admin?**

In our experience, the homepage of a beautiful, content driven website, is quite different from other pages of the site, that all fall under sets of repeatable page types. The homepage also differs greatly from site to site. Given this, Mezzanine doesn't presume how your homepage will be structured and managed. It's up to you to implement how it works per site.

By default, the homepage provided with Mezzanine is a static template, namely mezzanine/core/templates/index.html (or templates/index.html if stored directly in your project). You can change the urlpattern for the homepage in your project's urls.py module. Be certain to take a look at the [urls.py module,](https://github.com/stephenmcd/mezzanine/tree/master/mezzanine/project_template/urls.py) as it contains several examples of different types of homepages. In urls.py you'll find examples of pointing the homepage to a Page object in the page tree, or pointing the homepage to the blog post listing page, which is useful for sites that are primarily blogs.

Of course with Django's models, admin classes, and template tags, the sky is the limit and you're free to set up the homepage to be managed in any way you like.

Back to top

# <span id="page-42-1"></span>**1.11.5 Why is Mezzanine a Django project, and not a Django app?**

Mezzanine comes with many features that are related to content driven websites, yet are quite distinct from each other. For example user-built forms and blog posts are both common requirements for a website, yet aren't particularly related to each other. So Mezzanine as a whole is a collection of different Django apps, all packaged together to work seamlessly.

Mezzanine provides its own [project template,](https://github.com/stephenmcd/mezzanine/tree/master/mezzanine/project_template) with settings.py and urls.py modules that configure all of Mezzanine's apps, which you can (and should) modify per project.

Back to top

# <span id="page-42-2"></span>**1.11.6 Where are all the templates I can modify?**

Each of the templates Mezzanine provides can be found in the templates directory of each Django app that Mezzanine is comprised of. Take the time to explore the structure of these, starting with the base template mezzanine/core/templates/base.html (or templates/base.html if stored directly in your project) which is the foundation for the entire site, going more granular as needed.

Once you're familiar with the templates you'd like to modify, copy them into your project's templates directory and modify them there. You can also use the collecttemplates command to copy templates over automatically. Run python manage.py collecttemplates --help for more info. Be mindful that this means the copied templates will always be used, rather than the ones stored within Mezzanine itself, which is something to keep in mind if you upgrade to a newer version of Mezzanine.

Back to top

# <span id="page-42-3"></span>**1.11.7 How do I create/install a theme?**

Prior to version 1.0, Mezzanine had a set of features for creating and installing themes. These mostly were in place to address handling static files, since at that time Mezzanine was not integrated with [Django's staticfiles app.](https://docs.djangoproject.com/en/dev/ref/contrib/staticfiles/) Mezzanine 1.0 makes full use of staticfiles, and so the theming features were removed since they became redundant.

From that point on, a theme in Mezzanine can be implemented entirely as a standard Django app. Simply create a Django app with templates and static directories, copy the relevant HTML, CSS and JavaScript files into it from Mezzanine that you wish to modify, and then add the theme app's name to your project's INSTALLED\_APPS

setting. Be sure to add the theme to the top of the INSTALLED APPS list, so that its templates are found before Mezzanine's versions of the templates.

Have you created a cool theme that you'd like to share with the community? Package your theme up and put it on [PyPI](http://pypi.python.org/pypi) and let us know via the [mailing list-](http://groups.google.com/group/mezzanine-users) that way people can automatically install it along with their Mezzanine project.

Back to top

# <span id="page-43-0"></span>**1.11.8 Why does Mezzanine contain its own [FEATURE] instead of using [PACK-AGE]?**

To be honest you could implement most of Mezzanine's features by gluing together dozens of smaller, stand-alone, open source Django apps. Several larger Django site-building frameworks take this approach, and it's a noble one. The downside to this is that a significant portion of time on your project will be spent maintaining the glue between these apps, as their development evolves independently from each other, as well as from your project itself. At best you'll be able to work with the apps' developers to ease this evolution, at worst you'll be stuck hacking work-arounds for incompatibilities between the apps.

One of the core goals of Mezzanine is to avoid this situation, by providing all of the features commonly required by content driven sites, with just the right level of extensibility to customize your Mezzanine powered site as required. By taking this approach, the team behind Mezzanine is in complete control over its components, and can ensure they work together seamlessly.

Back to top

## <span id="page-43-1"></span>**1.11.9 How can I add Mezzanine to an existing Django project?**

Mezzanine is a Django project made up of multiple Django apps, and is geared towards being used as the basis for new Django projects, however adding Mezzanine to an existing Django project should be as simple as adding the necessary settings and urlpatterns.

Mezzanine contains a [project\\_template directory,](https://github.com/stephenmcd/mezzanine/tree/master/mezzanine/project_template) which it uses to create new projects. In here you'll find the necessary settings.py and urls.py modules, containing the project-level setup for Mezzanine. Of particular note are the following settings:

- INSTALLED\_APPS
- TEMPLATE\_CONTEXT\_PROCESSORS
- MIDDLEWARE\_CLASSES
- PACKAGE\_NAME\_GRAPPELLI and PACKAGE\_NAME\_FILEBROWSER (for [django-grappelli](https://github.com/sehmaschine/django-grappelli) and [django](https://github.com/sehmaschine/django-filebrowser)[filebrowser](https://github.com/sehmaschine/django-filebrowser) integration)
- The call to mezzanine.utils.conf.set dynamic settings at the very end of the settings.py module.

Back to top

## <span id="page-43-2"></span>**1.11.10 Why are Grappelli and Filebrowser forked?**

[Grappelli](https://github.com/sehmaschine/django-grappelli) and [Filebrowser](https://github.com/sehmaschine/django-filebrowser) are fantastic Django apps, and Mezzanine's admin interface would be much poorer without them. When Mezzanine was first created, both of these apps had packaging issues that went unaddressed for quite some time. Development of Mezzanine moved extremely quickly during its early days, and so the forks [grappelli\\_safe](https://github.com/stephenmcd/grappelli-safe) and [filebrowser\\_safe](https://github.com/stephenmcd/filebrowser-safe) were created to allow Mezzanine to be packaged up and installed in a single step.

Over time the packaging issues were resolved, but Grappelli and Filebrowser took paths that weren't desired in Mezzanine. They're only used in Mezzanine for skinning the admin, and providing a generic media library. Extra features that have been added to Grappelli and Filebrowser along the way, haven't been necessary for Mezzanine.

Over time, small changes have also been made to the grappelli\_safe and filebrowser\_safe forks, in order to integrate them more closely with Mezzanine. So to this day, the forks are still used as dependencies. They're stable, and have relatively low activity.

Back to top

# <span id="page-44-0"></span>**1.11.11 What is this Pillow dependency?**

Mezzanine makes use of [Python Imaging Library](http://www.pythonware.com/products/pil/) (PIL) for generating thumbnails. Having PIL as a dependency that gets automatically installed with Mezzanine has caused issues for some people, due to certain issues with PIL's own packaging setup.

[Pillow](http://pypi.python.org/pypi/Pillow) is simply a packaging wrapper around PIL that addresses these issues, and ensures PIL is automatically installed correctly when installing Mezzanine. Pillow is only used when PIL is not already installed.

Back to top

# <span id="page-44-1"></span>**1.11.12 Why doesn't Mezzanine have [FEATURE]?**

The best answer to this might be found by searching the [mailing list,](http://groups.google.com/group/mezzanine-users) where many features that aren't currently in Mezzanine have been thoroughly discussed.

Sometimes the conclusion is that certain features aren't within the scope of what Mezzanine aims to be. Sometimes they're great ideas, yet no one has had the time to implement them yet. In the case of the latter, the quickest way to get your feature added is to get working on it yourself.

Communication via the mailing list is key though. Features have been developed and rejected before, simply because they were relatively large in size, and developed in a silo without any feedback from the community. Unfortunately these types of contributions are difficult to accept, since they have the greatest resource requirements in understanding everything involved, without any previous communication.

Back to top

# <span id="page-44-2"></span>**1.11.13 Can I use Cartridge without Mezzanine?**

No. [Cartridge](http://cartridge.jupo.org) (an ecommerce app) heavily leverages Mezzanine, and in fact it is implemented as an advanced example of a Mezzanine content type, where each shop category is a page in Mezzanine's navigation tree. This allows for a very flexible shop structure, where hierarchical categories can be set up to create your shop.

You could very well use Cartridge and Mezzanine to build a pure Cartridge site, without using any of Mezzanine's features that aren't relevant to Cartridge. However more often than not, you'll find that general content pages and forms, will be required to some extent anyway.

Back to top

## <span id="page-44-3"></span>**1.11.14 I don't know how to code, how can I contribute?**

You're in luck! Programming is by far the most abundant skill contributed to Mezzanine, and subsequently the least needed. There are many ways to contribute without writing any code:

• Answering questions on the [mailing list](http://groups.google.com/group/mezzanine-users)

- Triaging [issues on GitHub](https://github.com/stephenmcd/mezzanine/issues)
- Improving the documentation
- Promoting Mezzanine via blogs, [Twitter,](http://twitter.com) etc.

If you don't have time for any of these things, and still want to contribute back to Mezzanine, donations are always welcome and can be made via Flattr or PayPal on the [Mezzanine homepage.](http://mezzanine.jupo.org) Donations help to support the continued development of Mezzanine, and go towards paying for infrastructure, such as hosting for the demo site.

Back to top

# **1.12 Public User Accounts**

Mezzanine provides the ability for public users to create their own accounts for logging into your Mezzanine powered site. Features that can be restricted to logged-in users include the ability to post comments, make purchases (using [Cartridge\)](http://cartridge.jupo.org), view restricted pages, and anything else you'd like to implement. You can also define what a user's profile consists of, allowing users to create their own profile page for their account.

The accounts functionality is provided by the app mezzanine.accounts. Adding it to your INSTALLED\_APPS setting will enable signup, login, account updating, and password retrieval features for the public site.

# **1.12.1 Profiles**

Profiles are implemented via Django's AUTH\_PROFILE\_MODULE setting. With mezzanine.accounts installed, you can create a profile model in one of your apps, with each of the profile fields defined, as well as a related field to Django's user model. For example suppose we wanted to capture bios and dates of birth for each user:

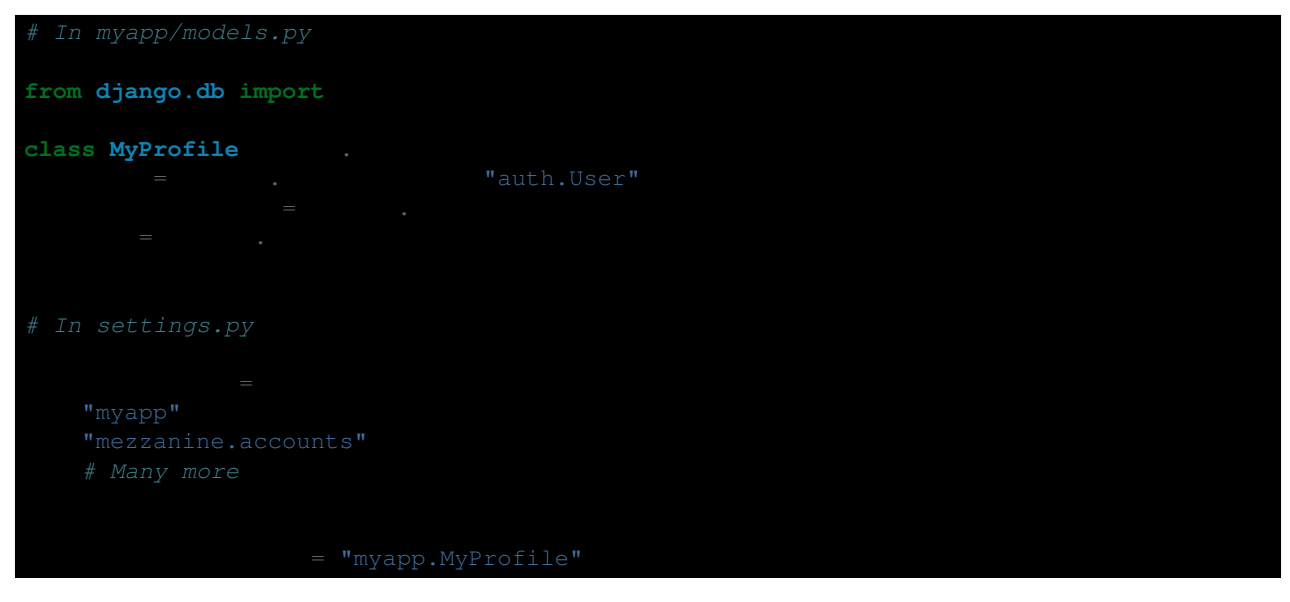

The bio and date of birth fields will be available in the signup and update profile forms, as well as in the user's public profile page.

: Profile pages are automatically made available when a profile model is configured.

For more information consult the [Django docs for profiles.](https://docs.djangoproject.com/en/1.4/topics/auth/#storing-additional-information-about-users)

# **1.12.2 Restricting Account Fields**

By default, Mezzanine will expose all relevant user and profile fields available in the signup and update profile forms, and the user's profile page. However you may want to store extra fields in user profiles, but not expose these fields to the user. You may also want to have no profile model at all, and strip the signup and update profile forms down to only the minimum required fields on the user model, such as username and password.

Mezzanine defines the setting ACCOUNTS\_PROFILE\_FORM\_EXCLUDE\_FIELDS which allows you to define a sequence of field names, for both the user and profile models, that won't be exposed to the user in any way. Suppose we define a DateTimeField on the profile model called signup\_date which we don't want exposed. We also might not bother asking the user for their first and last name, which are fields defined by Django's user model. In our settings.py module we would define:

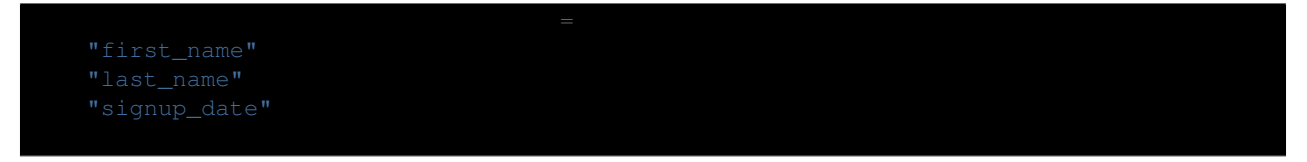

If you don't want to expose the username field to the user, Mezzanine provides the setting ACCOUNTS\_NO\_USERNAME, which when set to True, will expose the email field as the sole login for the user.

# **1.12.3 Account Verification**

By default, with mezzanine. accounts installed, any public visitor to the site can sign up for an account and will be logged in after signup. However you may wish to validate that new accounts are only created by real people with real email addresses. To enable this, Mezzanine provides the setting ACCOUNTS\_VERIFICATION\_REQUIRED, which when set to True, will send new user an email with a verification link that they must click on, in order to activate their account.

# **1.12.4 Account Approval**

You may also wish to manually activate newly created public accounts. To enable this, Mezzanine provides the setting ACCOUNTS\_APPROVAL\_REQUIRED, which when set to True, will set newly created accounts as inactive, requiring a staff member to activate each account in the admin interface. A list of email addresses can be configured in the admin settings interface, which will then be notified by email each time a new account is created and requires activation. Users are then sent a notification when their accounts are activated by a staff member.

# **1.13 Search Engine**

Mezzanine provides a built-in search engine that allows site visitors to search across different types of content. It includes several tools that enable developers to adjust the scope of the site search. It also includes a Search API to programmatically interact with the search engine, customize the way the search engine accesses different types of content, and perform search queries that are broken down and used to query models for results.

# **1.13.1 Search Form**

Developers can easily customize the scope of the searches via the  $\{\&$  search\_form  $\&$ } template tag. A default list of searchable models can be specified in the SEARCH\_MODEL\_CHOICES setting. Only models that subclass

mezzanine.core.models.Displayable should be used. In addition, the actual HTML form can be customized in the includes/search form.html template.

: In SEARCH\_MODEL\_CHOICES and {% search\_form %}, all model names must be strings in the format app\_label.model\_name. These models can be part of Mezzanine's core, or part of third party applications. However, all these model must subclass Page or Displayable.

Using {% search\_form "all" %} will render a search form with a dropdown menu, letting the user choose on what type of content the search will be performed. The dropdown will be populated with all of the models found in SEARCH\_MODEL\_CHOICES (default: pages and blog posts, with products added if Cartridge is installed).

By passing a sequence of space-separated models to the tag, only those models will be made available as choices to the user. For example, to offer search for only the Page and Product models (provided Cartridge is installed), you can use: {% search\_form "pages.Page shop.Product" %}.

If you don't want to provide users with a dropdown menu, you can limit the search scope to a single model, by passing the model name as a parameter. For example, to create a blog-only search form, you can use {% search\_form "blog.BlogPost" %}.

If no parameter is passed to {% search\_form %}, no drop-down will be provided, and the search will be performed on all models defined in the SEARCH\_MODEL\_CHOICES setting.

Finally, by setting SEARCH\_MODEL\_CHOICES to None, the search form will not contain a drop-down, but in this case all models that subclass Displayable will be automatically searched.

# **1.13.2 Search API**

The main search API is provided by mezzanine.core.managers.SearchableManager. This is a Django model manager that provides a custom search method. Adding search functionality to any model is as simple as using the SearchableManager as a manager for your model.

: By following the previous example outlined in *[Creating Custom Content Types](#page-17-0)* no extra work is required to have your custom content included in search queries, as the default search functionality in Mezzanine (defined in mezzanine.core.views.search) automatically covers any models that inherit from mezzanine.pages.models.Page or mezzanine.core.models.Displayable.

In its most simple form, the search method takes a single string argument containing a search query and returns a Django queryset representing the results. For example, to search for all pages using the term plans prices projects:

```
from mezzanine.pages.models import
```
It's also possible to explicitly control which fields will be used for the search. For example to search Page.title and Page.content only:

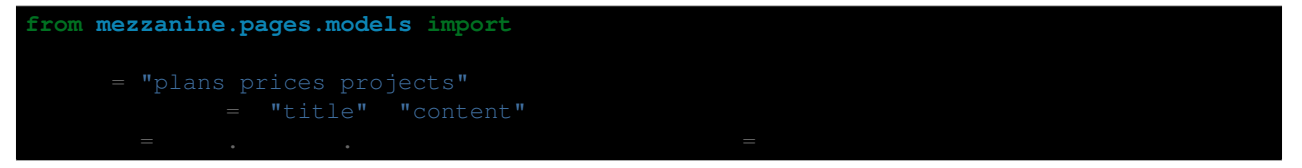

If search\_fields is not provided in the call to search, the fields used will be the default fields specified for the model. These are specified by providing a search\_fields attribute on any model that uses the SearchableManager. For example, if we wanted to add search capabilities to our GalleryImage model from the previous example in *[Creating Custom Content Types](#page-17-0)*:

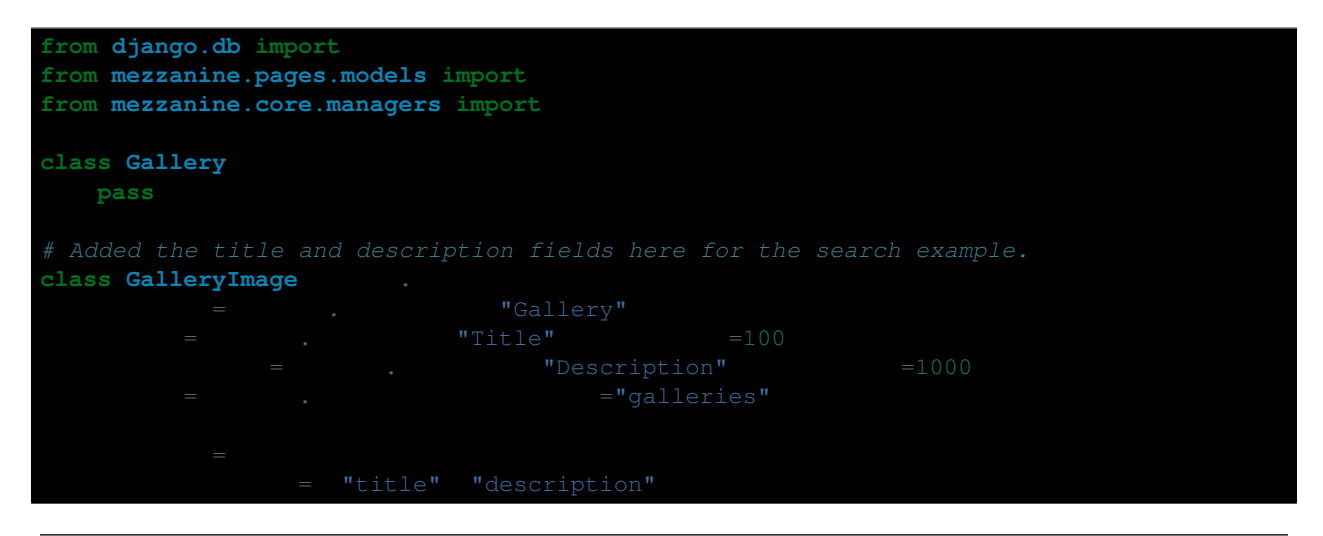

: If search fields are not specified using any of the approaches above, then all CharField and TextField fields defined on the model are used. This isn't the case for Page subclasses though, since the Page model defines a search\_fields attribute which your subclass will also contain, so you'll need to explicitly define search\_fields yourself.

## **1.13.3 Ordering Results**

By default, results are ordered by the number of matches found within the fields searched. It is possible to control the relative weight of a match found within one field over a match found in another field. Given the first example of searching Page instances, you might decide that a match within the title field is worth 5 times as much as a match in the description field. These relative weights can be defined in the same fashion as outlined above for defining the fields to be used in a search by using a slightly different format for the search\_fields argument:

```
from mezzanine.pages.models import
               "title" 5 "content"
```
As shown, a dictionary or mapping sequence can be used to associate weights to fields in any of the cases described above where search\_fields can be defined.

# **1.13.4 Searching Heterogeneous Models**

So far we've looked at how to search across a single model, but what if we want to search across different types of models at once? This is possible through the use of abstract models. SearchableManager is designed so that if it is accessed directly through an abstract model, it will search across every model that subclasses the abstract model. This makes it possible to group together different types of models for the purpose of combined search. Continuing on from our GalleryImage example, suppose we also have a Document model containing files uploaded and that we wanted a combined search across these models which could both be conceptually defined as assets. We would then go ahead and create an abstract model called Asset for the sake of grouping these together for search:

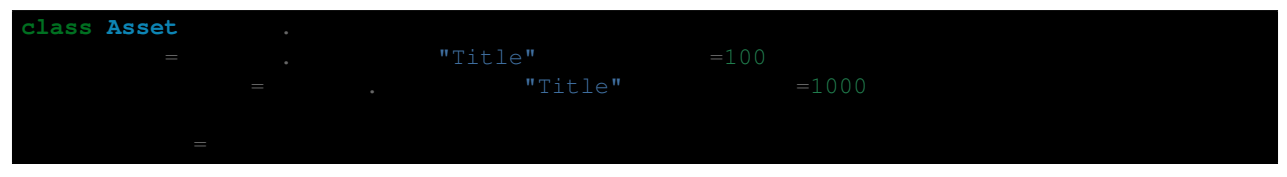

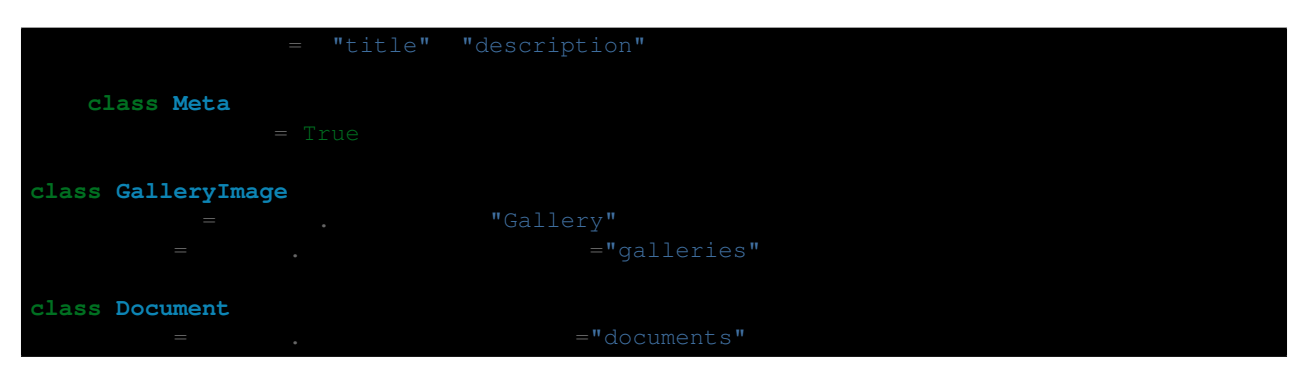

By accessing SearchableManager directly via the Asset abstract model we can search across the GalleryImage and Document models at once:

It was mentioned earlier that the search method returns a Django queryset meaning that you can then chain together further queryset methods onto the result. However when searching across heterogeneous models via an abstract model, this is not the case and the result is a list of model instances.

Also of importance is the SEARCH\_MODEL\_CHOICES setting mentioned above. When searching across heterogeneous models via an abstract model, the models searched will only be used if they are defined within the SEARCH\_MODEL\_CHOICES setting, either explicitly, or implicitly by a model's parent existing in SEARCH\_MODEL\_CHOICES.

# **1.13.5 Query Behaviour**

When a call to SearchableManager. search is performed, the query entered is processed through several steps until it is translated into a Django queryset. By default the query is broken up into keywords, so the query plans prices projects would return results that contain any of the words plans or prices or projects.

The query can contain several special operators which allow for this behaviour to be controlled further. Quotes around exact phrases will ensure that the phrase is searched for specifically, for example the query "plans prices" projects will return results matching the exact phrase **plans prices** or the word **projects**, in contrast to the previous example.

You can also prefix both words and phrases with + or - symbols. The + symbol will ensure the word or phrase is contained in all results, and the - symbol will ensure that no results will be returned containing the word or phrase. For example the query +"plans prices" -projects would return results that must contain the phrase plans prices and must not contain the word projects.

Once the query has been parsed into words and phrases to be included or excluded, a second step is performed where the query is stripped of common words know as **stop words**. These are common words such as **and, the** or like that are generally not meaningful and cause irrelevant results to be returned. The list of stop words is stored in the setting STOP\_WORDS as described in the *[Configuration](#page-49-0)* section.

# <span id="page-49-0"></span>**1.14 Configuration**

Mezzanine provides a central system for defining settings within your project and applications that can then be edited by admin users. The package mezzanine.conf contains the models for storing editable settings in the database as well as the functions for registering and loading these settings throughout your project.

# <span id="page-50-0"></span>**1.14.1 Registering Settings**

Settings are defined by creating a module named defaults. py inside one or more of the applications defined in your project's settings. INSTALLED\_APPS setting. Inside your defaults.py module you then call the function mezzanine.conf.register\_setting for each setting you want to define which takes several keyword arguments:

- name: The name of the setting.
- description: The description of the setting.
- editable: If True, the setting will be editable via the admin.
- default: The default value of the setting.
- choices: A list of choices the user can select from when the setting is editable.
- append: If registering an existing setting, the default value given will be appended to the current.

: For settings registered with editable as True, currently only strings, integers/floats and boolean values are supported for the default value.

For example suppose we had a authors application and we wanted to create a setting that controls the number of books displayed per author page, we would define the following in authors.defaults:

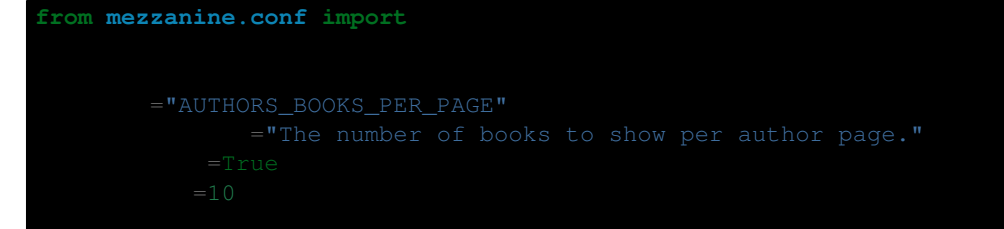

# **1.14.2 Reading Settings**

Mezzanine provides a settings object via mezzanine.conf.settings in a similar way to Django's django.conf.settings. This settings object contains each of the settings registered above using their names as attributes. The settings object also contains the method use\_editable which when called will cause the settings object to reload editable settings from the database the next time an editable setting is accessed. Continuing on from our previous example, suppose we have a view for photos:

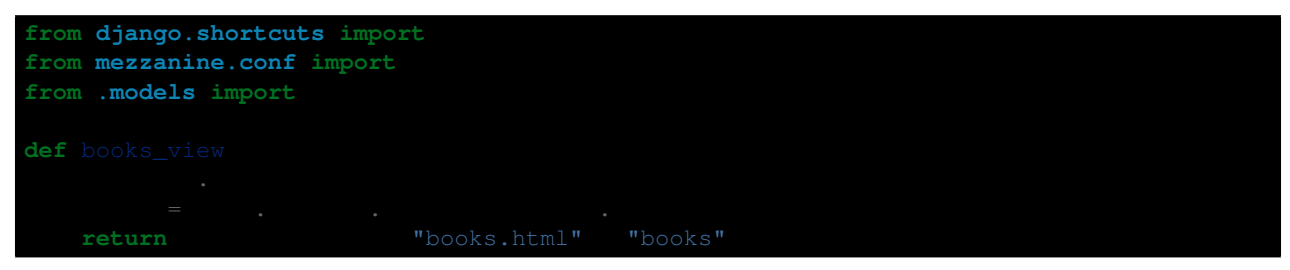

When defining editable settings, care should be taken when considering where in your project the setting will be used. For example if a setting is used in a urlpattern or the creation of a model class it would only be read when your site is first loaded, and therefore having it change at a later point by an admin user would not have any effect without reloading your entire project. In the snippet above by calling settings.use\_editable() within the view, the value of the setting being accessed is loaded each time the view is run. This ensures that if the value of the setting has been changed by an admin user it will be reflected on the website.

: It's also important to realize that with any settings flagged as editable, defining a value for these in your project's settings.py will only serve to provide their default values. Once editable settings are modified via the admin, their values stored in the database will always be used.

# **1.14.3 Django Settings**

Mezzanine's settings object integrates with Django's settings object in a couple of ways.

Firstly it's possible to override the default value for any setting defined using mezzanine.conf.register\_setting by adding its name and value as a regular setting to your project's settings module. This is especially useful when any of your project's INSTALLED\_APPS (including Mezzanine itself) register settings that aren't editable and you want to override these settings without modifying the application that registered them.

Secondly it's possible to access any of the settings defined by Django or your project's settings module via Mezzanine's settings object in the same way you would use Django's settings object. This allows for a single access point for all settings regardless of how they are defined.

# **1.14.4 Default Settings**

Mezzanine defines the following settings:

### **ACCOUNTS\_APPROVAL\_EMAILS**

A comma separated list of email addresses that will receive an email notification each time a new account is created that requires approval.

Default: ' '

### **ACCOUNTS\_APPROVAL\_REQUIRED**

If True, when users create an account, they will not be enabled by default and a staff member will need to activate their account in the admin interface.

Default: False

#### **ACCOUNTS\_MIN\_PASSWORD\_LENGTH**

Minimum length for passwords

Default: 6

#### **ACCOUNTS\_NO\_USERNAME**

If True, the username field will be excluded from sign up and account update forms.

Default: False

#### **ACCOUNTS\_PROFILE\_FORM\_CLASS**

Dotted package path and class name of profile form to use for users signing up and updating their profile, when mezzanine.accounts is installed.

Default: 'mezzanine.accounts.forms.ProfileForm'

#### **ACCOUNTS\_PROFILE\_FORM\_EXCLUDE\_FIELDS**

List of fields to exclude from the profile form.

Default: ()

#### **ACCOUNTS\_PROFILE\_VIEWS\_ENABLED**

If True, users will have their own public profile pages.

Default: False

#### **ACCOUNTS\_VERIFICATION\_REQUIRED**

If True, when users create an account, they will be sent an email with a verification link, which they must click to enable their account.

Default: False

#### **ADD\_PAGE\_ORDER**

A sequence of Page subclasses in the format app\_label.model\_name, that controls the ordering of items in the select drop-down for adding new pages within the admin page tree interface.

```
Default: ('pages.RichTextPage',)
```
#### **ADMIN\_MENU\_ORDER**

Controls the ordering and grouping of the admin menu.

```
Default: (('Content', ('pages.Page', 'blog.BlogPost', 'generic.ThreadedComment',
('Media Library', 'fb_browse'))), ('Site', ('sites.Site',
'redirects.Redirect', 'conf.Setting')), ('Users', ('auth.User',
'auth.Group')))
```
#### **ADMIN\_REMOVAL**

Unregister these models from the admin.

Default: ()

#### **ADMIN\_THUMB\_SIZE**

Size of thumbnail previews for image fields in the admin interface.

Default: '24x24'

### **AKISMET\_API\_KEY**

Key for <http://akismet.com> spam filtering service. Used for filtering comments and forms. Default:  $'$ 

### **BITLY\_ACCESS\_TOKEN**

Access token for <http://bit.ly> URL shortening service. Default: ' '

### **BLOG\_POST\_PER\_PAGE**

Number of blog posts shown on a blog listing page.

Default: 5

### **BLOG\_RSS\_LIMIT**

Number of most recent blog posts shown in the RSS feed. Set to None to display all blog posts in the RSS feed.

Default: 20

### **BLOG\_SLUG**

Slug of the page object for the blog.

Default: 'blog'

### **BLOG\_URLS\_DATE\_FORMAT**

A string containing the value year, month, or day, which controls the granularity of the date portion in the URL for each blog post. Eg: year will define URLs in the format /blog/yyyy/slug/, while day will define URLs with the format /blog/yyyy/mm/dd/slug/. An empty string means the URLs will only use the slug, and not contain any portion of the date at all.

Default: ''

### **BLOG\_USE\_FEATURED\_IMAGE**

Enable featured images in blog posts

Default: False

### **CACHE\_SET\_DELAY\_SECONDS**

Mezzanine's caching uses a technique know as mint caching. This is where the requested expiry for a cache entry is stored with the cache entry in cache, and the real expiry used has the CACHE\_SET\_DELAY added to it. Then on a cache get, the store expiry is checked, and if it has passed, the cache entry is set again, and no entry is returned. This tries to ensure that cache misses never occur, and if many clients were to get a cache miss at once, only one would actually need to re-generated the cache entry.

Default: 30

#### **COMMENTS\_ACCOUNT\_REQUIRED**

If True, users must log in to comment. Default: False

### **COMMENTS\_DEFAULT\_APPROVED**

If True, built-in comments are approved by default. Default: True

### **COMMENTS\_DISQUS\_API\_PUBLIC\_KEY**

Public key for <http://disqus.com> developer API Default: ' '

### **COMMENTS\_DISQUS\_API\_SECRET\_KEY**

Secret key for <http://disqus.com> developer API Default: ' '

#### **COMMENTS\_DISQUS\_SHORTNAME**

Shortname for the <http://disqus.com> comments service. Default: ' '

#### **COMMENTS\_NOTIFICATION\_EMAILS**

A comma separated list of email addresses that will receive an email notification each time a new comment is posted on the site.

Default: ' '

#### **COMMENTS\_NUM\_LATEST**

Number of latest comments shown in the admin dashboard.

Default: 5

### **COMMENTS\_REMOVED\_VISIBLE**

If True, comments that have removed checked will still be displayed, but replaced with a removed message.

Default: True

### **COMMENTS\_UNAPPROVED\_VISIBLE**

If True, comments that have is\_public unchecked will still be displayed, but replaced with a waiting to be approved message.

Default: True

### **COMMENTS\_USE\_RATINGS**

If True, comments can be rated.

Default: True

### **COMMENT\_FILTER**

Dotted path to the function to call on a comment's value before it is rendered to the template.

Default: None

### **DASHBOARD\_TAGS**

A three item sequence, each containing a sequence of template tags used to render the admin dashboard.

```
Default: (('blog_tags.quick_blog', 'mezzanine_tags.app_list'),
('comment_tags.recent_comments',), ('mezzanine_tags.recent_actions',))
```
### **DEVICE\_DEFAULT**

Device specific template sub-directory to use as the default device.

Default: ''

### **DEVICE\_USER\_AGENTS**

Mapping of device specific template sub-directory names to the sequence of strings that may be found in their user agents.

```
Default: (('mobile', ('2.0 MMP', '240x320', '400X240', 'AvantGo', 'BlackBerry',
'Blazer', 'Cellphone', 'Danger', 'DoCoMo', 'Elaine/3.0', 'EudoraWeb',
'Googlebot-Mobile', 'hiptop', 'IEMobile', 'KYOCERA/WX310K', 'LG/U990',
'MIDP-2.', 'MMEF20', 'MOT-V', 'NetFront', 'Newt', 'Nintendo Wii', 'Nitro',
'Nokia', 'Opera Mini', 'Palm', 'PlayStation Portable', 'portalmmm',
'Proxinet', 'ProxiNet', 'SHARP-TQ-GX10', 'SHG-i900', 'Small', 'SonyEricsson',
'Symbian OS', 'SymbianOS', 'TS21i-10', 'UP.Browser', 'UP.Link', 'webOS',
'Windows CE', 'WinWAP', 'YahooSeeker/M1A1-R2D2', 'iPhone', 'iPod', 'Android',
'BlackBerry9530', 'LG-TU915 Obigo', 'LGE VX', 'webOS', 'Nokia5800')),)
```
#### **EMAIL\_FAIL\_SILENTLY**

If True, failures to send email will happen silently, otherwise an exception is raised. Defaults to settings.DEBUG.

Default: True

#### **EXTRA\_MODEL\_FIELDS**

A sequence of fields that will be injected into Mezzanine's (or any library's) models. Each item in the sequence is a four item sequence. The first two items are the dotted path to the model and its field name to be added, and the dotted path to the field class to use for the field. The third and fourth items are a sequence of positional args and a dictionary of keyword args, to use when creating the field instance. When specifying the field class, the path django.models.db. can be omitted for regular Django model fields.

Default: ()

#### **FORMS\_CSV\_DELIMITER**

Char to use as a field delimiter when exporting form responses as CSV.

Default: ','

#### **FORMS\_EXTRA\_FIELDS**

Extra field types for the forms app. Should contain a sequence of three-item sequences, each containing the ID, dotted import path for the field class, and field name, for each custom field type. The ID is simply a numeric constant for the field, but cannot be a value already used, so choose a high number such as 100 or greater to avoid conflicts.

Default: ()

#### **FORMS\_FIELD\_MAX\_LENGTH**

Max length allowed for field values in the forms app.

Default: 2000

#### **FORMS\_LABEL\_MAX\_LENGTH**

Max length allowed for field labels in the forms app.

Default: 200

#### **FORMS\_UPLOAD\_ROOT**

Absolute path for storing file uploads for the forms app. Default: ' '

#### **FORMS\_USE\_HTML5**

If True, website forms will use HTML5 features. Default: False

#### **GOOGLE\_ANALYTICS\_ID**

Google Analytics ID [\(http://www.google.com/analytics/\)](http://www.google.com/analytics/) Default: ' '

### **HOST\_THEMES**

A sequence mapping host names to themes, allowing different templates to be served per HTTP host. Each item in the sequence is a two item sequence, containing a host such as othersite.example.com, and the name of an importable Python package for the theme. If the host is matched for a request, the templates directory inside the theme package will be first searched when loading templates.

Default: ()

### **INLINE\_EDITING\_ENABLED**

If True, front-end inline editing will be enabled.

Default: True

### **JQUERY\_FILENAME**

Name of the jQuery file found in mezzanine/core/static/mezzanine/js/

```
Default: 'jquery-1.7.1.min.js'
```
### **JQUERY\_UI\_FILENAME**

Name of the jQuery UI file found in mezzanine/core/static/mezzanine/js/

Default: 'jquery-ui-1.9.1.custom.min.js'

#### **MAX\_PAGING\_LINKS**

Max number of paging links to display when paginating.

Default: 10

### **MEDIA\_LIBRARY\_PER\_SITE**

If True, each site will use its own directory within the filebrowser media library.

Default: False

#### **OWNABLE\_MODELS\_ALL\_EDITABLE**

Models that subclass Ownable and use the OwnableAdmin have their admin change-list records filtered down to records owned by the current user. This setting contains a sequence of models in the format app\_label.object\_name, that when subclassing Ownable, will still show all records in the admin changelist interface, regardless of the current user.

Default: ()

#### **PAGES\_PUBLISHED\_INCLUDE\_LOGIN\_REQUIRED**

If True, pages with login\_required checked will still be listed in menus and search results, for unauthenticated users. Regardless of this setting, when an unauthenticated user accesses a page with login\_required checked, they'll be redirected to the login page.

Default: False

#### **PAGE\_MENU\_TEMPLATES**

A sequence of templates used by the page\_menu template tag. Each item in the sequence is a three item sequence, containing a unique ID for the template, a label for the template, and the template path. These templates are then available for selection when editing which menus a page should appear in. Note that if a menu template is used that doesn't appear in this setting, all pages will appear in it.

```
Default: ((1, 'Top navigation bar', 'pages/menus/dropdown.html'), (2, 'Left-hand
tree', 'pages/menus/tree.html'), (3, 'Footer', 'pages/menus/footer.html'))
```
#### **PAGE\_MENU\_TEMPLATES\_DEFAULT**

A sequence of IDs from the PAGE\_MENU\_TEMPLATES setting that defines the default menu templates selected when creating new pages. By default all menu templates are selected. Set this setting to an empty sequence to have no templates selected by default.

Default: None

#### **RATINGS\_ACCOUNT\_REQUIRED**

If True, users must log in to rate content such as blog posts and comments.

Default: False

#### **RATINGS\_RANGE**

A sequence of integers that are valid ratings.

Default: [1, 2, 3, 4, 5]

#### **RICHTEXT\_ALLOWED\_ATTRIBUTES**

List of HTML attributes that won't be stripped from RichTextField instances.

```
Default: ('abbr', 'accept', 'accept-charset', 'accesskey', 'action', 'align',
'alt', 'axis', 'border', 'cellpadding', 'cellspacing', 'char', 'charoff',
'charset', 'checked', 'cite', 'class', 'clear', 'cols', 'colspan', 'color',
'compact', 'coords', 'datetime', 'dir', 'disabled', 'enctype', 'for', 'frame',
'headers', 'height', 'href', 'hreflang', 'hspace', 'id', 'ismap', 'label',
'lang', 'longdesc', 'maxlength', 'media', 'method', 'multiple', 'name',
'nohref', 'noshade', 'nowrap', 'prompt', 'readonly', 'rel', 'rev', 'rows',
'rowspan', 'rules', 'scope', 'selected', 'shape', 'size', 'span', 'src',
'start', 'style', 'summary', 'tabindex', 'target', 'title', 'type', 'usemap',
'valign', 'value', 'vspace', 'width', 'xml:lang')
```
### **RICHTEXT\_ALLOWED\_STYLES**

List of inline CSS styles that won't be stripped from RichTextField instances.

```
Default: ('margin-top', 'margin-bottom', 'margin-left', 'margin-right', 'float',
'vertical-align', 'border', 'margin')
```
### **RICHTEXT\_ALLOWED\_TAGS**

List of HTML tags that won't be stripped from RichTextField instances.

```
Default: ('a', 'abbr', 'acronym', 'address', 'area', 'b', 'bdo', 'big',
'blockquote', 'br', 'button', 'caption', 'center', 'cite', 'code', 'col',
'colgroup', 'dd', 'del', 'dfn', 'dir', 'div', 'dl', 'dt', 'em', 'fieldset',
'font', 'form', 'h1', 'h2', 'h3', 'h4', 'h5', 'h6', 'hr', 'i', 'img', 'input',
'ins', 'kbd', 'label', 'legend', 'li', 'map', 'men', 'ol', 'optgroup',
'option', 'p', 'pre', 'q', 's', 'samp', 'select', 'small', 'span', 'strike',
'strong', 'sub', 'sup', 'table', 'tbody', 'td', 'textarea', 'tfoot', 'th',
'thead', 'tr', 'tt', '', 'ul', 'var', 'wbr')
```
#### **RICHTEXT\_FILTERS**

List of dotted paths to functions, called in order, on a RichTextField value before it is rendered to the template.

Default: ()

### **RICHTEXT\_FILTER\_LEVEL**

#### *Do not change this setting unless you know what you're doing.*

When content is saved in a Rich Text (WYSIWYG) field, unsafe HTML tags and attributes are stripped from the content to protect against staff members intentionally adding code that could be used to cause problems, such as changing their account to a super-user with full access to the system.

This setting allows you to change the level of filtering that occurs. Setting it to low will allow certain extra tags to be permitted, such as those required for embedding video. While these tags are not the main candidates for users adding malicious code, they are still considered dangerous and could potentially be mis-used by a particularly technical user, and so are filtered out when the filtering level is set to high.

Setting the filtering level to no filtering, will disable all filtering, and allow any code to be entered by staff members, including script tags.

Choices: High: 1, Low (allows video, iframe, Flash, etc): 2, No filtering: 3

Default: 1

#### **RICHTEXT\_WIDGET\_CLASS**

Dotted package path and class name of the widget to use for the RichTextField.

Default: 'mezzanine.core.forms.TinyMceWidget'

#### **SEARCH\_MODEL\_CHOICES**

Sequence of models that will be provided by default as choices in the search form. Each model should be in the format app\_label.model\_name. Only models that subclass mezzanine.core.models.Displayable should be used.

```
Default: ('pages.Page', 'blog.BlogPost')
```
#### **SEARCH\_PER\_PAGE**

Number of results shown in the search results page.

Default: 10

#### **SITE\_PREFIX**

A URL prefix for mounting all of Mezzanine's urlpatterns under. When using this, you'll also need to manually apply it to your project's root urls.py module. The root urls.py module provided by Mezzanine's mezzanine-project command contains an example of this towards its end.

Default: ' '

#### **SITE\_TAGLINE**

A tag line that will appear at the top of all pages.

Default: 'An open source content management platform.'

#### **SITE\_TITLE**

Title that will display at the top of the site, and be appended to the content of the HTML title tags on every page.

Default: 'Mezzanine'

#### **SLUGIFY**

Dotted Python path to the callable for converting strings into URL slugs. Defaults to mezzanine.utils.urls.slugify\_unicode which allows for non-ascii URLs. Change to django.template.defaultfilters.slugify to use Django's slugify function, or something of your own if required.

Default: 'mezzanine.utils.urls.slugify\_unicode'

#### **SPAM\_FILTERS**

Sequence of dotted Python paths to callable functions used for checking posted content (such as forms or comments) is spam. Each function should accept three arguments: the request object, the form object, and the URL that was posted from. Defaults to mezzanine.utils.views.is\_spam\_akismet which will use the <http://akismet.com> spam filtering service when the AKISMET\_API\_KEY setting is configured.

Default: ('mezzanine.utils.views.is\_spam\_akismet',)

### **SSL\_ENABLED**

If True, users will be automatically redirected to HTTPS for the URLs specified by the SSL\_FORCE\_URL\_PREFIXES setting.

Default: False

### **SSL\_FORCED\_PREFIXES\_ONLY**

If True, only URLs specified by the SSL\_FORCE\_URL\_PREFIXES setting will be accessible over SSL, and all other URLs will be redirected back to HTTP if accessed over HTTPS.

Default: True

#### **SSL\_FORCE\_HOST**

Host name that the site should always be accessed via that matches the SSL certificate.

Default: ' '

#### **SSL\_FORCE\_URL\_PREFIXES**

Sequence of URL prefixes that will be forced to run over SSL when SSL\_ENABLED is True. i.e. ('/admin', '/example') would force all URLs beginning with /admin or /example to run over SSL.

Default: ('/admin', '/account')

#### **STOP\_WORDS**

#### List of words which will be stripped from search queries.

Default: ('a', 'about', 'above', 'above', 'across', 'after', 'afterwards', 'again', 'against', 'all', 'almost', 'alone', 'along', 'already', 'also', 'although', 'always', 'am', 'among', 'amongst', 'amoungst', 'amount', 'an', 'and', 'another', 'any', 'anyhow', 'anyone', 'anything', 'anyway', 'anywhere', 'are', 'around', 'as', 'at', 'back', 'be', 'became', 'because', 'become', 'becomes', 'becoming', 'been', 'before', 'beforehand', 'behind', 'being', 'below', 'beside', 'besides', 'between', 'beyond', 'bill', 'both', 'bottom', 'but', 'by', 'call', 'can', 'cannot', 'cant', 'co', 'con', 'could', 'couldnt', 'cry', 'de', 'describe', 'detail', 'do', 'done', 'down', 'due', 'during', 'each', 'eg', 'eight', 'either', 'eleven', 'else', 'elsewhere', 'empty', 'enough', 'etc', 'even', 'ever', 'every', 'everyone', 'everything', 'everywhere', 'except', 'few', 'fifteen', 'fifty', 'fill', 'find', 'fire', 'first', 'five', 'for', 'former', 'formerly', 'forty', 'found', 'four', 'from', 'front', 'full', 'further', 'get', 'give', 'go', 'had', 'has', 'hasnt', 'have', 'he', 'hence', 'her', 'here', 'hereafter', 'hereby', 'herein', 'hereupon', 'hers', 'herself', 'him', 'himself', 'his', 'how', 'however', 'hundred', 'ie', 'if', 'in', 'inc', 'indeed', 'interest', 'into', 'is', 'it', 'its', 'itself', 'keep', 'last', 'latter', 'latterly', 'least', 'less', 'ltd', 'made', 'many', 'may', 'me', 'meanwhile', 'might', 'mill', 'mine', 'more', 'moreover', 'most', 'mostly', 'move', 'much', 'must', 'my', 'myself', 'name', 'namely', 'neither', 'never', 'nevertheless', 'next', 'nine', 'no', 'nobody', 'none', 'noone', 'nor', 'not', 'nothing', 'now', 'nowhere', 'of', 'off', 'often', 'on', 'once', 'one', 'only', 'onto', 'or',

'other', 'others', 'otherwise', 'our', 'ours', 'ourselves', 'out', 'over', 'own', 'part', 'per', 'perhaps', 'please', 'put', 'rather', 're', 'same', 'see', 'seem', 'seemed', 'seeming', 'seems', 'serious', 'several', 'she', 'should', 'show', 'side', 'since', 'sincere', 'six', 'sixty', 'so', 'some', 'somehow', 'someone', 'something', 'sometime', 'sometimes', 'somewhere', 'still', 'such', 'system', 'take', 'ten', 'than', 'that', 'the', 'their', 'them', 'themselves', 'then', 'thence', 'there', 'thereafter', 'thereby', 'therefore', 'therein', 'thereupon', 'these', 'they', 'thickv', 'thin', 'third', 'this', 'those', 'though', 'three', 'through', 'throughout', 'thr', 'thus', 'to', 'together', 'too', 'top', 'toward', 'towards', 'twelve', 'twenty', 'two', 'un', 'under', 'until', 'up', 'upon', 'us', 'very', 'via', 'was', 'we', 'well', 'were', 'what', 'whatever', 'when', 'whence', 'whenever', 'where', 'whereafter', 'whereas', 'whereby', 'wherein', 'whereupon', 'wherever', 'whether', 'which', 'while', 'whither', 'who', 'whoever', 'whole', 'whom', 'whose', 'why', 'will', 'with', 'within', 'without', 'would', 'yet', 'you', 'your', 'yours', 'yourself', 'yourselves', 'the')

#### **TAG\_CLOUD\_SIZES**

Number of different sizes for tags when shown as a cloud.

Default: 4

#### **TEMPLATE\_ACCESSIBLE\_SETTINGS**

Sequence of setting names available within templates.

```
Default: ('ACCOUNTS_APPROVAL_REQUIRED', 'ACCOUNTS_VERIFICATION_REQUIRED',
'BITLY_ACCESS_TOKEN', 'BLOG_USE_FEATURED_IMAGE', 'COMMENTS_DISQUS_SHORTNAME',
'COMMENTS_NUM_LATEST', 'COMMENTS_DISQUS_API_PUBLIC_KEY', 'COMMENTS_DISQUS_API_SECRET_KEY',
'COMMENTS_USE_RATINGS', 'DEV_SERVER', 'FORMS_USE_HTML5', 'GRAPPELLI_INSTALLED',
'GOOGLE_ANALYTICS_ID', 'JQUERY_FILENAME', 'LOGIN_URL', 'LOGOUT_URL',
'SITE_TITLE', 'SITE_TAGLINE')
```
#### **THUMBNAILS\_DIR\_NAME**

Directory name to store thumbnails in, that will be created relative to the original image's directory.

Default: '.thumbnails'

#### **TINYMCE\_SETUP\_JS**

URL for the JavaScript file (relative to STATIC\_URL) that handles configuring TinyMCE when the default RICHTEXT\_WIDGET\_CLASS is used.

Default: 'mezzanine/js/tinymce\_setup.js'

#### **TWITTER\_ACCESS\_TOKEN\_KEY**

Default: ' '

### **TWITTER\_ACCESS\_TOKEN\_SECRET**

Default: ' '

### **TWITTER\_CONSUMER\_KEY**

Default: ''

### **TWITTER\_CONSUMER\_SECRET**

Default: ' '

### **TWITTER\_DEFAULT\_NUM\_TWEETS**

Number of tweets to display in the default Twitter feed.

Default: 3

### **TWITTER\_DEFAULT\_QUERY**

Twitter query to use for the default query type.

*Note:* Once you change this from the default, you'll need to configure each of the oAuth consumer/access key/secret settings. Please refer to <http://dev.twitter.com> for more information on creating an application and acquiring these settings.

Default: 'from:stephen\_mcd mezzanine'

#### **TWITTER\_DEFAULT\_QUERY\_TYPE**

Type of query that will be used to retrieve tweets for the default Twitter feed.

Choices: User: user, List: list, Search: search

Default: 'search'

#### **UPLOAD\_TO\_HANDLERS**

Dict mapping file field names in the format app\_label.model\_name.field\_name to the Python dotted path to function names that will be used for the file field's upload\_to argument.

Default: {}

#### **USE\_SOUTH**

If True, the south application will be automatically added to the INSTALLED\_APPS setting.

Default: True

# **1.15 Importing External Blogs**

Mezzanine has the ability to import blog posts from other blogging platforms using a [Django management command.](http://docs.djangoproject.com/en/dev/howto/custom-management-commands/) These are the currently supported formats and their commands:

- [WordPress:](http://wordpress.org) import\_wordpress
- [Blogger:](http://blogger.com) import\_blogger
- [Tumblr:](http://tumblr.com) import\_tumblr
- [Posterous:](http://posterous.com) import\_posterous
- [RSS:](http://en.wikipedia.org/wiki/RSS) import\_rss

Each command takes a Mezzanine username to assign the blog posts to as well as certain arguments specific to the blog platform. For example to import an existing Wordpress blog:

Use the  $-\text{help}$  argument to learn more about the arguments specific to each blog platform's command. For example you can see all options for Wordpress by running:

## **1.15.1 Considerations**

There are some known issues with HTML formatting loss - specifically where a heading tag is followed by a paragraph tag or another block HTML element that is not typically enclosed with a  $\langle p \rangle$  tag is followed by a paragraph. This depends heavily on the originating platform and how it encodes the blog post's copy. The import processor gets this about 90% correct but you may need to do some quick clean up afterwards.

Generally speaking you shouldn't be able to import your data twice. There is a check in place to either create or update for both comments and posts as they are processed, so even if you run the importer multiple times you should only end up with data imported once. However if you have changed any data this will be overwritten.

# **1.15.2 Importing from Wordpress**

### **Dependencies**

• Mark Pilgrim's [feedparser](http://code.google.com/p/feedparser/)

The first step is to export your Wordpress data. Login to Wordpress and go to Settings -> Export. Here you can select your filters, otherwise only published posts will be exported. Once you have saved your export file make a note of the location you saved it to.

: It is faster to import directly from your filesystem if you can, especially if you have a large blog with lots of comments.

The next step is to run the import\_wordpress command where the url argument contains the path or URL to your export file:

# **1.15.3 Importing from Blogger**

The Blogger import currently has one known limitation which is a maximum of 500 blogs or 500 comments per blog that can be imported. If you have more than this the import will still work but end up being truncated.

### **Dependencies**

• Google's [gdata](http://code.google.com/p/gdata-python-client/) Library

The first step is to obtain your Blogger ID. Login to Blogger and go to Settings. You'll see that the address in your browser end with BlogID=XXX where XXX is your Blogger ID. Make a note of this and while you're in settings, go to Site Feed then set Allow Blog Feeds to be Full - this will give you all your data when you run the import.

The next step is to run the import\_blogger command where the blogger-id argument contains the Blogger ID you retrieved:

# **1.15.4 Importing from Tumblr**

Simply run the import\_tumblr command where the tumblr-user argument contains your Tumblr username:

# **1.15.5 Importing RSS**

### **Dependencies**

• Mark Pilgrim's [feedparser](http://code.google.com/p/feedparser/)

Simply run the import\_rss command where the rss-url argument contains the URL for your RSS feed:

# **1.15.6 Importing from Posterous**

### **Dependencies**

• Kenneth Reitz's [requests](http://docs.python-requests.org/en/latest/index.html)

Simply run import\_posterous command with the right params. You need to get your API key from the [Posterous](https://posterous.com/api) [API Reference:](https://posterous.com/api)

 $\cdot$ your\_posterous --mezzanine-user $\cdot$ 

If you have more than one blog on your posterous account check out the -posterous-host option. Be aware that like the tumblr importer, this leaves your media assets on the Posterous servers. If you're worried about posterous being shut down you may want want to have a closer look at the API to actually export your media.

# **1.15.7 Importer API - Adding New Importers**

The importer system has been designed to be extensible so that import commands can easily be added for other blogging platforms.

Each importer's management command is located in the mezzanine.blog.management.commands package, and should have its module named import\_type where type represents the type of import the command is for. This module will then contain a class named Command which subclasses mezzanine.blog.base.BaseImporterCommand.

The first step is to define any custom arguments the command will require using Python's [optparse](http://docs.python.org/library/optparse.html) handling.

The main responsbility of the Command class is then to implement a handle import method which handles retrieving blog posts and comments from the particular blogging platform. The handle\_import method is passed a dictionary of options for the command. The add\_post and add\_comment methods should be called inside the handle\_import method, adding posts and comments respectively. The add\_post method returns a post to be used with the add\_comment method. For example:

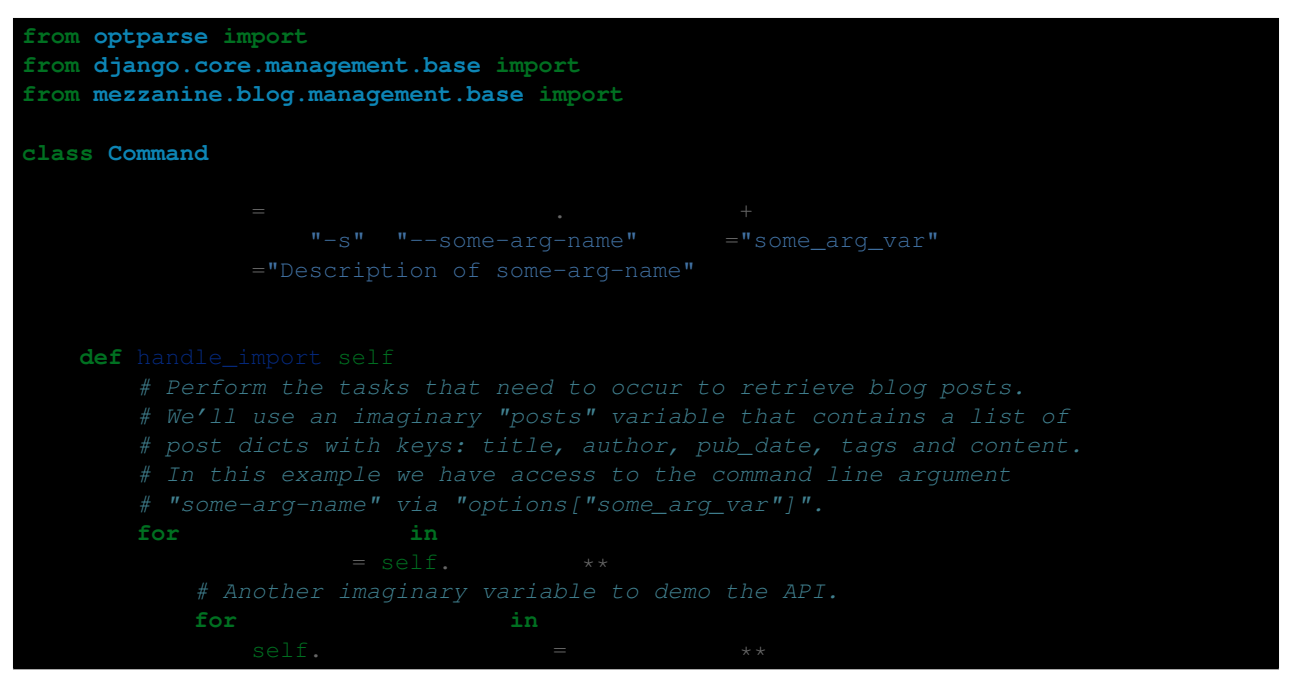

# **1.16 Packages**

Below are auto-generated docs mostly covering each of the packages contained within Mezzanine that are added to settings.INSTALLED\_APPS.

**1.16.1 mezzanine.boot 1.16.2 mezzanine.core mezzanine.core.models mezzanine.core.managers mezzanine.core.views mezzanine.core.forms mezzanine.core.admin mezzanine.core.middleware mezzanine.core.templatetags.mezzanine\_tags mezzanine.core.management.commands mezzanine.core.request mezzanine.core.tests 1.16.3 mezzanine.pages mezzanine.pages.models mezzanine.pages.views mezzanine.pages.admin mezzanine.pages.middleware mezzanine.pages.templatetags.pages\_tags mezzanine.pages.page\_processors 1.16.4 mezzanine.generic mezzanine.generic.models mezzanine.generic.managers mezzanine.generic.fields mezzanine.generic.views mezzanine.generic.forms mezzanine.generic.admin mezzanine.generic.templatetags.comment\_tags**

**mezzanine.generic.templatetags.disqus\_tags 1.17. Colophon 65**

- Lex Hider
- Van Lindberg
- Timur Bobrus
- Toby White
- Eric Floehr
- Tom von Schwerdtner
- Brad Montgomery
- Andrew Fisher
- Carlos David Marrero
- Lee Matos
- Josh de Blank
- Dominique Guardiola Falco
- Michał Oleniec
- John Campbell
- Andrew Grigorev
- Audrey Roy
- Josh Cartmell
- Osiloke Emoekpere
- Eduardo Gutierrez
- Rich Atkinson
- Brett Clouser
- Brent Hoover
- Owen Nelson
- Zeke Harris
- Ken Bolton
- Eli Spizzichino
- Michael Delaney
- David Prusaczyk
- Alexey Makarenya
- Sebastián Ramírez Magrí
- Kevin Levenstein
- Josh Batchelor
- John Barham
- Luke Plant
- Zdeněk Softič
- Alvin Mites
- Jason Kowaleski
- Nicola Larosa
- Anders Hofstee
- Tommy Wolber
- Chris Trengove
- Chris Smith
- Patrick Taylor
- Paolo Dinay
- Nicolas Perriault
- Aleksandr Vladimirskiy
- Thomas Wajs
- Arsenio Santos
- Dmitry Falk
- Brian Schott
- Gary Reynolds
- Maxim Sukharev
- Anton Sutton
- Kent Hauser
- Renyi Khor
- Van Nguyen
- Thomas Lockhart
- Pavel Ponomarev
- Ross Laird
- Alex Hill
- Zachary Gohr
- Edita Menclová
- Jaffa McNeill
- Kristjan Schmidt
- Yong Choi
- Milorad Pop-Tosic
- Rivo Zängov
- Vincent Rialland
- Martin Jahn
- Olav Lindekleiv
- Christopher R. Parr
- Hilton Medeiros
- Yassine Elassad
- Armadillo Integración Tecnológica C.A
- Sergi Almacellas Abellana
- Enrico Tröger
- Sanjay B
- Adam Brenecki
- James Page
- Hakan Bakkalbasi
- Isaac Bythewood
- Lorin Hochstein
- Aaron Merriam
- Pedro Miguel Correia Araújo
- Kevin London
- David Novakovic
- Mark Mukherjee
- Eduardo Rivas
- Kenneth Falck
- Zean Tsoi
- Robert Moggach
- Artem Ploujnikov
- Sean Voss
- Stefan Hummert
- Penny Leach
- Andrey Shipilov
- Andre Graf
- Per Andersson
- Ulrich Wagner
- Ahmad Khayyat
- Ivan Teoh
- Thomas Jetzinger
- Grant Warren-Robertson
- Doug Evenhouse
- Matt Stevenson
- Olivier Harris
- Churkin Oleg
- Chris F Ravenscroft
- Kenneth Love
- Gavin Wahl
- Rocky Meza
- Jonathan Potter
- David K. Hess
- skooch
- Li Yinhui
- Jackson Gothe-Snape
- Stian Prestholdt
- Wojtek Ruszczewski
- Ben Wilson
- Mahdi Bornazadeh
- Travis Nickles
- Bryden Frizzell
- Jesus Armando Anaya Orozco
- Pahaz Blinov
- Mahdi Bornazadeh
- David Lawrence
- Basil Mironenko
- Dmitry Belaventcev
- Thejaswi Puthraya
- Sachin Shende
- Sam Kingston
- José Aliste
- Marcos Scriven
- Gabe Smedresman
- Kim Tore Jensen
- Mike Wakerly
- Jeff Fein-Worton
- Petr Papoušek
- Andrey Zhukov
- Alexandre Hajjar
- Breno Uchoa
- Nar Kumar
- Tim Slot
- Andromeda Yelton
- John Groszko
- Jeremie Ferry
- Eduardo S. Klein
- Jason Wong
- Romain Hardouin
- Ling Thio
- Tim Valenta
- Artem Gluvchynsky
- Dheeraj Sayala
- Antoine Catton
- Marek Wywiał
- Vinod Kurup
- Ethan Goldstine
- Henri Koivuneva
- Mehmet Özgür Bayhan
- Thomas Rega
- Deric Crago
- Cristian Ciupitu
- Danny Sag
- Troy Harvey
- Ahmet Bakan
- Ben Ledbury
- Nicole Harris
- David Winterbottom
- David Higgins
- hanchen
- John Henry
- Cornel K
- Tuk Bredsdorff
- Simon Griffee
- Markus Törnqvist
- Alyssa Welles
- Tulio Nobrega
- Ed Schofield
- Sebastian Clemens
- Alexandre Hajjar
- Zachery Metcalf
- Tim Harton
- Daniel Lawrence
- Leo Zhu
- Hervé Cauwelier
- Adrian Carpenter
- Tye Scott
- David Tomaschik
- Denis Cornehl
- Luiz Felipe Schleder
- Neum Schmickrath
- David Sanders
- Sylvain Fankhauser
- Laurent Prodon
- Simone Federici
- Roberto Macho
- Alejandro Peralta
- Venelin Stoykov
- Samir Shah

# **1.17.2 License**

Copyright (c) Stephen McDonald and individual contributors. All rights reserved.

Redistribution and use in source and binary forms, with or without modification, are permitted provided that the following conditions are met:

- 1. Redistributions of source code must retain the above copyright notice, this list of conditions and the following disclaimer.
- 2. Redistributions in binary form must reproduce the above copyright notice, this list of conditions and the following disclaimer in the documentation and/or other materials provided with the distribution.

THIS SOFTWARE IS PROVIDED BY THE COPYRIGHT HOLDERS AND CONTRIBUTORS "AS IS" AND ANY EXPRESS OR IMPLIED WARRANTIES, INCLUDING, BUT NOT LIMITED TO, THE IMPLIED WARRANTIES OF MERCHANTABILITY AND FITNESS FOR A PARTICULAR PURPOSE ARE DISCLAIMED. IN NO EVENT SHALL THE COPYRIGHT OWNER OR CONTRIBUTORS BE LIABLE FOR ANY DIRECT, INDIRECT, IN-CIDENTAL, SPECIAL, EXEMPLARY, OR CONSEQUENTIAL DAMAGES (INCLUDING, BUT NOT LIMITED TO, PROCUREMENT OF SUBSTITUTE GOODS OR SERVICES; LOSS OF USE, DATA, OR PROFITS; OR BUSI-NESS INTERRUPTION) HOWEVER CAUSED AND ON ANY THEORY OF LIABILITY, WHETHER IN CON-TRACT, STRICT LIABILITY, OR TORT (INCLUDING NEGLIGENCE OR OTHERWISE) ARISING IN ANY WAY OUT OF THE USE OF THIS SOFTWARE, EVEN IF ADVISED OF THE POSSIBILITY OF SUCH DAM-AGE.

# **1.17.3 Change Log**

# **Version 3.0.8 (Feb 06, 2014)**

- Use binary mode when opening the image to be copied on a remote server Sylvain Fankhauser
- Fixed regression when validating displayable content field against published status Stephen McDonald
- Fix static proxy handling Stephen McDonald
- Fix string checking in page processors. Closes #931 Stephen McDonald
- Handle the different method of importing filebrowser urls when the upstream version is installed. Closes #925 -Stephen McDonald
- Rename account URL prefix to match Django's by adding the plural s. Catch and redirect any old urls to the new scheme - Sam Kingston
- Tidy up old account redirect view Sam Kingston
- Added tests to static\_proxy Alejandro Peralta
- Handle next param in old\_account\_redirect Stephen McDonald
- In Mezzanine's runserver, also serve up static files in STATIC\_ROOT Stephen McDonald
- Bump filebrowser-safe to 0.3.2 Stephen McDonald
- Use file.name instead of file.url for getting name of file in GalleryImage. *file.name* is universal accross storages and can be used not only with. FileSystem storage but with S3 storage as well (*file.name* is used to. create the url). Also with using *name* instead of *url* we will not have. problems with encoding and python version - Venelin Stoykov

# **Version 3.0.7 (Feb 02, 2014)**

- check if the user model is already registered. Fix usage of overwriting the UserProfileAdmin because it will be under mezzanine.accounts in INSTALLED\_APPS - Sebastian Clemens
- check django version instead of ImportError. Closes https://github.com/stephenmcd/mezzanine/issues/893 - Sebastian Clemens
- Restore comment Sebastian Clemens
- Use space indent instead of tab Sebastian Clemens
- Do not show the in\_menus field in page admin if PAGE\_MENU\_TEMPLATES is empty Laurent Prodon
- Fix admin password reset page. Closes #909 Stephen McDonald
- Clean up PAGE\_MENU\_TEMPLATES check in page admin Stephen McDonald
- Fix failing account tests for foreignkey and date/datetime fields on user profile models Stephen McDonald
- menu: include parent page in context Laurent Prodon
- menu: modify doc accordingly Laurent Prodon
- Handle multiple ip addresses in mezzanine.utils.views.ip\_for\_request Stephen McDonald
- Fix handling for schemeless static urls in static proxy Stephen McDonald
- fix on python3 loads() required string found bytes <- reads(). adding . decode ("utf-8") to support python3 - Simone Federici
- Fixed bug in processor\_for if it receives an unicode slug Vindio
- Replaced unicode string for python3.x compatibility Vindio
- Previous commit breaked test for python2.x Vindio
- Previous commit broke test for python2.x Vindio
- Dont show comments in blogpost list if they are not allowed Laurent Prodon
- wrap ratings in a block in blogpost detail template Laurent Prodon
- More Django 1.6 generic relation regressions underlying sql has changed, returning duplicates, so apply distinct for correct results. Closes #918 - Stephen McDonald
- Fix tag cloud padding Stephen McDonald
- Ensure filtering blog posts by keyword uses the correct content type Stephen McDonald
- Much simpler keywords lookup fix Stephen McDonald
- Don't assume static proxy url param contains a host. Closes #920 Stephen McDonald
- Added test to check that /static/ as a prefix of url is removed Alejandro Peralta
- Fix static proxy test for Python 3 and remove fb dependency from test Stephen McDonald

## **Version 3.0.6 (Jan 18, 2014)**

- Don't require specifying filebrowser urls separately in a project's urlconf Stephen McDonald
- import the user model from settings Sebastian Clemens
- Improved support for determining timezone with tzlocal lib Stephen McDonald
- New setting EMAIL\_FAIL\_SILENTLY for controlling the default fail\_silently arg in sending email -Stephen McDonald

## **Version 3.0.5 (Jan 13, 2014)**

- Fix bytes/string handling in Python 3 static\_proxy. Closes #866 Stephen McDonald
- Move the file browser url to i18n patterns Sebastian Clemens
- Use the new template tag for url generation Sebastian Clemens
- Add a given query string to url Sebastian Clemens
- Move jQuery setup for ajax/csrf outside of document.ready handler Stephen McDonald
- In overextends template tag, don't assume extends node is first in node list Stephen McDonald
- Fix bytes/str handling in disqus SSO Stephen McDonald
- Communicate the requirement for twitter credentials on changing the default query in the help text Stephen McDonald
- Slight increase to font size throughout the admin Stephen McDonald
- Add url field type to any Fields Dirty in dynamic inline. js Adrian Carpenter
- Patch all migrations to remove generic fields these break with Django 1.6 and aren't actually necessary with the latest version of south - Stephen McDonald
- Added two more HTML5 input types in dynamic\_inline.js Adrian Carpenter
- dynamic\_inline.js updated for HTML5 input types in Django 1.6 Adrian Carpenter
- Remove all the frozen by south hacks and use it to provide a warning for old migrations Stephen Mc-Donald
- Add some more html5 field types to dynamic inlines JavaScript Stephen McDonald
- Update to use multiprocessing library tyescott
- Use pytz to determine a closest matching timezone fro TIME ZONE default Stephen McDonald
- Have RSS/Atom feed link attribute go to homepage of site David Tomaschik
- Don't hard code rss link url Stephen McDonald
- Use FieldFile.url to get full image-url in gallery. Closes #877 Denis Cornehl
- SS: Bumped requests and requests-oauthlib versions Sachin Shende
- Fix tuple/list setting handling. Closes #883 Stephen McDonald
- allow <a> tags inside <br/> <br/> <br/> <a> <br/>in TinyMCE Neum
- Add back bootstrap-extras. js. Menus stay open for a few hundred milliseconds after the cursor leaves them and the dropdowns in the main menu are useable when the menu is collapsed - Josh Cartmell
- Relative schemes for twitter avatar urls. Closes #878 Stephen McDonald
- Fix some failing http status code tests that need to follow redirects when multiple languages defined Stephen McDonald
- Make the label element optional for form fields. Labels for form fields can be disabled by setting them to an empty string. Previously this would produce the intended result visually, but left an empty label element in the HTML. This change causes the element to only be inserted if a label value exists - David Sanders
- Fix for uploading zip files to a homepage gallery Jeff Fein-Worton
- Update to latest bleach/html5lib and enable for Python 3 Stephen McDonald
- Fix admin menu app/model sorting for Python 3 Stephen McDonald
- Bump version to 3.0.5 Stephen McDonald

## **Version 3.0.4 (Dec 27, 2013)**

- Shadow staticfiles runserver instead of django.core Stephen McDonald
- Use local names for the language selector. Also dropping creation of the two variables LANGUAGES and LANGUAGE CODE. because they already exists - Sebastian Clemens
- Use correct indents Sebastian Clemens
- Bump grappelli version Stephen McDonald
- More unicode fixes Stephen McDonald
- Correctly handle serving files under MEDIA\_ROOT during development on Windows. Closes #865 Stephen McDonald

## **Version 3.0.3 (Dec 25, 2013)**

- Skip randomly failing settings test on Python 3 Stephen McDonald
- Unicode fix for gallery image descriptions from filenames Stephen McDonald
- More gallery unicode fixes Stephen McDonald
- Fix some jQuery namespacing regressions in the admin Stephen McDonald
- Bump grappelli/filebrowser versions Stephen McDonald

#### **Version 3.0.2 (Dec 25, 2013)**

• No changes listed.

#### **Version 3.0.1 (Dec 25, 2013)**

• Fix Python 2/3 str/bytes error in cache bypass util - Stephen McDonald

#### **Version 3.0.0 (Dec 24, 2013)**

- Python 2/3 port: be conservative: no magic super() imports Ed Schofield
- Put \_\_future\_\_ imports below the # encoding: utf-8 lines Ed Schofield
- Correctly handle page slug lookups when APPEND\_SLASH is False Stephen McDonald
- disqus counts should follow the protocol of the original request, see: http://help.disqus.com/customer/portal/articles/542119 - John Henry
- Fall back to Python 2 urllib imports if needed. \* Also fix one bug triggered by passing a newstr to urllib.unquote - Ed Schofield
- Remove obsolete with\_statement import from \_\_future\_\_ Ed Schofield
- Always pass a native string to first arg of 3-arg type() call in middleware.py Ed Schofield
- Add absolute import to prevent implicit relative import of html.py on Py2 Ed Schofield
- Python 2/3 compatibility for types in the settings registry Ed Schofield
- Fix a few out-of-order \_\_future\_\_ imports Ed Schofield
- Python 3 compatibility: Use Django's newer smart\_text and force\_text if available. smart\_unicode and force\_unicode aren't defined in django.utils.encoding on Py3 - Ed Schofield
- Python 3: fix arg\_names lookup in FormForForm.\_\_init\_\_ Ed Schofield
- Python 3 compatibility: Fix galleries/models.py: use BytesIO etc Ed Schofield
- Add Python 3.3 to .travis.yml Ed Schofield
- Revert "Add Python 3.3 to .travis.yml". This reverts commit 4dee3b787d040613fa632c3300a29def955ca128. Django 1.4.x doesn't support Python 3.x, so the .travis.yml file needs to. specify that the combination of Python 3.3 and Django 1.4.x should not be. tested - Ed Schofield
- Change \_\_unicode\_\_ -> \_\_str\_\_ and add python\_2\_unicode\_compatible decorator Ed Schofield
- Disable standard\_library import hooks for pychecker Ed Schofield
- Add future  $== 0.8.2$  to requirements; remove dependency for  $set up.py Ed$  Schofield
- Change future dependency to  $\ge$  = 0.8.2 Ed Schofield
- Add Python 3.3 back to .travis.yml and disable tests on Py3.3 + Django 1.4 Ed Schofield
- Fix location of urlparse on Python 2 Ed Schofield
- Add Python 3 classifier for PyPI Ed Schofield
- Prevent UnicodeDecodeError in test run on Py2 if files in the local dir have high-bit chars. Also remove an extraneous import - Ed Schofield
- Python 3: import local\_settings correctly from project\_template.settings Ed Schofield
- Work around Django / Python 2.x not supporting unicode cookie keys Ed Schofield
- Change Py3-incompatible is-this-a-string type-check hack in send\_mail\_template Ed Schofield
- Fix for mezzanine.utils.email imports Ed Schofield
- Remove Django 1.4.x from .travis.yml for pull request for early testing Ed Schofield
- import\_rss and import\_tumblr scripts: fix urllib imports on Py2 Ed Schofield
- Clean up imports Ed Schofield
- Remove all isinstance() imports (with future  $\nu$  0.9). These are not needed in future  $\nu$  0.9 Ed Schofield
- Handle context data is None in PageMiddleware Stephen McDonald
- No need to provide TEST\_RUNNER in settings Stephen McDonald
- Restore 1.6 fix for generic relations Stephen McDonald
- Don't use deprectaed depth arg for select\_related in page\_menu tag use the built up list of subclass models instead, as per in the admin - Stephen McDonald
- Revert "Restore 1.6 fix for generic relations.". This reverts commit 19288b896a5ccb146ae8fe8e25cde5a768079c0d. \_meta.get\_all\_field\_names() load the app cache. This cannot be called. during the app cache loading. Those line have been posing problems as seen in: \* 19288b896a5ccb146ae8fe8e25cde5a768079c0d. \* d2b68151ca936422eef3d0b7cc2a8e63f5e2d4d1. \* 69acbfd8f025d2b245c4c8e8ca4d1484f0c1228d - Antoine Catton
- Fix circular import problem and keep Diango 1.6 compatibility. See: f48390c4c8d61ca499f277f2ae1c2346262b949d. \* 19288b896a5ccb146ae8fe8e25cde5a768079c0d. \* d2b68151ca936422eef3d0b7cc2a8e63f5e2d4d1. \* 69acbfd8f025d2b245c4c8e8ca4d1484f0c1228d. Thank you Gavin Wahl (gwahl at fusionbox dot com) for the solution - Antoine Catton
- Bump future version requirement to 0.9.0 Ed Schofield
- Add Django 1.4.8 back to .travis.yml and disable tests on Py3.3 + Django 1.4.8 Ed Schofield
- Remove some unnecessary list() calls around map() results Ed Schofield
- Allow fab remove to run when db/user don't exist Stephen McDonald
- Allow multiple deployed projects with ssl in nginx conf Stephen McDonald
- Fixed a few small spelling errors Tuk Bredsdorff
- In set\_dynamic\_settings don't convert tuple settings back to tuples if they were already a list. Closes #821 - Stephen McDonald
- Python 3 fix can't compare string and int when sorting content types in page admin Stephen McDonald
- Don't install optional dependencies for Python 3 that aren't yet compatible with it Stephen McDonald
- Fix local\_settings import Stephen McDonald
- Fix string cast for file fields in thumbnail template tag Stephen McDonald
- Overide staticfiles' runserver command and wsgi handler during development, to allow uploaded files to be served from within the static dir - Stephen McDonald
- Restore some docstrings Stephen McDonald
- Update refs to latest Django 1.4/1.5 versions Stephen McDonald
- Fix travis Stephen McDonald
- Add project path to search path in tests Stephen McDonald
- Authenticate new user using a token instead of a password to support password-less configurations Alex Hill
- If new user's password is empty, make this explicit by calling set unusable password() Alex Hill
- Only load editable settings from the database Alex Hill
- Add a test for fixed editable settings behaviour Alex Hill
- Load settings in a separate method, emit warnings for settings that are defined twice Alex Hill
- Assume settings pulled from the database are UTF-8 Alex Hill
- Remove assignment to make pyflakes happy Alex Hill
- Adding Arkade Snowboarding Josh Batchelor
- Remove use of from future import standard\_library for now (issue #826). This feature in future is currently buggy. - The import was not actually needed by some modules anyway - Ed Schofield
- Remove deprecated assert methods Stephen McDonald
- Clean up editable setting loading Stephen McDonald
- Move special-case bytes conversion to \_load method Alex Hill
- Add test for special-case bytes conversion Alex Hill
- Fix tests Alex Hill
- Fix inline editing response. Closes #829 Stephen McDonald
- Added Linktective procmail
- Upstream update to Bootstrap 3.0.2 Eduardo Rivas
- Update footer link to point to the Bootstrap 3 site Eduardo Rivas
- Inline Admin: Convert editable\_form.html to BS3 Eduardo Rivas
- Make auto-generated slugs propagate. Fixes #831 Alex Hill
- Use reverse instead of models.permalink in BlogPost.get\_absolute\_url Stephen McDonald
- Allow all models subclassing Displayable to be searched by setting SEARCH\_MODEL\_CHOICES to None Stephen McDonald
- Update search engine docs Stephen McDonald
- Fix some type handling for settings in mezzanine.conf Stephen McDonald
- More Python 3 fixes for types in mezzanine.conf Stephen McDonald
- Allow specifying optional left and top values to the thumbnail tag which control the centering of the thumbnail. If non default values are used update the thumbnail name - Josh Cartmell
- Allow None to be used as a per\_page arg for pagination, to bypass pagination altogther Stephen McDonald
- Force string type names for HTML5 form fields Stephen McDonald
- Clean up positioning code in thumbnail tag Stephen McDonald
- added three classes "left", "middle" and "right". these classes are used by cartridge to use the entire space in checkout process - Sebastian Clemens
- fix on \_\_admin\_media\_prefix\_\_about the trailing slash Alexandre Hajjar
- Namespace jQuery in the admin pages to prevent conflicts Zachery Metcalf
- Upstream update to Bootstrap 3.0.3 Eduardo Rivas
- Use the new BS 3.0.3 colors for error fields Eduardo Rivas
- Py3k compatibility fixes in two-phase rendering Alex Hill
- Update forms.py. Added a check to see if the initial value for a field is a manager Tim Harton
- Fixed multipleschoiceselect error with profiles Tim Harton
- Slightly cleaner related field check in profile form Stephen McDonald
- Fix setup Stephen McDonald
- Add a {% block %} to .form-actions in account\_form.html for Cartridge. to extend. This makes it easier for Cartridge to insert an "Order History" button - Eduardo Rivas
- Increased margin around buttons in the user panel. Makes it look less. crammed Eduardo Rivas
- Render form errors with a new {% exponent template tag. This new template tag accomplishes three things: - Fixes the bug of multiple form error messages appearing when using. {% fields\_for %}. This bug was intruduced in [this commit](https://github.com/jerivas/mezzanine/commit/323660db5bee7e21358315c4e247eaa8ee and was discovered when [migrating Cartridge to BS3](https://github.com/clemensbasti/cartridge/pull/1). - Decouples error message rendering from form field rendering, with. the added flexibility of placing the error messages wherever we want. - Creates a new template (includes/form\_errors.html) as the single. location to control form error rendering through all Mezzanine and. Cartridge - Eduardo Rivas
- Admin href disqus recent comments to https or http via double slash. Changed how the disqus widget in the admin panel loads its recent. comments. This will fix any errors for loading insecure content - Daniel Lawrence
- verbose\_names should be capitalized when output. The convention is to always use lowercase verbose\_names and capitalize. in the template where necessary. <https://docs.djangoproject.com/en/1.0/topics/db/models/#verbose-field-names>. > The convention is not to capitalize the first letter of the. > verbose\_name. Django will automatically capitalize the first letter. > where it needs to - Gavin Wahl
- Fix a bunch of regressions from namespacing jQuery in admin Stephen McDonald
- Add django 1.6.1 to supported/tested versions Stephen McDonald
- Move sitemap generation logic for Displayable instances into DisplayableManager Stephen McDonald
- Added the url/view for displayable\_links. js which is then used by TinyMCE to render a list of site links to use - Stephen McDonald
- In TinyMCE, don't convert relative urls to absolute Stephen McDonald
- Added ALLOWED\_HOSTS configuration for Django. As it's part of the default django settings, we also need this in mezzanine - Sebastian Clemens
- Python 2/3 fix for forms export Stephen McDonald
- Added LANGUAGES to settings, since they're needed for multilingual support Sebastian Clemens
- Added django.middleware.locale.LocaleMiddleware to MIDDLEWARE\_CLASSES Sebastian Clemens
- Added a language selector field to the login and admin site Sebastian Clemens
- Mention Widgy in the list of third-party modules Gavin Wahl
- Only show admin language selector when multiple languages configured Stephen McDonald
- Don't use future's int for int settings. Closes #855 Stephen McDonald
- In admin customization section of docs, mention in\_menu method on admin classes for controlling ADMIN\_MENU\_ORDER behavior - Stephen McDonald
- Move requirements file for project\_template into project root to better conform with hosting providers like Heroku. Closes #859 - Stephen McDonald
- Moved requirements files Stephen McDonald
- Broader excpetion handling for importing bleach since its deps aren't Python 3 ready Stephen McDonald
- Fix for django-debug-tolbar 1.0 which prevents later middleware from running Stephen McDonald
- Add config for wheel distribution Stephen McDonald
- Remove use of deprecated simplejson module and clean up other imports Stephen McDonald
- Provide read-only twitter settings for the default query Stephen McDonald

#### **Version 1.4.16 (Sep 30, 2013)**

- Revert broken static proxy change Stephen McDonald
- Better fix for static proxy urls Stephen McDonald

#### **Version 1.4.15 (Sep 29, 2013)**

- Blog: Generate RSS and Atom feeds through richtext\_filters Eduardo Rivas
- Delete BS2 static resources. Add BS3 resources: css, js and fonts Eduardo Rivas
- Migrated base.html and all it's includes to BS3 Eduardo Rivas
- Strip STATIC\_URL, leading / from proxied URLs. STATIC\_URL often contains host or generic\_host (esp. if STATIC\_URL is a. path on the same domain), so it needs to be removed first to ensure it. is removed completely. Also removed leading '/' from URL, since it. appears staticfiles doesn't like absolute paths - Adam Brenecki
- Added a function mezzanine.utils.urls.next\_url which is used to retrieve redirect URLs from a request's next param, while verifying that the redirect URL is valid - Stephen McDonald
- Fix min Dajngo version Stephen McDonald
- Use request.get host rather than request.META['HTTP\_HOST'] Stephen McDonald
- Fix Diango version for travis Stephen McDonald

#### **Version 1.4.14 (Sep 14, 2013)**

• Blog: Catch exception if a non-existent month is requested from the archives - Eduardo Rivas

# **Version 1.4.13 (Sep 11, 2013)**

- 1.fix comments errors hanchen
- Allow for there being no "errors" in the twitter api response. When a successful "user" query to the twitter api is completed the json that is returned is a list. In order to validate the response the code tests to see if it was a dictionary with an "error" key. However passing a string as a index to a list will raise a TypeError, which was not being caught by the "except" clause. I have added TypeError to the list of items being caught. There are of course other ways of verifying the response but I think just adding the TypeError is in keeping with what you have already done. For reference, here is what I was seeing: > python manage.py poll\_twitter –traceback –force. Traceback (most recent call last): ,. File "/,/lib/python2.7/site-packages/mezzanine/twitter/models.py", line 74, in run. raise TwitterQueryException(tweets["errors"][0]["message"]). TypeError: list indices must be integers, not str - David Higgins
- Fix tag cloud factor in generic app Stephen McDonald

# **Version 1.4.12 (Aug 27, 2013)**

- Remove bad 1.6 handling Stephen McDonald
- Fix settings context processor for email template contexts when cache installed Stephen McDonald

# **Version 1.4.11 (Aug 27, 2013)**

- Added mezzatheme themes marketplace to features list Stephen McDonald
- Method to load all symbols of all files in a submodule Thomas Rega
- Use new decorator "richhtext\_filters". The decorator "richtext\_filter" is marked as deprecated - Thomas Rega
- Move gallery related tests into the app directory. If the app is not installed, the tests are not executed Thomas Rega
- Move blog related tests into the app directory. If the app is not installed, the tests are not executed Thomas Rega
- Move page related tests into the app directory. If the app is not installed, the tests are not executed Thomas Rega
- Move account related tests into the app directory. If the app is not installed, the tests are not executed Thomas Rega
- Move form related tests into the app directory. If the app is not installed, the tests are not executed Thomas Rega
- Move core related tests into the app tests directory. These tests do not belong direct to an specific app, so they stay. in the core app directory for now - Thomas Rega
- Simplify new test module structure Stephen McDonald
- Provide a common TestCase class for all app specific tests, for features such as admin user plus debug cursor for query tracking. Also consistent naming for tests - Stephen McDonald
- Move tons of tests into their correct apps Stephen McDonald
- Patch jquery.overlay with jquery.browser support to work with new jQuery versions. Closes #701 - Stephen McDonald
- Force tinyMCE save in dynamic inline. js to avoid issues with richtext fields in dynamic inlines and ordering values not correctly handled. Closes #731 - Stephen McDonald
- Update dev status classifier in setup.py Stephen McDonald
- Remove inclusion of mezzanine.accounts when testing Zach Gohr
- Inject all Mezzanine apps into the temp settings module when Mezzanine itself is being tested Stephen Mc-Donald
- Use setuptools to test on travis Stephen McDonald
- Apply skipTests throughout different tests where apps are coupled Stephen McDonald
- setup.py specifies the test deps so we don't need to grab them for travis now Stephen McDonald
- Update send\_mail\_template to pass optional email headers to the EmailMultiAlternatives constructor. Rather than having the form page processor send mail from user submitted email addresses (if present) have it specify the Reply-To header - Josh Cartmell
- Get rid of FORMS\_DISABLE\_SEND\_FROM\_EMAIL\_FIELD, always add the Reply-To header if there is an email\_to - Josh Cartmell
- Adding template accessible settings into context for rendering templates for emails Danny Sag
- Handling case when diff between min and max count is smaller than size. Weights were not calculated correctly when difference between *max\_count* and *min\_count* was smaller than *settings.TAG\_CLOUD\_SIZES*. Changed calculation of weights to use floating point arithmetic. The results of weight calculations using old and new code are shown below: http://ideone.com/fXs5aG - Ahmet Bakan
- Adding .control-label to form fields.html Troy Harvey
- Indent .control-label Troy Harvey
- Be a bit more explicit with request arg in settings context processor Stephen McDonald
- Added mezzanine-meze to third-party apps list Stephen McDonald
- Added support for Diango 1.6. The situations in which contribute to class is called have changed. - Fixed DeprecationWarning about simplejson. - Explicitly set the TEST\_RUNNER to the pre 1.6 one. - Set default=False on BooleanField - Rocky Meza
- Keep django version pinned Stephen McDonald
- Ensure correct arguments are used when returning a Page in place of a 404 from a non-page urlpattern Ben Ledbury
- Better error propagation when querying for tweets Stephen McDonald
- Added –force option to poll twitter command which will query for tweets on all queries Stephen Mc-Donald
- Catch and show twitter query errors in management command, and allow continuing Stephen McDonald
- Allow twitter queries to gracefully fail in templates Stephen McDonald
- Bump requeusts-oauthlib version. Closes #764 Stephen McDonald
- Exempt Link pages from 404 Page replacement Ben Ledbury
- Changed 'form' to 'editable\_form' to fix naming conflict. Editable JS no longer being pulled in Nicole Harris
- Don't quote bullets,. The indentation causes the bullets to be treated as blockquotes David Winterbottom
- ,but do quote quotes :grinning: David Winterbottom
- Use correct comment field name in akismet API. Closes #768 Stephen McDonald
- Added TimeStamped model mixin to Displayable, for created/updated timestamps on all models. Closes #661 Stephen McDonald
- Allow account signups with profiles containing non-nullable fields. Closes #749 Stephen McDonald

# **Version 1.4.10 (Jul 29, 2013)**

- Added window.\_\_language\_code variable to admin and inline loader Artem Gluvchynsky
- Better error message for page models that get removed from INSTALLED\_APPS. Closes #722 Stephen Mc-Donald
- Allow initial user creation in syncdb when a profile model is managed by migrations and doesn't yet exist Stephen McDonald
- Looser AJAX response check for page reordering. Closes #727 Stephen McDonald
- Allow key settings to be defined in fab conf and injected into live local\_settings module Stephen Mc-Donald
- Added valid Polish messages for mezzanine/core. Closes #729 Marek Wywiał
- add a tox.ini config file jferry
- Use protocol-relative URL to avoid SSL warnings Vinod Kurup
- Make running fabfile outside project root optional, since it conflicts with importing the fabfile into other fabfiles - Stephen McDonald
- Specify minimum version of pytz requirement Vinod Kurup
- Fixed view and JS to be compatible with jQuery 1.8 Ethan Goldstine
- Fix gravatar\_url tag for non-ascii email addresses. Closses #721 Stephen McDonald

# **Version 1.4.9 (Jul 11, 2013)**

- Allow deployments to be run from project subdirectories Stephen McDonald
- Add support for settings. RICHTEXT\_FILTERS. RICHTEXT\_FILTERS is a list of items that are valid for the. RICHTEXT\_FILTER setting. The plural version takes precedence if it is. available and non-empty. Each item in RICHTEXT\_FILTERS is applied in. order. An alias for the richtext\_filter template filter has been added to. match the plural nature of the new setting: richtext\_filters simply. calls on richtext\_filter for its output - Tim Valenta
- Fixed blog post categories list in blog\_post\_list.html template Artem Gluvchynsky
- Removed redundant jQuery media from KeywordsWidget Artem Gluvchynsky
- Use urljoin in Page.get\_absolute\_url for link pages Dheeraj Sayala
- RTL: fix position of changelink icon in page tree after recent changes. Problem introduced in aec1a0462b60, which solves an issue due to long. page names - Ahmad Khayyat
- Comma separate categories in blog post listing Stephen McDonald
- Update docs for new RICHTEXT\_FILTERS setting Stephen McDonald
- Properly deprecate RICHTEXT\_FILTER setting in favour of RICHTEXT\_FILTERS (plural) setting Stephen McDonald
- Update templates to use new richtext\_filters (plural) tag Stephen McDonald
- Allow a single BCC address in addition to list/tuple. BCC fails if the  $\alpha$ ddr  $\beta$ cc argument is a single address rather than a list/tuple. This commit wraps a single address in a list to fix this problem - Alex Hill
- Make sure request.\_messages has been set before trying to access it. This is for cases where the MessageMiddleware hasn't had a chance to. run,  $e$ . q when a previous middleware returned an exception - Gu1
- Use a separate key setting for nevercache tokens Stephen McDonald
- Remove print Stephen McDonald
- Add is\_current\_parent on pages filtering Antoine Catton
- Remove field related to Django built-in user model. South is expecting those fields to be in the database. So it is. selecting them, since some custom user models don't have them, this can. break this migration - Antoine Catton

#### **Version 1.4.8 (Jun 27, 2013)**

- Fix nginx config to work on more recent ubuntu versions. Not sure how backwards compatible this is. Please see: http://stackoverflow.com/questions/8768946/dealing-with-nginx-400-the-plain-http-reque - David Novakovic
- dynamically generate top margin of admin content area Andromeda Yelton
- contentMargin out of global namespace Andromeda Yelton
- Force csrf token generation on every request with cache middleware. Closes #676 Stephen McDonald
- Use a more explicit name in PageAdmin.get\_content\_models which won't collide with a commonly used field name such as name - Stephen McDonald
- Don't use ugettext\_lazy for form field labels since Django will double-escape them. Closes #682 Stephen McDonald
- Move case-insensitive keyword creation into KeywordManager, and allow for duplicate results. Closes #679 Stephen McDonald
- Fix ADD\_PAGE\_ORDER. Closes #681 Stephen McDonald
- Fix uses of next param for redirects where param exists but value is empty Stephen McDonald
- Fix invalid migration Stephen McDonald
- Revert fix to #594 #677 causes issues with status messages Stephen McDonald
- TagCloser don't close br and image tags John Groszko
- Test changes to TagCloser John Groszko
- Clean up some docstrings Stephen McDonald
- When using search against an abstract model (eg Displayable), filter the combined models searched against by the models represented in the SEARCH\_MODEL\_CHOICES setting. Closes #684 - Stephen McDonald
- Add a note to search docs about SEARCH\_MODEL\_CHOICES affecting abstract search behaviour Stephen McDonald
- Added missing class to collapsible navbar that affected nested menus Jason Wong
- SS: Moved to the original Sachin Shende
- long title : break words on pages tree jferry
- SS: Changes done to Twitter app to upgrade to API 1.1. 1. Added requests == 1.2.3 and requests-oauthlib==0.3.2 to the dependency list. 2. Added 4 new keys to the settings. 3. Changed models to use new authentication for Twitter API, changed urls and other changes to parse the response - Sachin Shende
- use of staticfiles to get url to tinymce Eduardo S. Klein
- Just added my Website to the gallery ;) Rafael Beckel
- More consistent names and validation of new twitter settings Stephen McDonald
- Document new requirements for Twitter API Stephen McDonald
- Fix for Issue #691 ACCOUNTS\_APPROVAL\_REQUIRED bypasses ACCOUNTS\_VERIFICATION\_REQUIRED - Ling Thio
- Provide better default for FILE\_UPLOAD\_PERMISSIONS Stephen McDonald
- fixed little firefox bug jferry
- Bump grappelli-safe version Stephen McDonald
- Improved ssl cipher settings in default nginx conf Stephen McDonald

# **Version 1.4.7 (May 18, 2013)**

- Added the ACCOUNTS\_NO\_USERNAME setting, which will hide the username field from signup/update forms, but still generate a unique username for use in profile view slugs - Stephen McDonald
- Allow querystring vars to be excluded from pagination links Stephen McDonald
- Missing migration on site perms. Closes #655 Stephen McDonald
- Added support for setup.py test Stephen McDonald
- Pass in the user to page.get\_ascendants in the page view. This will allow previewing of the unpublished children pages of. unpublished parent pages. fixes #653 - Rocky Meza
- Lowered MAX\_POSTS\_PER\_CALL to 20; Added support for question/answer posts Jeff Fein-Worton
- Use a context instance when rendering page menus, huge performance boost Stephen McDonald
- Fixed rss import errors Andrey Zhukov
- Fixed the igrations to be able to run with a custom user model. This uses a pattern copied from django-reversion: https://github.com/etianen/django-reversion/blob/master/src/reversion/migrations/0001\_ - Rocky Meza
- Add addr\_bcc arg to send\_mail\_template. This accommodates the new setting SHOP\_ORDER\_EMAIL\_BCC in Cartridge - Alex Hill
- Fix lookup for username generation when ACCOUNTS\_NO\_USERNAME is True, closes #664 Stephen McDonald
- Fixed 0005 migration wrt custom user models Rocky Meza
- Correctly validate float settings in mezzanine.conf Stephen McDonald
- Added some validation in the createdb command that fails if a Mezzanine table exists, to prevent people from running it and accidentally faking new migrations that need to be run - Stephen McDonald
- mezzanine/accounts/templates/email/account\_approved.html: removed the extra. ["http://"](http://) - Alexandre Hajjar
- Make fabfile work in Windows. Two small changes allow deployment via Fabric from Windows: \* Use posixpath.join instead of os.path.join to construct all paths destined for the remote machine. \* Check for " $f$ ab- $f$ ile.py" as well as "fab" in sys.argv, to handle the way setuptools-generated commandline scripts work in Windows - Alex Hill
- Fix urlpattern for archive year Stephen McDonald
- Hide printing STATIC\_ROOT in deploys Stephen McDonald
- Added paragraph to mezzanine/docs/user-accounts.rst about ACCOUNTS\_NO\_USERNAME.setting - Alexandre Hajjar
- Used username\_label variable in the PasswordResetForm label. (accounts/forms.py) Alexandre Hajjar
- Pin html5lib, see https://github.com/jsocol/bleach/issues/94 Stephen McDonald
- Added an extra safeguard for type errors in editable settings Stephen McDonald

## **Version 1.4.6 (Apr 28, 2013)**

- Fix set\_dynamic\_settings for projects without AUTHENTICATION\_BACKENDS defined Stephen Mc-Donald
- Provide meaningful exception when dotted import fails Sam Kingston
- SS: Line 12 dsq.src changed to include https if the site is runnning on SSL. Comments do not appear if the site is running on SSL and js link is http - Sachin Shende
- Adding Golds Gym Utah Josh Batchelor
- If static directory does not exist, create it. Instead of trying to tar the static directory (which. fails when the dir does not exist), we create it when. is missing - José Aliste
- Hack for generic fields that allows MySQL migrations to run correctly Stephen McDonald
- Don't assume a site exists in some older migrations Stephen McDonald
- Use consistent language for 'log in / sign up' Stephen McDonald
- The db\_type field must take a second 'connection' argument, even though unused, otherwise one gets an 'unexpected keyword argument connection' TypeError - Marcos Scriven
- Added a port of Django's RedirectFallbackMiddleware with support for Mezzanine's multi-site handling. Closes #535 - Stephen McDonald
- Changelist view signature change to work with reversion Thejaswi Puthraya
- Mark redirects middleware as unused if redirects not installed Stephen McDonald
- Add special handling in PageMiddleware for non-page views that raise 404s, but do so with a valid page slug in this case, we use the page view instead, which allows pages to be created that may match non-page urlpatterns. Closes #561 - Stephen McDonald
- Fix CSRF token generation when cache is enabled, should solve #632 Gu1
- Be more explicit in checking for a test run management command Stephen McDonald
- Add missing reference for link Thibault J.
- Fix SearchableManager.\_search\_fields incorrectly persisting across managers for model subclasses. Closes #633 - Stephen McDonald
- Add code of conduct Ken Bolton
- New mezzanine-file-collections reference. mezzanine-media-library got renamed to mezzanine-file-collections. The reference was updated in this commit - Thibault J.
- Added the bool setting ACCOUNTS\_APPROVAL\_REQUIRED, which defaults to False and when set to True, sets newly created public user accounts to inactivate, requiring activation by a staff member. Also added the setting ACCOUNTS\_APPROVAL\_EMAILS which can contain a comma separated string of email addresses to send notification emails to each time a new account is created and requires activation. Closes #417 - Stephen McDonald
- Document the new account approval feature Stephen McDonald
- Better name for emails\_list -> split\_addresses Stephen McDonald
- Bump grappelli-safe version Stephen McDonald
- Fix thumbnail template tag for palette-mode images. Closes #636 Stephen McDonald
- Added select\_related for user in blog\_recent\_posts template tag Stephen McDonald
- Fix lookup of initial data in from-builder forms, and correctly handle initial values for checkbox fields Stephen McDonald
- Allow forms-builder forms to contain template code for default values Stephen McDonald
- Provide more granular export filtering for multiple-choice fields in forms-builder export, eg matches/doesn't match any/all selected choices, and also allow range filters to use only one boundary - Stephen McDonald
- Fix static\_proxy to work with //host STATIC\_URLs. STATIC\_URL = '//mybucket.s3.amazonaws.com' would break the static\_proxy prefix stripper, and therefore break tinyMCE plugins. This fix adds proper handling of generic-protocol hostnames to the static\_proxy view - Gabe Smedresman
- Reorder blog and accounts patterns in mezzanine.urls to allow for projects with a blog homepage that also have accounts enabled - Stephen McDonald
- Fix handling of paths in zip imports in galleries app Stephen McDonald
- accounts: properly reject multiple matching e-mail addresses. Django allows multiple Users with the same email address; the existing. form can throw MultipleObjectsReturned when get(email=email) is called. against such a dataset - mike wakerly
- Added default wsgi script to project template Stephen McDonald
- Only add input-xlarge on inputs without a class attribute, fixes #643 Gu1
- Replaced the BLOG\_URLS\_USE\_DATE setting with a new BLOG\_URLS\_DATE\_FORMAT setting it can contain the string year, month, or day, which controls the date granularity in blog post URLs - Stephen McDonald
- Editable settings refactor this change is to clear up confusion around editable settings being defined in a project's settings module. Previously when this happened, the settings.py module value would only serve as a default, which would be superceded by the db editable value as soon as the settings admin form is first saved. To address this, this change means that editable settings defined in the project's settings.py module now mark the setting as not editable, so it will always be the value used. We also include some handling for the migration case so that even with this change, editable settings already in the db that have a settings.py value defined will still use the db value and provide a warning - Stephen McDonald
- Revert the handling for still using db values for editable settings with settings.py values defined, since it basically defeats the purpose if a settings.py value is added once a project is live - Stephen McDonald
- Added INLINE\_EDITING\_ENABLED setting Jeff Fein-Worton
- New INLINE\_EDITING\_ENABLED setting doesn't need to be editable Stephen McDonald
- Don't force lowercase keywords. Closes #647 Stephen McDonald
- Allow blog feed title and description to be overridden Stephen McDonald
- Use callable description in atom rss feed Stephen McDonald
- Properly escape comments in comment\_filter template tag Stephen McDonald
- Bump grappelli/filebrowser versions Stephen McDonald

# **Version 1.4.5 (Apr 03, 2013)**

- Fix some static urls in admin to support external storage backends Stephen McDonald
- Bump grappelli/filebrowser versions Stephen McDonald

## **Version 1.4.4 (Mar 31, 2013)**

- Added user FK to rating model, and allow authenticated users to edit their ratings. Added new setting RATINGS\_ACCOUNT\_REQUIRED to allow ratings to behave like comments, where requiring authentication can store post data in session until user logs in to complete the rating - Stephen McDonald
- If RichTextPage is unregistered in the admin, have the page add link in the dashboard go to the page tree Stephen McDonald
- Let's go back to a fixed-width navbar Stephen McDonald
- Give the navbar some more space Stephen McDonald
- Docs for using the Media Library browse dialog in custom widgets Ahmad Khayyat
- Added the ADD\_PAGE\_ORDER setting, which is a sequence of app\_label.object\_name values of Page subclasses, for defining the ordering used in the add drop-down on the admin page tree - Stephen McDonald
- Use CSS instead of JavaScript for the admin app dropdowns. There were some bugs with the dropdowns when they were in JavaScript: 1. When you open a dropdown and then scroll, the dropdown would stay. put, instead of following the scroll. 2. The JavaScript used *.live('mouseover')* which binds to body and. wastes memory because it's fired for mouseover on every single DOM. element. 3. Occasionally, the dropdowns never disappeared even after mouseout. This commit fixes those bugs by using CSS and *:hover* instead of. JavaScript. Additionally, it simplifies the JavaScript related to. setting the href of the primary menu item links to their first child. It is a pixel for pixel match of the previous functionality and. appearance - Rocky Meza
- Update to bootstrap 2.3.1 Stephen McDonald
- Use Django's module\_has\_submodule util in any module autodiscover scenarios (page processors, conf defaults) so we can correctly propagate real errors - Stephen McDonald
- Tighten up the search form css a bit Stephen McDonald
- Remove the model graph FAQ since no one's actually ever asked it Stephen McDonald
- New docs sesction, Utilities, covering the models/fields in mezzanine.generic, as well as some of the more useful template tags in mezzanine\_tags - Stephen McDonald
- Django 1.5 url compatability pahaz
- Use future lib in form entries template for backward compat Stephen McDonald
- Fix search form HTML Stephen McDonald
- Fix rating css Stephen McDonald
- Add JQUERY\_UI\_FILENAME setting and corresponding docs Ahmad Khayyat
- Fix rating field lookups Stephen McDonald
- Added domain to cache key for site ID caching Stephen McDonald
- Added some JS to the default front-end templates that delays closing of dropdown menus in the primary nav to make them more user friendly. Closes #587 - Stephen McDonald
- Added the setting BLOG\_RSS\_LIMIT defaulting to 20, which limits the number of blog posts shown in the RSS feed - Stephen McDonald
- Update BLOG\_RSS\_LIMIT setting description to describe setting it to None for no limit Stephen McDonald
- Make BLOG\_RSS\_LIMIT setting not editable Stephen McDonald
- A little late here, but fix Django 1.3 support Stephen McDonald
- Provide a default max\_length for FileBrowseField Stephen McDonald
- Added a website powered by Mezzanine poptosic
- Better comment button text Stephen McDonald
- Unicode fix for comment emails Stephen McDonald
- Don't show site selection form when there's only one site. If there's only a single site, there's no need to show this form,. because it can't do anything - Gavin Wahl
- Only show one reply form at a time in a comment thread Stephen McDonald
- Configurable page var names in pagination querystrings Stephen McDonald
- Pin max Django version to 1.5.x Stephen McDonald
- Fix tweets/comments css Stephen McDonald
- RTL: adjust admin navbar thickness after the js->css change Ahmad Khayyat
- Provide optional template for user panel in nav Stephen McDonald
- RTL: fix position of help icon in filter\_horizontal m2m widget Ahmad Khayyat
- Remove content from DisplayableAdmin's search\_fields since content is not defined on Displayable and may or may not be present on a model that subclasses it and uses the DisplayableAdmin - Josh Cartmell
- Clean up nav version of user panel Stephen McDonald
- Don't strip any HTML in TinyMCE since filtering is handled by bleach Stephen McDonald
- 569 replace uses of STATIC\_URL in templates with 'static' template tag endophage
- site is never assigned when hostname is set, single line addition fixes the problem endophage
- Don't depend on unloaded comment state for determining parent-most level of replies in comment\_thread template tag - Stephen McDonald
- Fix KeywordsField swapping of name in model's search\_fields when a sequence is used Stephen Mc-Donald
- Moved the logic for building up search fields in SearchableQueryset into a new method SearchableManager.get\_search\_fields, which allows externally retrieving the search fields dict that will be used - Stephen McDonald
- Use model's search\_fields to populate DisplayableAdmin.search\_fields Stephen McDonald
- Fix use of JQUERY\_FILENAME with static template tag Stephen McDonald
- Add compress tags to js/css in base mobile template Stephen McDonald
- Fix empty thumbnails for fielbrowser fields in AdminThumbMixin Stephen McDonald
- Added AJAX/JSON handling for comment/rating login redirects, and comment form errors Stephen McDonald
- Allow migrations and fixtures to run from scratch without mezzanine.pages installed Stephen McDonald
- Don't update existing ratings if their values haven't changed Stephen McDonald
- Fix dot lookup in template settings Stephen McDonald
- Upgrade bitly integration added new BITLY\_ACCESS\_CODE setting to replace the old api settings Stephen McDonald
- Upgrade select\_related call in recent\_comments template tag Stephen McDonald
- Remove all use of django.conf.urls.defaults since we don't support Django 1.3 anymore. Closes #539 - Stephen McDonald
- Remove all special handling for Django 1.3 since it's no longer supported Stephen McDonald
- Removed all use of Django's deprecated ADMIN\_MEDIA\_PREFIX since we no longer support Django 1.3 -Stephen McDonald
- Fix missing import dizpers
- Added keyword/category filtering to blog post admin Stephen McDonald
- Remove the USE\_REVERSION setting since it's incomplete Stephen McDonald
- Remove stray deprecated django.conf.urls.defaults Stephen McDonald
- Update to latest grappelli/filebrowser-safe Stephen McDonald
- Bump grappelli safe to 0.2.16 Stephen McDonald
- Fix list/tuple handling for AUTHENTICATION\_BACKENDS checks in set\_dynamic\_settings Stephen McDonald
- Revert sequence settings back to tuples in set\_dynamic\_settings since some Django tests expect them to be tuples - Stephen McDonald
- Update grappelli version Stephen McDonald
- Rename [sr@latin](mailto:sr@latin) locale folders to sr\_Latn Sebastián Ramírez Magrí

## **Version 1.4.3 (Feb 27, 2013)**

- domain change to wdiaz William Díaz
- Mezzanine's auth backend incompatible with custom user model tests in Django 1.5 Stephen McDonald
- Added Diango 1.5 to travis config Stephen McDonald
- Add a fallback for the newly required ALLOWED\_HOSTS setting in Django 1.5, that will use the domains defined in the Site model - Stephen McDonald
- Use the string name for user relationships in models since trying to import a custom user model falls apart Stephen McDonald
- Remove invalid migration Stephen McDonald
- Remove upgrade flag from installation instructions in case people don't know how pip works Stephen McDonald
- Drop Python 2.5 tests in travis since Django 1.5 doesn't support it and we'll be dropping it soon Stephen McDonald

# **Version 1.4.2 (Feb 23, 2013)**

- Added ratings to comments, with new settings COMMENTS\_USE\_RATINGS for toggle ratings form in comments, and RATINGS\_RANGE for defining valid ratings, replacing the old min/max settings. Also added \_sum field injections for models with rating fields, and rating\_date field on ratings, for use with time scaled scores - Stephen McDonald
- Ensure emails are lowercased for gravatar hashes Stephen McDonald
- Fix page tree admin template when reversion is used Stephen McDonald
- Enhanced args to gravatar URLs Stephen McDonald

# **Version 1.4.1 (Feb 19, 2013)**

- Remove unnecessary permission from live\_settings module. Closes #568 Stephen McDonald
- Test slug after setting parent of an unsaved page with autogenerated slug wrwrwr
- Bum filebroswer\_safe to 0.2.16 Stephen McDonald
- Prefix BLOG\_USE\_FEATURED\_IMAGE in blog templates with settings., otherwise it always evalutes to False - Josh Cartmell

# **Version 1.4.0 (Feb 17, 2013)**

- Added a has\_home variable to templates for the page\_menu template tag, which indicates whether a homepage object exists, and can be used for checking whether a hard-coded homepage link should exist in the menu template - Stephen McDonald
- Update the default twitter query since it's been flooded by movie tweets Stephen McDonald
- Add a deprecation layer for settings in templates, and deprecate the PAGES\_MENU\_SHOW\_ALL setting since it's too specific for a setting and can be implemented in one line in a template - Stephen McDonald
- Added an example to the page menu docs of rendering a tree representing the current section of a site being viewed - Stephen McDonald
- Don't need to uncheck in\_menus for an editable homepage anymore, so remove the comment describing that - Stephen McDonald
- Correctly handle file uploads in profile forms Stephen McDonald
- Alpha-sort options for the search form Stephen McDonald
- Remove Nimbis Services link for now. We haven't deployed our Mezzanine-based Nimbis Services site. into production yet (the old link was to a testing site that is only. used internally). We'll add this back in once we go live with our Mezzanine site - Lorin Hochstein
- Also check BLOG\_USE\_FEATURED\_IMAGE in templates when displaying blog post's featured image Stephen McDonald
- Added a sort\_by template filter for general use Stephen McDonald
- Removed Slugged.Meta.ordering since it'll generally always be nuked by Meta on a subclass and added correct ordering to BlogCategory - Stephen McDonald
- Clean up BlogCategory.Meta Stephen McDonald
- Move clean\_content to new DisplayableAdminForm Alex Hill
- Fix parent of Team and History pages in fixtures. Assign the Team and History pages to the About page (id 2) instead of the Blog page (id 1) in Page fixtures - Alex Hill
- Fix generating descriptions when saving page instances directly, as their content type subclass fields weren't available for the description - Stephen McDonald
- Allow for no content model in Page.description\_from\_content Stephen McDonald
- Fixed duplicate home IDs in menu templates and add some missing IDs Stephen McDonald
- Check has\_home to avoid duplicates. Updated footer\_tree.html to behave the same as the other menu templates, checking has\_home so that a page that is also the home doesn't end up in the menus twice joshcartme
- Strip language prefix from request path, before trying to match it against pages slugs wrwrwr
- Update mezzanine/accounts/locale/zh\_CN/LC\_MESSAGES/django.po lyhapple
- Drupal blog importer for mezzanine blog #issue 527 Bryden Frizzell
- Fixed import\_posterous for module requests v1.0.1 and above. issue #528 Skooch
- Restore permission check for editable JS/CSS Stephen McDonald
- Added handling for model field defaults in dynamic inlines. Closes #526 Stephen McDonald
- Precedence of conflicting page processor context. The order of execution of page processors was reversed in #315 so that custom page processors returning an HttpResponse would bypass the default processors. That had the side-effect of making context variables in default processors overwrite those in custom processors, which isn't very intuitive. This change restores the original behaviour of context variables, while retaining the reversed execution order - Alex Hill
- Added a welcome message and quick links for getting started, for new developers, to the default homepage template - Stephen McDonald
- Fixed conditional context updates in page processors for Python < 2.7 Stephen McDonald
- Fix handling of non-alpha search terms in SearchableQuerySet Stephen McDonald
- Fixed support for automatically adding custom ManyToMany fields in PageAdmin. Closes #534 Stephen McDonald
- Improved some of the messages shown through installation (createdb/syncdb signals) Stephen McDonald
- Clarify requirements for search\_fields in the search api docs Stephen McDonald
- Hide the help text for the slug field for Link pages in the admin Stephen McDonald
- Fix JS/CSS file names in base mobile template. Closes #537 Stephen McDonald
- use AUTH\_USER\_MODEL if available Ben Wilson
- Fix Manager MRO issue where search fields param threw errors David Novakovic
- Test for SearchableManager in DisplayableManager David Novakovic
- Hopefully fix MRO regression David Novakovic
- Fix MRO issues and avoid regression at the same time David Novakovic
- Protect sequences provided or generated for the default value of MenusField from being forced to unicode (as for example  $u'[1, 2, 3]$ ). Django forces fields defaults to unicode unless they're callable (see Field.get\_default). This is done to prevent problems that could arise from setting the same mutable object as a default for many fields (see Django ticket #18478) - wrwrwr
- add fa and fa\_IR locales Mahdi Bornazadeh
- Clean up use of AUTH\_USER\_MODEL Stephen McDonald
- fix persian locale Mahdi Bornazadeh
- Database-prepare tuples in the same way lists are handled in MultiChoiceField wrwrwr
- Allow pages to be dragged out of a subtree to the root level in page admin wrwrwr
- Check that setting a new page parent won't cause a cycle in the parent-child graph. Such cycles lead to an infinite loop in Page.save (e.g. python process consuming all resources) - wrwrwr
- Preparation for django-reversion uli
- Altered git repo\_url checks to allow ssh hosted git repositories Travis Nickles
- Fixed indentation issue and PEP-8 issue with fabfile mods Travis Nickles
- Don't try to create any pages if the models it uses aren't installed Gavin Wahl
- Support for Django 1.5 custom user models. Uses get\_user\_model for every reference to User, and provides a default. implementation of get\_user\_model for Django <= 1.4 - Gavin Wahl
- Clean up hg/git checks in fabfile Stephen McDonald
- Fix fabfile Stephen McDonald
- Move RSS url parsing code from the drupal importer into the main RSS blog importer, and remove the drupal importer since it isn't specific to drupal - Stephen McDonald
- Fix import error message in rss importer Stephen McDonald
- Don't use Bootstrap's navbar-inverse class by default, for better theme compatibility. Closes #551 Stephen McDonald
- Fix some missing imports and settings import errors for the new user model hooks Stephen McDonald
- Added possibility to set custom menu titles for models in ADMIN\_MENU\_ORDER, using the same notation as for views (e.g. (\_("News"), "blog.BlogPost")) - wrwrwr
- Python 2.5 compatibility wrwrwr
- Avoid fixing parent slug in Page.set\_parent if the page had no slug to start with wrwrwr
- Use current\_page instead of request for is\_current. Since we already have the 'current page' object, we can compare it. against ourself to find if we are current - Gavin Wahl
- rm unused import Gavin Wahl
- Replace the rating form with a message after user casts a vote wrwrwr
- Use content\_model not the base Page in PageAdmin. When calling methods on a page, they should be called on the subclass,. not the base Page. This allows page types to override them - Gavin Wahl
- The usage of reversion can now be disabled for DisplayableAdmin uli
- Update admin menu docs to mention labels for regaulr models Stephen McDonald
- Change new reversion setting to be opt-in instead of opt-out Stephen McDonald
- backout aa850efe2315 Stephen McDonald
- backout eff95dec6799 Stephen McDonald
- Moved the MEDIA\_LIBRARY\_PER\_SITE setting from filebrowser\_safe into Mezzanine so it's documented. It allows per-site filebrowser root directories - Stephen McDonald
- Bump filebrowser/grappelli versions Stephen McDonald

#### **Version 1.3.0 (Dec 26, 2012)**

- added dob field to list of form fields mmuk2
- Update url templatetags for Django 1.5. See https://docs.djangoproject.com/en/1.4/releases/1.3/#chang "{% load url from future %}" is omitted in favour of a global import in. boot  $\angle$  init\_..py - Alex Hill
- Bring templates in line with latest master Alex Hill
- Move forward compatibility code to utils/conf.py Alex Hill
- Assume development server if command is "harvest". Lettuce uses the "harvest" command to run a development server. See http://lettuce.it/recipes/django-lxml.html#lettuce-run-the-tests. Note that if this isn't set, then media will not be served correctly. when testing with lettuce - Lorin Hochstein
- Bump versions: filebrowser\_safe >= 0.2.12, grappelli\_safe >= 0.2.10 Stephen McDonald
- Use non-minified jquery.tools and jquery.ba-resize Per Andersson
- Render admin "add" link if no change permission. Handle the case where a non-superuser staff member has "add". permission but not "change" permission - Lorin Hochstein
- Escape backticks in python task in fabfile. Closes #396 Stephen McDonald
- Ensure last output line is used to determine remote STATIC\_URL in fabfile, since warnings may occur in output - Stephen McDonald
- add related\_posts for blog Dmitry Falk
- fix related\_posts in template Dmitry Falk
- Allow users to sign up with capital letters in their username David Novakovic
- Update mezzanine/core/admin.py. Add some stuff to OwnableAdmin to make its use more obvious to new users - David Novakovic
- Filter urls that use https Eduardo Rivas
- Added mezzanine-polls to third party apps Stephen McDonald
- Update mezzanine/accounts/\_init\_.py. Display more informative error if this exception is thrown. This exception handler can hide informative errors about model unrelated model declaration. - David Novakovic
- Update mezzanine/accounts/\_\_init\_\_.py. Even better checks for the profile model string David Novakovic
- Fix unfiltered RSS feeds for Django 1.3 Stephen McDonald
- Use tag slugs for tag RSS feeds Stephen McDonald
- Fix unicode handling for slugs in Django 1.5 Stephen McDonald
- Fix urls in mobile search include for Django 1.5 Stephen McDonald
- Fix mobile tests for Django 1.5 Stephen McDonald
- Handle invalid images in thumbnail tag. Closes #410 Stephen McDonald
- Use Page URLs without trailing slash when settings. APPEND SLASH is False Kenneth Falck
- Full support for APPEND\_SLASH is False Stephen McDonald
- Removing initial content from createdb when –nodata parameter is present Sean Voss
- Added TWITTER\_STRIP\_HIGH\_MULTIBYTE setting to strip mb3/mb4 characters in Tweets (mainly Emoji), which cause problems with MySQL UTF-8 collation - Kenneth Falck
- Added the setting SSL\_FORCED\_PREFIXES\_ONLY, which defaults to True and controls whether URLs not matched by SSL\_FORCE\_URL\_PREFIXES are redirected back to HTTP if accessed over HTTPS - Stephen McDonald
- Added the COMMENT\_FILTER setting for controlling how comments are rendered. Works the same as the RICHTEXT\_FILTER setting. Closes #416 - Stephen McDonald
- Added has\_children\_in\_menu and num\_children\_in\_menu attributes to page objects in the page\_menu template tag, for determining valid children in the context of a menu and the in\_emnus field. Closes #413 - Stephen McDonald
- Added automated hg tagging for versions in changelog generation. Closes #259 Stephen McDonald
- Fixed misspelling of argument in send\_verification\_mail Zean Tsoi
- Framework to allow EXTRA\_FORM\_FIELDS Sean Voss
- Allow subclasses to define their own ProfileFieldsForm David Novakovic
- patches to be jython compatible Donneker
- Fixes #427: Disqus comment counts are now pulled in on the blog post detail page, if available cato
- Fix incorrect status on quick-blog form. Closes #429 Stephen McDonald
- Make form fixtures optional and remove old fixtures Stephen McDonald
- Use createdb –nodata in fabfile Stephen McDonald
- Use actual keyword instances in blog listing. Closes #431 Stephen McDonald
- Put block tags into all blog templates so they can be overridden. Closes #443. This resulted in the splitting of the editable field for the title and. publication date in the list page into two editable fields, so they. could be two separate blocks. I notice that the blog detail page. doesn't have an editable field for the publish date at all, which I. shall address separately. block tags are namespaced by blog\_post\_detail\_ and blog\_post\_list\_. respectively, and inside the list page, the blocks related to an. individual post are namespaced with blog\_post\_list\_post\_ - Penny Leach
- Made publication date an editable field in the blog post detail template Penny Leach
- Remove selection disabling in page\_tree.js causing issues with latest Firefox Stephen McDonald
- Added some missing calls to richtext filter. Closes #438 Stephen McDonald
- Correctly handle empty password in login form. Closes #439 Stephen McDonald
- Move error templates into custom paths so that Django's tests can trigger errors using its own error templates, since Mezzanine's urlpatterns aren't used which its error templates depend on - Stephen McDonald
- Add some extra comments and validation for the new FORMS EXTRA FIELDS setting Stephen McDonald
- Allow LoginForm to be inherited and extended Renyi Khor
- Slugged model now uses self.title to generate slug. Fixes #445 Andrey Shipilov
- Update mezzanine/blog/models.py. wrong keyword argument passed to blog\_post\_list\_category in get\_absolute\_url for the BlogCategory model. This results in an empty url when using <a hreg="{{ category.get\_absolute\_url }}">Link to my Category</a>. The problem was that the blog/urls.py uses 'category' as the keyword and the get\_absolute\_url used 'slug' as the keyword. I changed it within get\_absolute\_url because I guess changing it within blog/urls.py may break backwards compatibility - Andre Graf
- Port gallery expose to updated jquerytools version. On overlay load, expose the .image-overlay. Fixes bug where every other image was not exposed due to timing issue. when #exposeMask fades out when already switched to next image - Per Andersson
- Update mezzanine/pages/models.py Ken Bolton
- Use local copies of instead of cdn. \* html5shiv. \* jquery mobile Per Andersson
- Move html5shiv. js outside of Mezzanine's js directory, since it's not required by Mezzanine itself (eg it's project specific and can be removed per project) - Stephen McDonald
- Update blog recent posts to allow an optional slug. If the slug is specified returned blog posts will be restricted to being in the category matching the slug. If the slug does not match a category, posts will be returned as normal - joshcartme
- Added support for keyword args in the as\_tag template tag wrapper Stephen McDonald
- Fix for issue #450: home\_slug with prefix uli
- Fix bad semicolon in gallery.js Stephen McDonald
- Use PROJECT\_NAME fabric setting as CACHE\_MIDDLEWARE\_KEY\_PREFIX in live\_settings.py -Stephen McDonald
- Update twitter bootstrap to  $v2$ . 2.1 Ivan Teoh
- Inverse the top navbar from white to black Ivan Teoh
- Superusers should be able to select any site Josh Cartmell
- Disable front end editing for users who don't have access to a site Josh Cartmell
- Include AdminProfileInline so that it is not lost if the user enables Mezzanine accounts Josh Cartmell
- Check if the user is staff first to avoid unecessarily reversing admin:index on every request Josh Cartmell
- Only load and display inline editor if the user has access to the current site's admin Josh Cartmell
- Only check if a user has access to the current site in the middleware. Save the result on request.user and use this elsewhere - Josh Cartmell
- Added the setting OWNABLE\_MODELS\_ALL\_EDITABLE which allows a sequence of app\_label.model\_name models to be defined, that are Ownable subclasses which won't have their change-list admin views filtered by user - Stephen McDonald
- Update .po files Sebastián Ramírez Magrí
- Updated signal to only automatically create admin profiles for staff and not break the User add view if a site is selected - Josh Cartmell
- Fix for issue #470: Right subclass instance in BaseGenericRelation Thomas Jetzinger
- Add homepage url to sitemap.xml Stephen McDonald
- Add handling for multi-tenancy in sitemap.xml Stephen McDonald
- Check for published objects in Orderable.next/previous and allow kwargs to be used Stephen Mc-Donald
- Fixed margins on user-panel buttons Stephen McDonald
- Added Displayable methods get\_next/previous\_by\_publish\_date, and used in blog post templates for next/previous blog posts - Stephen McDonald
- More accurate template block name for blog post prev/next links Stephen McDonald
- Fix showstopper on first comment due to url being clobbered and never reset Grant Warren-Robertson
- No need to log user out for invalid admin Stephen McDonald
- Check for login form instead of user perms when choosing which js to load in admin's base template Stephen McDonald
- Still log user out for invalid admin access Stephen McDonald
- add environment setting to supervisor.conf to ensure locale is set correctly for gunicorn subprocesses -Doug Evenhouse
- modify environment setting to inject locale specified in FABRIC setting Doug Evenhouse
- Allows regular link Cmd+Click behaviour on OS X. Regular click behaviour still applies. Tested to work in OS X Chrome 24 beta and Firefox 16 beta. - TODO: test on other platforms - Matt Stevenson
- Document how to run unit tests Lorin Hochstein
- Don't run view functions from page middleware when no page can be found, just pass through. Closes #476 Stephen McDonald
- Update jquery-ui to full 1.9.1, and include smoothness theme. This allows other apps to use a single version of jquery-ui that is. known to be compatible with Mezzanine's version of jquery. This is jquery-ui-1.9.1.all, so all widgets are available and no. additional jquery code is needed. Also, the full smoothness theme. is included. Third-party apps may include other themes - Ahmad Khayyat
- Added Django < 1.5's adminmedia tag lib for 1.5 compatibility Stephen McDonald
- Clean up dev server check Stephen McDonald
- Allow category/tag titles to be used in blog\_post\_recent tag Stephen McDonald
- Bump grappelli safe version to 0.2.11 Stephen McDonald
- Bump filebrowser safe version to 0.2.13 Stephen McDonald
- Added the setting UPLOAD\_TO\_HANDLERS for configuring the upload\_to arg per file field. Closes #480 Stephen McDonald
- Added missing word in Blogger import notes Matt Stevenson
- Change feedparser URL to authoritative fork. The original author's website(s) returns HTTP 410. Refer to: http://en.wikipedia.org/wiki/Mark\_Pilgrim\_(software\_developer) - Matt Stevenson
- Resolves html entity output re: #482 Matt Stevenson
- Generate better meta descriptions from markdown content. By using the newline character as the first pattern in the generation of the meta description, markdown content (which normally lacks closing  $\langle p \rangle$  tags) is processed correctly - Eduardo Rivas
- Parse content with rich\_text filter Eduardo Rivas
- Moved import inside method Eduardo Rivas
- Added optional parameters to search view Eduardo Rivas
- Request filters: specified using REQUEST\_FILTERS in settings.py Chris Ravenscroft
- Added default setting for REQUEST FILTERS Chris Ravenscroft
- Works better with the proper values in settings.py Chris F Ravenscroft
- Escape miscellaneous percent symbols in deployment templates; fixes #494 Olivier Harris
- Docs corrections Stephen McDonald
- Template tag implementation Eduardo Rivas
- spam filter code moved back to  $\vee$ iews.py; using mezzanine's module import mechanism Chris Ravenscroft
- Added newline at the end of search\_form.html Eduardo Rivas
- JavaScript localization added for mezzanine.forms application Oleg Churkin
- Correct varible name in single model search Eduardo Rivas
- Fix site perms template error in admin logout Stephen McDonald
- Update notes in the project\_template's urls.py describing how the homepage object should not be assigned to any menu templates - Stephen McDonald
- Add new field Displayable.in sitemap which appears in the meta data section of each admin form, and controls whether the object appears in sitemap.xml. Closes #499 - Stephen McDonald
- Added {% search\_form %} section to the docs Eduardo Rivas
- Update mezzanine/pages/admin.py. Remove a blank line so tests will pass Kenneth Love
- Don't assume {form, gallery} apps are installed. Importing these in core.management. \_\_init\_causes problems when they. aren't installed. Instead, import them in the function where they're. used - Gavin Wahl
- Adds the ability to move a page under a page with no children. I switched to using the jQuery nestedSortable plugin instead of the. sortable plugin provided by jQuery UI, because Pages actually being in a. tree structure, they need a tree editor. This commit temporarily breaks. some functionality such as remembering which pages were open and closed - Rocky Meza
- fixed pagetree hiding of subpages Rocky Meza
- Provide Mezzanine's settings object to the COMPRESS\_OFFLINE\_CONTEXT setting for django-compressor. Closes #505 - Stephen McDonald
- Fix the bugs that we had with nestedSortable Gavin Wahl
- only .nestedSortable() the first ol Gavin Wahl
- Fix front-end editing links for elements not positioned relative to the document. Use visibility hidden and jquery offset function to ensure edit links are always positioned relative to the document and not relative to a positioned ancestor - Jonathan Potter
- Clean up the new page sorting view Stephen McDonald
- Remove old hack for initial page tree click bug that no longer exists. Closes #509 Stephen McDonald
- Fix null handling in page sorting view Stephen McDonald
- Specify widget for keywords field so it can be overridden properly. Closes #421 Stephen McDonald
- Bug fix for wrong argument ordering for ssl cert handling in  $fabfile.py David Hess$
- Remove some commented out editable settings from the project template's settings.py module, since defining these at the Python level can be confusing once the settings form in the admin is updated. Also made a note of this scenario in the settings docs. Closes #515 - Stephen McDonald
- Add ssl port to nginx.conf. Closes #514 Stephen McDonald
- Bump filebrowser-safe version to 0.2.14 Stephen McDonald
- Don't run redirects tests for Django 1.5 Stephen McDonald
- More commit log filtering for changelog Stephen McDonald

## **Version 1.2.4 (Sep 03, 2012)**

- Added mezzanine.utils.urls.home\_slug which will return the slug' arg of the ''home urlpattern, when a urlpattern is defined for an edtiable homepage. This ensures that we don't hard-code the URL for the homepage anywhere, and allows the editable homepage to work correctly when a SITE\_PREFIX setting is defined - Stephen McDonald
- Added autofocus to first field of the form Renyi Khor
- Added Html5Mixin to PasswordResetForm Renyi Khor
- Add initial support for importing blog posts from posterous David Novakovic
- Import comments for each post David Novakovic
- Importer docs and small doco fix in code David Novakovic
- Correct bad indentation David Novakovic
- We only need the hostname if you have more than one posterous blog David Novakovic
- Host is optional if you have one blog David Novakovic
- Remove requests import from global scope David Novakovic
- Make the page.in\_menus check a bit more robust in the page\_menu template tag, in case it doesn't actually have a value, which may have occured if migrations weren't run when the in\_menus field was added - Stephen McDonald
- Allow non-page views to specify their own  $editable\_ob$  context variable, which is then used to determine the url for the admin link in the editable toolbar, falling back to the current page object. Allows for things like blog posts and Cartridge products to contain a direct admin link from the ditable toolbar - Stephen McDonald
- Remove unused grappelli\_safe urlpatterns Stephen McDonald
- Remove unused import Stephen McDonald
- Bump grappelli\_safe version to 0.2.9 Stephen McDonald
- Added accessor methods for blog post keywords and categories, so that when we use prefetch\_related with Django  $\geq 1.4$  we don't need to iterate through every blog post to set up keywords and categories. Closes #383 - Stephen McDonald
- Use the named home url for the View site link in the admin header. Closes #389 Stephen McDonald
- Ensure consistent path separators in overextends template tag on Windows. Closes #386 Stephen McDonald

## **Version 1.2.3 (Aug 22, 2012)**

- Only hide delete button in the submit row for SingletonAdmin. Closes #376 Stephen McDonald
- Correctly handle invalid form fields when save is clicked in SingletonAdmin. Closes #375 Stephen McDonald
- Added Ken Bolton's quote to docs homepage mezz is django Stephen McDonald
- Fix kwargs usage to work with other auth backends David Novakovic
- Bump filebrowser version for security fix Stephen McDonald

## **Version 1.2.2 (Aug 15, 2012)**

- Update page menu handling in blog importer Stephen McDonald
- Fix missing import in blog importer Stephen McDonald
- Ensure extra\_context in SingletonAdmin is always a keyword arg. Closes #370 Stephen McDonald
- Clean up deploy doc kevinlondon
- Initial layout for filtering RSS feeds by tag/category Stephen McDonald
- Final bits for author/tag/category rss feeds in the blog app Stephen McDonald
- Fixed auth for password reset Stephen McDonald

#### **Version 1.2.1 (Aug 11, 2012)**

- Bump min Django version to 1.3.3 Stephen McDonald
- Fix dict handling in changelog builder (not actually used) Stephen McDonald
- Don't rebuild host var in static\_proxy. Closes #361 Stephen McDonald
- Fix bug in Page.get\_ascendants() pass a map to. PageManager.with\_ascendants\_for\_slug instead of a tuple - Alex Hill
- Added more tests for Page.get\_ascendants() Alex Hill
- Allow unicode cache keys Stephen McDonald
- Add \_order to Page.META.ordering Ken Bolton
- Bump grappelli\_safe version to 0.2.8 Stephen McDonald
- Added a check in footer\_scripts to only include the analytics tracking code if user is not part of the staff team - Pedro Araújo

#### **Version 1.2.0 (Aug 05, 2012)**

- Redirect to next param or home on signup with pending account verification. Closes #289 Stephen McDonald
- Prevent certain exceptions from swallowed by the cache middleware Stephen McDonald
- Removed in\_navigation and in\_footer fields on the Page model, and replaced them with the in\_menus field, which stored a list of IDs specifying which menu templates the page should appear in. Menu IDs are mapped to templates with the new PAGE\_MENU\_TEMPLATES setting - Stephen McDonald
- Template tag changes for the new page.in\_menus field Stephen McDonald
- Added mezzanine-twittertopic to third-party apps Stephen McDonald
- Update fixtures for new Page.in\_menus field Stephen McDonald
- Move the page permissions section of the docs to underneath more important topics Stephen McDonald
- Added page menu docs Stephen McDonald
- Ensure unique slugs even when slug is provided. Closes #290 Stephen McDonald
- Add a comment to the default urlconf about changing the admin urlpattern Stephen McDonald
- Don't allow pages to be added as children to a homepage page. Closes #286 Stephen McDonald
- Added more notes around the new SITE\_PREFIX setting, and refactored the code a bit Stephen McDonald
- Remove old page admin code for forcing order/slug to be set Stephen McDonald
- Only set COMMENTS\_APP if not defined. Closes #294 Stephen McDonald
- Allow internal PAGES\_SLUG setting to be configurable Stephen McDonald
- register ThreadedComment admin for mezzanine.generic COMMENTS\_APP only Dmitry Falk
- Fix for progressive jpgs in thumbnail template tag. Closes #268. Closes #295 Stephen McDonald
- Don't assume COMMENTS\_APP is set Stephen McDonald
- separated conf settings Dmitry Falk
- add a block left panel in base.html to make it easier to over-ride / over-extend Sanjay B
- Ensure urls are only added once to the list of items. It might happen that pages are listed multiple times since for. instance a RichTextPage is also a Page and both are subclasses. of Displayable - Enrico Tröger
- Redirect the /account/ URL to the profile update form, and the /users/ URL to the logged in user's profile. Closes #291 - Stephen McDonald
- Clean up sitemap URL handling Stephen McDonald
- Use publish\_date for BlogPosts in /sitemap.xml Enrico Tröger
- FORMS\_USE\_HTML5 is a core setting Stephen McDonald
- Allow page objects with removed apps to still render Stephen McDonald
- Ensure mezzanine's apps have their settings loaded before any others Stephen McDonald
- fix utils if mezzanine.accounts not installed Dmitry Falk
- Fix reference to richtext filter settings defaults which are now in mezzanine.core Stephen McDonald
- Fix serialization of Page.in\_menus fields for dumpdata command. Closes #303 Stephen McDonald
- Fix initial tuple for ignorable nexts in mezzanine.utils.login\_redirect Stephen McDonald
- Make gunicorn names in supervisor project specific. Closes #285 Stephen McDonald
- Added i18n cache key suffix Renyi Khor
- Fix edge case in url templatetag causing ViewDoesNotExist error. It happened when ACCOUNTS PROFILE VIEWS ENABLED was set to False. and profile app called profile (same as url name) was added. to INSTALLED\_APPS - Michał Oleniec
- Fix TypeError on ProfileFieldsForm save. Passing cleaned\_data from ProfileForm into ProfileFieldsForm. caused doubled validation which in case of ForeignKey. field tried to get instance by field value which was instance already. (excepting int from request.POST) - Michał Oleniec
- Add ACCOUNTS\_PROFILE\_FORM\_FIELDS\_ORDER setting Michał Oleniec
- Add customizable profile form. new setting ACCOUNT\_PROFILE\_FORM. add qet\_profile\_form help method. - add generic form getter into views. - update mezzanine.account.templatetags - Michał Oleniec
- Make editable.js work with JQuery.noConflict() Adam Brenecki
- changes to detect the appropriate page when making the homepage part of the page tree. Old code did not detect the slug appropriatley forcing you to make the slug / in the admin area - James Page
- Make some template tags more robust (keywords\_for and editable) by failing silently when given an empty variable, as the case may be in the blog templates when no blog page object exists, so we don't need to check for this case in the templates themselves - Stephen McDonald
- In the overextends template tag, only remove template paths from the list of available paths when the first call to find\_template is made in each call to get\_parent, otherwise every second parent template found is skipped - Stephen McDonald
- Bump filebrowser\_safe to 0.2.9 Stephen McDonald
- Switch page processor execution order so custom slug processors are executed before model processors Hakan Bakkalbasi
- Change @processor\_for registration logic so most recently registered page processors are run first Hakan Bakkalbasi
- For custom hompegae slug lookup in PageMiddleware, fix missing import and only call resolve once Stephen McDonald
- Hash cache keys when talking directly to the cache API, to avoid keys longer than the backend supports (eg memcache limit is 255) - Stephen McDonald
- overextends tag path fix for uwsgi Stephen McDonald
- Added new optional field MetaData.\_meta\_title for overriding HTML title tag value, accessible via MetaData.meta title, which will return the string version of an instance of meta title is not provided - Stephen McDonald
- Add parent hierarchy to page template rendering Ken Bolton
- Added rollback command for deploys Stephen McDonald
- Only pip install requirements if the requirements file has changed Stephen McDonald
- Use file.url instead of file.path to auto-generate descriptions for gallery image, as remote storage backends such as S3BotoStorage do not support the file.path method - Hakan Bakkalbasi
- Added Django's tz context processor to project\_template.settings. Closes #319 Stephen McDonald
- Move settings specific to the pages app into their own defaults module, and add PAGE\_MENU\_TEMPLATES commented out in project\_template's settings.py along with other common settings - Stephen McDonald
- Added missing defaults module for pages Stephen McDonald
- Don't use the timezone context processor on Django 1.3 Stephen McDonald
- Update docs for page hierarchy. Fix page template hierarchy issues around content\_model Ken Bolton
- Remove print statement Ken Bolton
- Still call contribute\_to\_class for dynamic fields in mezzanine.generic even when frozen by south. Closes #321 - Stephen McDonald
- Improve page template hierarchy documentation Ken Bolton
- In fabfile, always update requirements if any are unpinned Stephen McDonald
- Fix indentation. <leader>-fef does not understand rst! Ken Bolton
- Remove global from get\_parents Ken Bolton
- Adds get\_ascendants() to Page. This returns all pages along the path from the root of the Page tree to. this page. The value is pre-calculated in PageMiddleware - Alex Hill
- Add comments and remove an obsolete variable Alex Hill
- Ensure editable integer settings always have a value. Closes #325 Stephen McDonald
- Fix regression in keywords\_for tag for class args. Closes #326 Stephen McDonald
- Remove unused import Stephen McDonald
- Remove HTML filtering from tincymce setup since we're filtering server-side Stephen McDonald
- Allow comments in HTML filtering Stephen McDonald
- Change build IRC notifications to only occur if the build status changes Stephen McDonald
- Upgrade manage.py to the new cli handler, and throw out some old dev code. Closes #330 Stephen McDonald
- Further mimic Django's new project layout Stephen McDonald
- Addedd a note to the deployment docs describing how alternative web servers and DBs can be used Stephen McDonald
- Prevent docs build import errors when optional dependencies for the rss blog importer aren't installed Stephen McDonald
- Add links in the depooyment docs to the web and database server sections in the Django docs Stephen Mc-Donald
- Save a query in page.get\_ascendants Stephen McDonald
- Update url for mezzanine-stackato Stephen McDonald
- Fix tests asserting number of queries used Stephen McDonald
- Move ascendant page lookup by slug, from PageMiddleware into a method on a new PageManager manager for the Page model, and use it as the first attempt at loading ascendants in Page.get\_ascendants, before falling back to recursive queries in the case of a custom slug in the ascendants chain - Stephen McDonald
- Add tests for the new page ascendant lookup methods Stephen McDonald
- add ADMIN\_THUMB\_SIZE settings Dmitry Falk
- Bump filebrowser\_safe to 0.2.10 Stephen McDonald
- Added some notes about parent template selection in the page view Stephen McDonald
- Don't use with\_ascendants\_for\_slug in Page.get\_ascendants if a slug hasn't been created yet - Stephen McDonald
- Make relation check in signals for generic fields more robust Stephen McDonald
- Different attempt at making relation check in signals for generic fields more robust Stephen McDonald
- Allow static proxy URL to be configured Stephen McDonald
- Also rename static\_proxy URL default in case anyone else's web server alias is slightly off Stephen McDonald
- Preserve slugs & URLs when pages are moved Alex Hill
- Remove obsolete reset\_slugs() Alex Hill
- Check overridden() when changing slug Alex Hill
- In set\_parent(), call save() before get\_slug() Alex Hill
- Make slug changes propagate to all descendant pages Alex Hill
- use ugettext\_lazy strings for settings form Dmitry Falk
- Allow unicode twitter search queries Stephen McDonald
- static\_proxy only needed a rename, not to be congifurable Stephen McDonald
- Fix menu test to work with lazy unicode settings Stephen McDonald
- Added new, working, repo for mezzanine-openshift. Since the old one doesn't work anymore and is unmaintained - Isaac Bythewood
- Fix collision of all task with built-in all function Lorin Hochstein
- Fixed duplicate posts, –noinput handling and entity decoding in base blog importer Stephen McDonald
- Restore automatic redirects creation for the wordpress blog importer Stephen McDonald
- Add day parts to the date urlpattern for blog posts Stephen McDonald
- Fix bug in Page.set\_parent() when no parent set Alexander Hill
- Allow passing None to Page.set\_parent() Alexander Hill
- Add tests for Page.get\_slug() and Page.get\_parent() Alexander Hill
- Swallow import exception when importing settings.py from fabric Lorin Hochstein
- Don't mask import errors in the actual call to set\_dynamic\_settings Stephen McDonald
- add ajax hook for generic rating Dmitry Falk
- Fix references to the recent comments template tag Enrico Tröger
- Fix bug in slug handling when adding a new page Alex Hill
- Fix #349 regression in set\_page\_permissions Alex Hill
- Madee the labels and help text for the email fields more descriptive Stephen McDonald
- Added mezzanine-events to third-party apps list Stephen McDonald
- Added FAQ to the docs covering the HTML filtering settings Stephen McDonald
- Add a setting to send notification mails to MANAGERS when a new comment is posted Enrico Tröger
- PageAdmin now respects excluded fields Aaron Merriam
- Fix #348, RichTextFields in IE Ken Bolton
- Change the rating ajax response to return the new rating Stephen McDonald
- Added the bool setting PAGES\_PUBLISHED\_INCLUDE\_LOGIN\_REQUIRED which when set to False (default) will exclude pages with login\_required set to True in PageManager.published. This affects the page\_menu template tag which renders menus, and pages listed in search results - Stephen McDonald
- Added get\_next\_by\_order and get\_previous\_by\_order methods to the Orderable model Stephen McDonald
- Allow PAGES\_PUBLISHED\_INCLUDE\_LOGIN\_REQUIRED handling to be overridden by callers to PageManager.publsihed for cases when they want to deal with login\_required manually, such as in the case of PageMiddleware - Stephen McDonald
- Marked fabfile functions explicitly with task decorator, and added a custom docs generator for each task Stephen McDonald
- Updated auto-generated docs Stephen McDonald

#### **Version 1.1.4 (Jun 28, 2012)**

- Add custom introspection rules that prevent duplicate field creation on dynamic fields during migration Stephen McDonald
- Use filebrowser field's format attribute rather than extensions. Closes #287 Stephen McDonald

#### **Version 1.1.3 (Jun 26, 2012)**

- fix spacing Dmitry Falk
- Allow rel attributes in anchor tags Stephen McDonald
- Don't cast to list in paginate Stephen McDonald
- Remove redundant ampersands in pagination links Stephen McDonald
- Update the configuration docs example to use author/blooks instead of gallery/images, and add the new options for registered settings, choices and append - Stephen McDonald
- Allow default twitter feed to be managed via admin settings Stephen McDonald
- Raise NotImplementedError on Displayable subclasses that don't implement get absolute url Stephen McDonald
- Add new setting SITE\_PREFIX to configure a custom prefix. This is useful if Mezzanine doesn't run at the root of the domain - Enrico Tröger
- Add and use utils.urls.get\_page\_slug\_from\_path() to handle non-root configurations. For the pages app, we need to handle removing the SITE\_PREFIX and PAGES\_SLUG if. they are set - Enrico Tröger
- Set is current on Pages when added to context in PageMiddleware Alex Hill
- Permit disabling page processors at external apps' urls in the page tree Alex Hill
- Refactored overextends template tag to not depend on template origins since they're not available with DEBUG off - Stephen McDonald
- Fix variable resolution for as tage template tags Stephen McDonald
- Added template tags for the various account forms Stephen McDonald
- Updated packages docs Stephen McDonald
- Bump grappelli safe to 0.2.7 for admin column sorting fix Stephen McDonald
- Clean up exact page matching for page processors Stephen McDonald
- Updated jQuery Form Plugin Renyi Khor
- Fix \_current\_page in middleware Stephen McDonald
- Reorganised page middleware for fewer queries and readability Alex Hill
- page middleware: use request.path\_info Dmitry Falk
- Correctly handle root URL Alexander Hill
- Add check for page\_branch\_in\_footer. Without this check, footer.html is rendered for every page in the tree,. returning an empty string - Alexander Hill
- Add perms to existing context page instead of overwriting it. Previously the template tag set\_page\_permissions would retrieve the. page's content model, set the perms attribute on it, and then replace. the page object in the context with the retrieved object. Setting perms. on the existing page object instead preseves attributes set by set\_helpers - Alexander Hill
- Check has\_children before calling page\_menu. This saves a lot of template renders in wide page trees Alexander Hill
- backport of django-forms-builder signals to mezzanine.forms Brian Schott
- set mimetype to empty string in case path is not found Brian Schott
- Handle no blog page existing for meta keywords in the blog list template Stephen McDonald
- Fix path lookup for Python 2.5 Stephen McDonald
- Handle FileBrowseField args in Django FileField fallback Stephen McDonald
- Use image formats for image FileBrowse fields Stephen McDonald
- Bump filebrowser\_safe to 0.2.7 Stephen McDonald
- Cleaned up blog import redirect creation Zachary Gohr
- Bugfix: Account form validation errors on non-html5 browsers Renyi Khor
- added in-navigation test to level 1 Brian Schott
- fix migration without blog app Dmitry Falk
- Ensure Mezzanine's auth backend is enabled if mezzanine.accounts is installed. Closes #281 Stephen McDonald
- Eval settings choices when generating settings docs Stephen McDonald

## **Version 1.1.2 (Jun 05, 2012)**

- Fix slug handling in page middleware for homepage as page object Stephen McDonald
- add some verbose names Dmitry Falk

## **Version 1.1.1 (Jun 04, 2012)**

- Don't assume rating field is named rating Stephen McDonald
- Handle PAGES\_SLUG in the page middleware Stephen McDonald
- Make the creation of PAGES\_SLUG not dependant on the position of the blog urlpatterns in urlpatterns created before the page urlpatterns - Stephen McDonald
- Fix quoting unicode thumbnail filenames Stephen McDonald
- Move lookup of page subclasses into classmethod Page.get\_content\_models, and call select\_related on all page subclasses in the page\_menu template tag when used for the admin page tree, since we need to touch all the related content type instances to check page paermissions - Stephen McDonald
- Don't assume request is available in page.set\_menu\_helpers Stephen McDonald
- Move cache-busting querystring into mezzanine.utils.cache.add\_cache\_bypass and apply it to comments and ratings redirects so that posted content appears immediately - Stephen McDonald

# **Version 1.1.0 (Jun 03, 2012)**

- Added MetaData.gen\_description bool field for controlling whether description fields are automatically populated via MetaData.description from content - Stephen McDonald
- Emit the comment\_was\_posted signal in the comments view Stephen McDonald
- Correctly handle model field defaults in the quick blog post form Stephen McDonald
- Added the setting COMMENTS\_ACCOUNT\_REQUIRED, which when True, will store an unauthenticated user's comment in the session and redirect to login/signup, and save their comment once they're authenticated - Stephen McDonald
- Use setting names as labels if they're missing Stephen McDonald
- Wrap data access in migrations with checks against the dry\_run arg Stephen McDonald
- added missing fr django.mo for the conf app Nicolas Perriault
- Only pre-populate name in the comment form with the user's username if it's not their email address, which it is by default - Stephen McDonald
- Always use the name from the comment form, rather than the user's username, since by default it's their email address - Stephen McDonald
- Use comments.select related (user) when loading comments, since Django's Comment model will query for the user each time a comment is loaded - Stephen McDonald
- Added the setting ACCOUNTS\_VERIFICATION\_REQUIRED which when set to True, will create new accounts as inactive, and send the user an email with a verification link to activate their account - Stephen McDonald
- Remove invalid examples of gettext in settings module Stephen McDonald
- Fixed slug-based template name loading for non-ascii slugs Stephen McDonald
- Fix unencoded template names from slugs in blog also Stephen McDonald
- Added the SLUGIFY which takes a dotted Python path to the slugify function to use when converting strings into slugs. Defaults to mezzanine.utils.urls.slugify\_unicode which allows for non-ascii URLs - Stephen McDonald
- Use the text required for the help text for required fields in mezzanine. forms when no help text is entered - Stephen McDonald
- Add HTML5 features to the comments form Stephen McDonald
- Fixed assignment of page permissions in the admin page tree Stephen McDonald
- Hide the delete button for mezzanine.core.admin.SingletonAdmin Stephen McDonald
- Added the view mezzanine.core.static\_proxy which is used to serve TinyMCE plugin templates, and uploadify's SWF, as these break with cross-domain errors when STATIC\_URL is an external host - Stephen McDonald
- Fix with statement in Python 2.5 Stephen McDonald
- Bump grappelli and filebrowser versions Stephen McDonald
- Fix grappelli version Stephen McDonald
- Moved all user account features into a new app mezzanine.accounts Stephen McDonald
- Handle non-ascii filenames on non-utf8 filesystems. Convert filenames and warn when saving them, and raise exceptions if trying to access them and the filesystem encoding has changed. Closes #186 - Stephen McDonald
- Add new exceptions module Stephen McDonald
- Added the decorator mezzanine.pages.decorators.for\_page, which can be used for wrapping views that map to protected pages. The decorator adds the page instance to the template context, and handles login redirects if page.login required is True. Applied to the blog views, and also added handling for login\_required on the blog page in the blog feeds, which if True, stops the feeds from producing any blog posts or meta data - Stephen McDonald
- Grammar fix Stephen McDonald
- Don't disconnect the default site signal if we're not connecting our own one Stephen McDonald
- Only try and modify template lists when they're available not the case when the response is pulled from cache - Stephen McDonald
- Added the ifisinstalled template tag to replace the is\_installed template filter, which properly handles include tags when the given app is not installed. Closes #181 - Stephen McDonald
- Allow pages without children to serve as targets for sortable Aleksandr Vladimirskiy
- Fixed regression in admin login interface selector middleware. Closes #192 Stephen McDonald
- Fixed ifinstalled template tag so that it removes all tokens, not just include tags. Closes #193 Stephen McDonald
- Use prefetch\_related in Django 1.4 for categories and keywords in the blog post list view. Closes #190 - Stephen McDonald
- Backout admin tree empty child fix for now as it doesn't work quite correctly Stephen McDonald
- Fixed settings docs generator. Closes #189 Stephen McDonald
- Refactoring of blog feed view. Returns a http 404 instead of http 500 when the feed does not exists Thomas Wajs
- Clean up the blog feeds Stephen McDonald
- Dev started in 2009 Stephen McDonald
- Added fix for thumbnail generation which would previously not work for images which contained special characters in the file path and used url encoding - Kowaleski, Jason
- Added page import to wordpress Alvin Mites
- restore utils/device for fork Alvin Mites
- Added blog post content for the feed description Thomas Wajs
- Allow the homepage to be login protected Stephen McDonald
- Added handling for filebrowser's FileBrowseField directory arg. Closes #202 Stephen McDonald
- Increased field lengths for Displayable.title from 100 to 500 and Displayable.slug from 100 to 2000 - Stephen McDonald
- Move ajax csrf setup into its own JS file that's loaded even when a popup interface is loaded. Closes #206 Stephen McDonald
- Remove redundant cast Stephen McDonald
- Added the new app mezzanine.accounts, which handles user login, signup, update, password reset, profile, and integration with Django's user->profile features - Stephen McDonald
- Use ifinstalled for the accounts user panel Stephen McDonald
- Added some commas to the username format error Stephen McDonald
- Give the admin drop-down menu elements the same hover/click state as their anchors. Also closes #208 Stephen McDonald
- Bump filebrowser-safe to 0.2.5 Stephen McDonald
- Properly handle optional file upload fields in mezzanine.forms Stephen McDonald
- clarify south usage in overview Brian Schott
- Fix user\_panel.html layouts Stephen McDonald
- Manually assign the parent to each page in the page\_menu template tag, to prevent queries being triggered if they're accessed - Stephen McDonald
- Update notes about dependencies, and remove notes about setuptools Stephen McDonald
- fixed docstring error in mezzanine\_tags.ifinstalled Brian Schott
- Added dynamic validation for content in DisplayableAdmin based on the value of status Stephen McDonald
- Added handling for slug-based template when the homepage is a page object Stephen McDonald
- Add handling for Diango 1.4's timezone support Stephen McDonald
- Remove DEBUG check from site/content signals, and prompt the user for the site domain in interactive mode, with local/live fallbacks for non-interactive mode - Stephen McDonald
- Added optional support for django-compressor Stephen McDonald
- Fix thumb url for root images on remote CDNs Stephen McDonald
- Remove old fixes for Postgres and timezones Stephen McDonald
- Allow initial dicts to be used for forms in mezzanine.forms Stephen McDonald
- Update to new gravatar\_url in comments admin Stephen McDonald
- Use Django 1.4's bulk\_create when creating field entries in mezzanine.forms Stephen McDonald
- Added multi-tenancy support. A threadlocal object is used to store the current request, and a custom manager for site-related models is used, that checks for the current request and matches the host to a site domain. Current site can also be defined by a session var (for the admin), and an environment var (for management commands) - Stephen McDonald
- Made some visual enhancements to the settings admin, added support for settings with choices, and added the RICHTEXT\_FILTER\_LEVEL setting with choices for controlling the level of HTML filtering that occurs on the RichTextField - Stephen McDonald
- Proper timezone support for tweets Stephen McDonald
- Update docs on multi-site to describe the new multi-tenancy approach Stephen McDonald
- Use default STATICFILES FINDERS setting when setting up compressor Stephen McDonald
- Update travis config to test multiple Django versions Stephen McDonald
- Fix Django install for travis Stephen McDonald
- Added IRC notifications for travis builds Stephen McDonald
- added remote url config script Kent Hauser
- improved collecttemplates conflict messages Kent Hauser
- remove git.config.sh for pull request Kent Hauser
- Added mezzanine.pages.middleware.PageMiddleware, which handles loading the current page, running page processors, and checking page.login\_required. Previously handled in mezzanine.pages.views.page, but move to middleware to allow pages to point to non-page urlpatterns, without any configuration via the now redundant page\_for decorator. The page view remains for handling template selection and 404 handling - Stephen McDonald
- Added fabfile and configs for server setup and deploys Stephen McDonald
- allow H1s in tinymce lexual
- Handle homepage as page object in the new age middleware Stephen McDonald
- Added a Link content type for creating external URLs in the page tree Stephen McDonald
- Update Van's title Stephen McDonald
- Added the setting ACCOUNTS\_MIN\_PASSWORD\_LENGTH for minimum password length for user accounts Stephen McDonald
- Added the setting ACCOUNTS\_PROFILE\_FORM\_EXCLUDE\_FIELDS for excluding profile model fields from the profile form - Stephen McDonald
- Ensure min password length in accounts tests Stephen McDonald
- Hides pagination if only one page Renyi Khor
- Allow auth.User fields to be excluded from the profile form via the ACCOUNTS\_PROFILE\_FORM\_EXCLUDE\_FIELDS setting - Stephen McDonald
- Initial docs for the bundled fab deployments Stephen McDonald
- fix i18n settings title in admin Dmitry Falk
- Don't show excluded profile fields in profile view Stephen McDonald
- Allow existing virtualenvs to be removed/replaced in fabfile Stephen McDonald
- Added handling for settings with choices in settings doc generator Stephen McDonald
- Added docs for mezzanine.accounts Stephen McDonald
- Added optional quality arg to be passed to the thumbnail tag, and changed default from 100 to 95 as per PIL docs. Closes #221 - Stephen McDonald
- Ensure responses in PageMiddleware are valid responses for adding context to via page processors, eg not redirects - Stephen McDonald
- Added the {% overextends %} built-in template tag which allows templates to be both overridden and extended at the same time - Stephen McDonald
- Prettify fab outout Stephen McDonald
- In-line edit enhancements re-align on show/resize/expand Van Nguyen
- Added body resize event for triggering realign of edit controls Stephen McDonald
- added dropdown menu support Brian Schott
- added default navlist sidebar Brian Schott
- only activate current page Brian Schott
- Fix original image links in gallery template Stephen McDonald
- Refactored fabfile: Move all templates into a config. Move template upload and optional reload into deploy. - Added crontab handling - Stephen McDonald
- Add proc name to gunicorn conf Stephen McDonald
- Clean up the new primary dropdown menu Stephen McDonald
- Fixed non field errors in fields\_for template tag Stephen McDonald
- Merge navlist into tree menu Stephen McDonald
- In fabfile, prompt to create project if it doesn't exist on deploy Stephen McDonald
- Require hosts in fabfile Stephen McDonald
- Ensure fabfile has hosts, and imports settings from the current path Stephen McDonald
- Clean up  $\wedge$ M characters at end of lines using dos2unix and find: find . -type f -exec egrep -q \$'r\$' {}; -exec dos2unix {} ; - Thomas Lockhart
- Fix missing </li>tag Pavel Ponomarev
- fix get\_absolute\_url for homepage Dmitry Falk
- Allow superuser password to be defined in fabric settings, and create superuser if defined Stephen McDonald
- Added the setting ACCOUNTS\_PROFILE\_VIEWS\_ENABLED for explicitly enabling public profile pages, which defaults to False - Stephen McDonald
- Only validate fabric settings when fab is run Stephen McDonald
- Shadow the admin password in fabfile Stephen McDonald
- Add handling for the hotfix releases in the changelog builder Stephen McDonald
- Allow large uploads in nginx.conf Stephen McDonald
- Don't fail on fabfile import (for docs build) Stephen McDonald
- Added owner/mode handling for templates in fabfile Stephen McDonald
- Fix keyword queries in blog listing Stephen McDonald
- Use standard page in mobile blog post listing Stephen McDonald
- Add a cache-busting querystring to device switching Stephen McDonald
- add some verbose names for blog Dmitry Falk
- Remove deprecated clear attr from br tags. Closes #241 Stephen McDonald
- Added some more notes around twitter cron jobs Stephen McDonald
- Fixed docstring Stephen McDonald
- Sync .po files Sebastián Ramírez Magrí
- Fixed initial values for entry instances on multi-value fields Stephen McDonald
- Better locale error messages Stephen McDonald
- Added Mezzanine's own cache system combination of Django's cache middleware, two-phased render cache, and mint cache - Stephen McDonald
- Added robots.txt/favicon.ico handling in nginx.conf Stephen McDonald
- Added docs for the new cache middleware Stephen McDonald
- Clean up the deprecated middleware classes Stephen McDonald
- Default CACHE\_MIDDLEWARE\_SECONDS to a minute in deployed settings Stephen McDonald
- Add SECURE\_PROXY\_SSL\_HEADER to deployed settings. Closes #246 Stephen McDonald
- Fix var names in deploy configs Stephen McDonald
- Cleaned up descriptive text Ross Laird
- Added "timesince" to displayable Renyi Khor
- Added thumbnail to blogpost admin Renyi Khor
- Add SSL config to nginx.conf and self signed cert setup to fabfile Stephen McDonald
- git pull -f in deploy Stephen McDonald
- Added mezzanine.utls.models.AdminThumbMixin which provides a method for admin classes to refernce in their list\_display that will render a thumbnail. Used for BlogPost.featured\_image and Product.image in Cartridge - Stephen McDonald
- Revert cache changes to Twitter queries since authenticated users bypass the cache, and the Twitter call will generate a lot of queries - Stephen McDonald
- Quote thumb names in thumbnail template tag Stephen McDonald
- Use cache backend for sessions in deployed settings Stephen McDonald
- Don't remove key/cert when blowing away a deployed instance in fabfile Stephen McDonald
- Use the parent breadcrumb in blog templates, so as not to assume a single root blog page Stephen McDonald
- Rewrite Page.set\_menu\_helpers to use the currently viewed page instead of the current URL Stephen McDonald
- Ensure Page.get\_absolute\_url returns absolute URLs for Link page types Stephen McDonald
- Allow overridden pages (eg the blog) to be deleted and have child pages added to Stephen McDonald
- Recompile all .mo files Closes #250. Closes #251 Stephen McDonald

• Right-align drop-down menus when .pull-right is used - Stephen McDonald

## **Version 1.0.10 (Apr 28, 2012)**

• Bump filebrowser-safe for security fix to 0.2.6 - Stephen McDonald

#### **Version 1.0.9 (Apr 27, 2012)**

• Add HTML sanitizing on RichTextField instances. Closes #211 - Stephen McDonald

#### **Version 1.0.8 (Mar 24, 2012)**

- Fixed .navbar .container responsive width Stephen McDonald
- Added default blank favicon and replace Bootstrap's collapse JS with all Bootstrap JS Stephen McDonald
- Added nav dividers in primary menu Stephen McDonald
- Fixed leftover tag loading in form response emails Stephen McDonald

#### **Version 1.0.7 (Mar 24, 2012)**

- Fixed body\_id block Stephen McDonald
- Upgrade Bootstrap to 2.0.2 Stephen McDonald

## **Version 1.0.6 (Mar 22, 2012)**

- Fixed draft status for quick blog form in dashboard. Closes #172 Stephen McDonald
- Format newlines in the quick blog form since the expected format is HTML Stephen McDonald
- Markup validation improvements Paolo Dina

#### **Version 1.0.5 (Mar 20, 2012)**

- Fixed admin navigation showing in inline filebrowser popups when called from TinyMCE Stephen McDonald
- Bump filebrowser\_safe to 0.2.3 Stephen McDonald

#### **Version 1.0.4 (Mar 19, 2012)**

• Bump dependencies - Stephen McDonald

#### **Version 1.0.3 (Mar 19, 2012)**

- Don't restrict image width in default css since it's now responsive Stephen McDonald
- Updated templates\_for\_host to insert default templates after the associated custom template, rather than putting all defaults at the end - Josh Cartmell
- Updated templates\_for\_device to insert default templates after the associated custom template, rather than putting all defaults after all custom templates - Josh Cartmell
- Disable nav in popups. Closes #152 Stephen McDonald
- Refactored model graph building in docs call management command natively, and handle all the error conditions - Stephen McDonald
- Update mezzanine/forms/forms.py Magic
- Update mezzanine/blog/locale/ru/LC\_MESSAGES/django.po Mikhail
- Update mezzanine/conf/locale/ru/LC\_MESSAGES/django.po Mikhail
- Internal refactoring of abstract models in mezzanine.core. Move admin\_link from Displayable to Slugged, since it is more closely related to URLs. Move description\_from\_content from Slugged to MetaData, since it is more related to description on MetaData. Don't rely on title in description\_from\_content, just use string version of an instance, which is title anyway via Slugged - Stephen McDonald
- Added handling for having 'save' and 'save and continue' in SingletonAdmin Stephen McDonald
- Make pillow an optional dependency, only used when PIL isn't installed Stephen McDonald
- Added bootstrap's collapsible navbar, upgraded jQuery to 1.7, and added a setting JOUERY FILENAME so that the jQuery file/version is stored in one place - Stephen McDonald
- Fix cyclic import in Django 1.4 Stephen McDonald
- Don't abort on graph generation in docs build, since we can use the repo version of it Stephen McDonald
- Pin exact versions in dependencies Stephen McDonald
- Fix form export encoding Stephen McDonald
- Updated database settings to use prefixed format. unprefixed format removed from django 1.4. Added django.db.backends. to. settings.py and local\_settings.py templates - Patrick Taylor
- Clean up db settings and remove helpers from mezzanine.utils.conf Stephen McDonald
- Added more info and examples of different homepage patterns in project\_template/urls.py Stephen McDonald
- Added FAQs section to docs Stephen McDonald
- Skinned the docs to be in line with the Mezzanine project's homepage styling Stephen McDonald
- Added storage API to thumbnail template tag, and zip upload for galleries Stephen McDonald
- Fix use of with statement for Python 2.5 Stephen McDonald
- Use django's conf at the module level in mezzanine.core.fields, so that fields can be loaded prior to mezzanine.conf being loaded - Stephen McDonald
- Exclude static dir from package Stephen McDonald
- Added the collecttemplates management command, for copying all (or app specific) templates to a project Stephen McDonald
- Actual collecttemplates command Stephen McDonald
- Added secure arg and default expiry seconds to mezzanine.utils.views.set\_cookie Stephen Mc-Donald
- Added mezzanine.utils.email.send\_mail\_template for sending templated email, and integrated with mezzanine.forms. Closes #165 - Stephen McDonald
- Missing files Stephen McDonald
- Fixed weird double-click bug in admin page tree Stephen McDonald
- Fixed regression in orderable inlines from upgrading to latest jQuery Stephen McDonald
- Fixed regression in keywords field from upgrading to latest jQuery Stephen McDonald
- Fixed signature change in Django 1.4's admin change\_view Stephen McDonald
- Fixed admin login redirect for non-login view URLs Stephen McDonald
- Fixed removed project template setup in mezzanine-project. Closes #167 Stephen McDonald
- Use operating system separator Chris Trengove
- Bump dependencies Stephen McDonald

#### **Version 1.0.2 (Mar 06, 2012)**

• Update setup to exclude new dev db name - Stephen McDonald

## **Version 1.0.1 (Mar 06, 2012)**

- Add a patch to the changelog generator for the versioning blunder Stephen McDonald
- Added a new middleware which will serve templates from a theme, based upon the host accessing the site Josh Cartmell
- Separated the logic a little more to make host\_theme\_path more reusable Josh Cartmell
- Remove mention of site media which no longer applies with staticfiles used Stephen McDonald
- Avoid file-in-use exception when deleting (on Windows) Chris Trengove
- Added quote by Antonio Rodriguez and one line bio for each of the quoters Stephen McDonald
- Fix a couple of test failures on Windows Chris Trengove

## **Version 1.0.0 (Mar 03, 2012)**

- Fixed runserver arg parsing for grappelli media hosting. Closes #110 Stephen McDonald
- Added a note to the docs about not subclassing RichTextPage Stephen McDonald
- Raise a more meaningful error message when someone tries to subclass a custom content type, which isn't supported - Stephen McDonald
- Every model mixing Slugged in with a cyclical dependency fails with dumpdata in current Django (including a tree with a fix applied for Django ticket #14226). The natural key declared in Slugged is the culprit - derkaderka
- Added category support Josh
- Bookmarks are removed from grappelli\_safe Stephen McDonald
- Fixed duplicate keyword handling regression and added support for automatically removing unused keywords. Closes #116 - Stephen McDonald
- Added patching of django.contrib.admin.site in mezzanine.boot to defer certains calls to unregister/register to work around some loading issues for custom model fields - Stephen McDonald
- Removed unused import Stephen McDonald
- Don't use form email field as from address if FORMS\_DISABLE\_SEND\_FROM\_EMAIL\_FIELD setting is True - John Barham
- Register FORMS\_DISABLE\_SEND\_FROM\_EMAIL\_FIELD in mezzanine.conf Stephen McDonald
- Fixed migration forms/0003 failure for Postgres Luke Plant
- Fixed dependencies of migrations, so that '. /manage.py migrate' works even if starting from scratch Luke Plant
- Added installation instructions for adding Mezzanine to an existing project Luke Plant
- Added a generic RSS blog importer Stephen McDonald
- Added a type attribute to fields in mezzanine.forms.forms.FormForForm for use in styling, and removed CSS class assignments - Stephen McDonald
- Addedmezzanine.mobile commented out to INSTALLED\_APPS in project\_template.settings - Stephen McDonald
- Fixed authentication check in base admin template Stephen McDonald
- Ported default templates from 960.gs to Twitter Bootstrap Stephen McDonald
- Merge paging links settings into a single MAX\_PAGING\_LINKS setting Stephen McDonald
- Cleaned up settings ordering Stephen McDonald
- Stub out empty comment forms in the context for the comments test Stephen McDonald
- Don't show help text for form fields with errors assigned, and show all errors rather than just the first Stephen McDonald
- Added docs for the RSS importer Stephen McDonald
- Update the docs copyright date and fix some warnings Stephen McDonald
- Regenerated settings docs Stephen McDonald
- Fix template path for cartridge hook Stephen McDonald
- Added Number and URL field types to mezzanine.forms Stephen McDonald
- Unicode fixes for MS Excel in forms export Stephen McDonald
- Added a work-around for performance issues with  $\gamma$ Query.ui.sortable and large page trees Stephen McDonald
- Add pillow as a dependency for getting PIL install properly Stephen McDonald
- Added handling in PageAdmin for picking up any extra fields defined by subclasses of Page, when the admin class being used doesn't implement any fieldsets - Stephen McDonald
- Added a wrapper field mezzanine.core.fields.FileField for filebrowser's FileBrowseField, falling back to Django's FileField if unavailable - Stephen McDonald
- Changed the filebrowser urlpattern to match the admin menu name Stephen McDonald
- Changed thumbnailing to use a separate directory defined by the setting THUMBNAILS DIR\_NAME Stephen McDonald
- Added additional URL structure. To better mimic wordpress and other blogs URL I added a. /year/month/slug url path - Josh
- Changing name of url pattern Josh
- Added an image gallery app mezzanine.galleries Stephen McDonald
- Give blog post with date urlpattern a unique name and correct regex Stephen McDonald
- Added the setting BLOG\_URLS\_USE\_DATE to control blog post url format Stephen McDonald
- Added my site which has taken the fairly popular pixel theme from Wordpress and partially created it from the html5boilerplate. I'll be working on rounding it out even further - joejulian
- Fixed Joe Julian's site link Stephen McDonald
- Device detection uses lowercase strings Alvin Mites
- Added unique URLs for gallery photo overlays Stephen McDonald
- Updated device checking based on conversation from Stephen McDonald Alvin Mites
- Added a num\_children attribute to page objects in page menus Stephen McDonald
- Changed LICENSE from 3-clause to 2-clause BSD Stephen McDonald
- Fixed unicode handling in gallery image description from name Stephen McDonald
- Added gallery image tests Stephen McDonald
- Added demo fixtures for galleries Stephen McDonald
- Add Blog Featured Images. Added featured images for blogs as well as settings to turn the feature. on and off Josh
- Migration file for Featured image and setting the field to null Josh
- Updated page\_menu and tree.html to avoid creating uls if no pages in the page\_branch are in\_navigation - Josh Cartmell
- Updated page menu page branch in navigation and page branch in footer to be more concise. Updated tree.html and footer\_tree.html not print out uls unless page\_branch\_in\_navigation or page\_branch\_in\_footer are set - Josh Cartmell
- Accidentally omitted if from tag Josh Cartmell
- Updated footer.html to avoid unecessary uls Josh Cartmell
- Rolling back as the previous change to footer.html did not work with 3rd level menus Josh Cartmell
- Updated footer.html again to avoid unecessary uls Josh Cartmell
- Updated footer.html identation to be more consistent Josh Cartmell
- Refactored device handling to be based on TemplateResponse objects since dropping Django 1.1/1.2 support Stephen McDonald
- Requirements version bumps Stephen McDonald
- Use filebrowser field for blog feature image, and add template handling for it Stephen McDonald
- Removed all uses of ifequal and ifnotequal templatetags Stephen McDonald
- Added model graph to docs Stephen McDonald
- Temp remove requirements Stephen McDonald
- Change Displayable.status default to published Stephen McDonald
- Create dest directories in mezzanine.utils.tests.copy\_test\_to\_media Stephen McDonald
- Prevent child pages being added to protected pages. Closes #131 Stephen McDonald
- Added SSLMiddleware which redirects based on matching url prefixes. Updated defaults.py with new settings related to the middleware. Added deprecation warning if SHOP\_SSL\_ENABLED or SHOP\_FORCE\_HOST is found in settings - Josh Cartmell
- Updated deprecation warnings to work Josh Cartmell
- Middleware now redirects back to non-secure if the request is secure but does not have a prefix from SITE\_FORCE\_SSL\_URL\_PREFIXES - Josh Cartmell
- Added fix for footer.html if a page is primary, in footer and the first in the loop Josh Cartmell
- Removed cartridge checks from SITE\_FORCE\_SSL\_URL\_PREFIXES defaults. Moving to cartridge and using append - Josh Cartmell
- Restored mezzanine.core.AdminLoginInterfaceSelector and added a deprecation warning Stephen McDonald
- Added the setting TINYMCE\_SETUP\_JS which controls the URL for the TinyMCE setup JavaScript file Stephen McDonald
- Renamed SSL settings to begin with SSL and moved deprecation warnings to Cartridge Stephen McDonald
- Moved account functionality from Cartridge into Mezzanine, and added data migrations for editable setting name changes - Stephen McDonald
- Make generated fields in mezzanine.generic (\_string, \_count, \_average, etc) uneditable, to prevent them from appearing in admin change views that don't have explicit admin classes registered - Stephen McDonald
- Ensure generated fields in mezzanine. generic are unique instances Stephen McDonald
- Fixed branch clicking in admin page tree so that open/close for a branch doesn't toggle its children (Thanks Jason Kowaleski) - Stephen McDonald
- Changed admin dropdown menu to be injected into breadcrumb area, rather than floating on it, to allow for the breadcrumb background to wrap with menu items when the browser window is thin - Stephen McDonald
- Fixed admin page tree on reload. The problem occured when reloading a page after setting an open child branch's. parent as closed. When you reloaded a page the routine that would. reopen previously opened child branches (that are currently hidden by a parent). was causing said child branch displaying both the show(+) and hide(-). icons side by side which could be seen when reopening the parent. It would also cause this said hidden, opened child branch. to no longer be registered in the opened branch cookie. So if you were to. reload the page again, this branch wouldn't be opened at all. The solution involves simply reopening all previously opened branches on. reload without worrying about adding their ID's again to the cookie. It also. avoids using the Jquery toggle() function which seemed to be the problem. that caused both the show(+) and hide(-) buttons to appear - Kowaleski, Jason
- Dummy commit Stephen McDonald
- Refactored rating form and templatetag to remove hard-coded field name Stephen McDonald
- Raise exception if any of the generic fields are used multiple times on the same model, since we don't have access to the field being modified in the signals - Stephen McDonald
- Added migrations for mezzanine.galleries Stephen McDonald
- Fail silently and return an empty list for objects given without a KeywordsField Stephen McDonald
- Refactored comment handling into its own view, and removed mezzanine.generic.utils.handle\_comments - Stephen McDonald
- Revert previous change for removing hard-coded rating field name, and remove the hard-coded field name by simply finding the first RatingField for the given object, since there can only be one - Stephen McDonald
- Fix logic in form export Stephen McDonald
- In mezzanine. forms, allow FormEntry instances to be provided for FormForForm and handle loading and updating FieldEntry values - Stephen McDonald
- Update packages docs and re-generate settings docs Stephen McDonald
- Remove unnecessary time format handling in SplitSelectDateTimeWidget which doesn't exist in Django 1.4 - Stephen McDonald
- Add missing messages context processor for Django 1.4 Stephen McDonald
- Allow docs to build even if model graph can't be built Stephen McDonald
- Allow BLOG SLUG to be set to an empty string, in which case the catch-all urlpatterns belong to the blog, and page urlpatterns get their own URL prefix - Stephen McDonald
- Use a generic sqlite db name in local\_settings.py Stephen McDonald
- Upgrade to Bootstrap 2.0 Stephen McDonald
- Added Javascript to show only pages with children in tree, and to update this after moving pages (via drag and drop) - Kowaleski, Jason
- Add fallback for blog title when blog page isn't available Stephen McDonald
- Fix gallery overlay close handler Stephen McDonald
- Add the missing viewport for the responsive layout to work correctly Stephen McDonald
- Updating doc for model customization, registering works better in admin.py Ismail Dhorat
- More responsive footer Stephen McDonald
- Change the template copying option in the mezzanine-project script to default to False Stephen McDonald
- Create entries for empty fields, so that export filtering works correctly Stephen McDonald
- Added travis config Stephen McDonald
- Setup local\_settings template when testing Stephen McDonald
- Updated -t help text to reflect that it is no longer the default Josh Cartmell
- Updated the mezzanine-project command to have a -m option which must be specified to copy over mobile templates. The -t option now skips over mobile templates - Josh Cartmell
- Removed the make\_grappelli/filebrowser\_safe scripts as they're no longer useful since we've customized those packages - Stephen McDonald
- Remove themes from feature list Stephen McDonald
- Restore requirements Stephen McDonald
- Version bump to 1.0 Stephen McDonald

# **Version 0.12.4 (Dec 03, 2011)**

- Synchronize PO files with tip Sebastián Ramírez Magrí
- Synchronize PO files Sebastián Ramírez Magrí
- Added a note to the documentation overview about assumed Django knowledge with a reference to the tutorial - Stephen McDonald
- Let messages fail silently for Django < 1.3 stephenmcd
- Don't rely on version checking for adding cookie-based messaging stephenmcd

# **Version 0.12.3 (Nov 23, 2011)**

- Fixed Disqus single-sign-on bug where message is overwritten to <message, timestamp> and returned incorrectly in payload - Brett Clouser
- Changed thumbnail test to remove test thumbnail even if test fails Stephen McDonald

# **Version 0.12.2 (Nov 19, 2011)**

• Added the mezzanine.utils.html.TagCloser class that closes open tags in a string of HTML. Used in Displayable.description\_from\_content to ensure valid HTML is returned when extracting the first block/sentence. Fixes #100 - stephenmcd

# **Version 0.12.1 (Nov 19, 2011)**

- possibility to insert fieldsets' fields in classes extended from DisplayableAdmin (was not possible, tuples are immutable) - Zdeněk Softič
- Added handling in BaseGenericRelation for actual instance being deleted. Fixes #103 stephenmcd
- Added testing for correct keyword string population on keyword removal stephenmcd

# **Version 0.12 (Nov 05, 2011)**

- added allow\_comments flag to blog, and moved the site filed up the class hierarchy from Displayable to Slugged, plus migrations - legutierr
- KeywordManager needs to subclass CurrentSiteManager in order to take advantage of multi-site capability added to Slugged - legutierr
- This is probably the most complex migration I have written. Read inline comments for more information legutierr
- Fixed unicode handling in CSV export in the forms app stephenmcd
- Fixed Django 1.3/1.4 feed handling stephenmcd
- Added fallbacks for blog feed title and description for when the blog page doesn't exist stephenmcd
- Added response tests for the blog feeds stephenmcd
- Added handling for spaces in keywords stephenmcd
- Fixed meta keywords loading in blog post templates stephenmcd
- Upgraded keyword handling in mobile templates stephenmcd
- Changed keywords\_for template tag to handle None being given as an instance stephenmcd
- Added support for using generic relations as order with respect to on subclasses of Orderable, and applied to AssignedKeyword so that keyword order is maintained - stephenmcd
- Fixed check for generic relations in Orderable stephenmcd
- Stringify secret\_key because hmac hates unicode Ken Bolton
- Fix issue #97. Add PNG support Ken Bolton
- Remove logger code Ken Bolton
- Renamed export related areas to entries in the forms app and added handling for deleting form entries stephenmcd
- Added mezzanine.utils.messages module with fallbacks for the django.contrib.messages app - stephenmcd
- Added a count for the number of entries displayed in the admin for the forms app stephenmcd
- Use css selectors rather than JS for injecting the count in the admin entries view for the forms app stephenmcd
- Added a comment to the urlconf in project\_template describing the importance of ordering in relation to mezzanine.pages urlpatterns when adding your own - stephenmcd
- Added the mezzanine.boot app which exists for handling setup code, and added the EXTRA\_MODEL\_FIELDS setting which is used by boot to inject extra fields onto any models required via the class\_prepared signal - stephenmcd
- Use the DEV\_SERVER setting when setting up Grappelli media hosting stephenmcd
- Updated the EXTRA\_MODEL\_FIELDS example in settings.py stephenmcd
- Added EXTRA\_MODEL\_FIELDS to mezzanine.conf.defaults stephenmcd
- Added initial docs for model field customization stephenmcd
- Restructured the docs into more logical paragraphs and added some missing modules to the packages docs stephenmcd
- Allow for non-keyword args for fields in EXTRA\_MODEL\_FIELDS stephenmcd
- Initial attempt at a subclassable MixinModel for injecting fields and methods into external models stephenmcd
- Add png & gif thumbnailing. Support for filebrowser FileBrowseField thumbnailing Ken Bolton
- Somehow, this didn't make it up to my repo Ken Bolton
- if setting in registry is no more registered, delete it from registry btx
- Cleaned up mezzanine.utils.conf.set\_dynamic\_settings stephenmcd
- Added sections to the model customizations docs about field injection caveats and exposing custom fields in the admin - stephenmcd
- Updated grappelli version requirement stephenmcd

#### **Version 0.11.10 (Sep 24, 2011)**

- Upgraded pyflakes test to handle latest version of pyflakes stephenmcd
- better fix by Stephen for dynamic inline fields focus issue Eli Spizzichino
- Changed install command to only fake migrations when South is installed stephenmcd
- Renamed install command to createdb and added deprecation warning for install stephenmcd

#### **Version 0.11.9 (Sep 22, 2011)**

- Added defaults for cookie messaging with Django >= 1.3 stephenmed
- Moved description and keywords fields out of Displayable and into their own MetaData abstract model stephenmcd
- Added handling for changes to the syndication app in Django 1.4 stephenmcd
- Added feed imports to suppressed pyflakes warnings stephenmcd
- Removed fixtures from tests stephenmcd
- Fixed device template test stephenmcd
- Enable iframe, xhtmlxtras in tinymce Ken Bolton
- Bumped grappelli-safe version requirement stephenmcd

# **Version 0.11.8 (Aug 24, 2011)**

- Fixed incorrect setting name in device handling docs stephenmcd
- Use Django's simplejson stephenmcd

## **Version 0.11.7 (Aug 19, 2011)**

• Upgraded DISQUS handling in the blog templates to properly use the generic app, as well as fixing DISQUS identifiers to be unique across different models - stephenmcd

# **Version 0.11.6 (Aug 13, 2011)**

- Decorate blog posts in blog\_post\_list with lists of categories and keywords stephenmcd
- Added a has childen helper to page objects in the page menus stephenmed
- Fixed styling of fixed footer in admin change form when Grappelli is not used stephenmcd
- Fixed migration of object\_pk in Rating and AssignedKeyword David Prusaczyk
- Added null defaults for generic migration fix stephenmcd
- Created an install management command that combines syncdb and migrate –fake to correct the issue of initial migrations failing with multiple apps. As a result reverted USE\_SOUTH default to True and removed the handling of south for fixture loading - stephenmcd
- Fixed a bug in orderable inlines where order fields would be wiped on inlines that only contain a file upload field - stephenmcd
- Fixed quick-blog form styling to be fluid stephenmcd
- Fixed bug with url field hiding logic stephenmcd
- Added a custom slugify function to mezzanine.utils.urls that preserves unicode chars to support non-English URLs - stephenmcd
- Updated jquery-ui version. Fixes #80 stephenmcd
- Add placeholders for dynamic inline sorting stephenmcd
- Fixed category decorator query in blog post list when there are no blog posts stephenmcd
- merging pending changes to mezzanine trunk legutierr
- Migration adding site field to dynamic settings needs to be split into separate schema and data migrations legutierr
- Fixed slug calculation for pages so that actual parent slugs are used. Fixes #82 stephenmcd
- fixed unicode encode error with cyrillic slugs in template loader Andrew Grigrev
- switch to turn comments on blog posts on/off Johnny Brown
- fixed unicode encode error with cyrillic slugs in template loader in other places Andrew Grigrev
- changed google analytics js to what they gave me Johnny Brown
- selectively load analytics Johnny Brown
- Added ARA Consultants to site using Mezzanine stephenmcd

## **Version 0.11.5 (Jul 04, 2011)**

- Changed device test to use a page it creates itself stephenmcd
- Updated old contentpage template in the mobile theme to richtextpage stephenmcd

# **Version 0.11.4 (Jul 03, 2011)**

- fixes 500 error on mobile theme (bad template tag) Owen Nelson
- Updated processor\_for as exceptions received were TypeError get\_model() takes at least 3 arguments (2 given) not a ValueError - Josh Cartmell
- Fixed some new pyflakes warnings stephenmcd
- Only run thumbnail test when the test image is in the current project (eg Mezzanine dev) stephenmcd
- Fixed tinyMCE setup to allow tables Zeke Harris
- Fix allowing inline editing of form content on form pages by avoiding naming conflicts with the inline editing form - Josh Cartmell
- Update example settings. Fixes #70 stephenmcd
- Don't use HTML5 required attributes on multiple checkboxes stephenmcd
- Adding site FK to mezzanine.conf.models.Setting and read/write hooks to present content based on current\_site - Ken Bolton
- Allow override of GRAPPELLI\_ADMIN\_HEADLINE and \_TITLE in settings.py Ken Bolton
- Proper setting of default values for GRAPPELLI\_ADMIN\_HEADLINE and \_TITLE, to fix #74 Ken Bolton
- Proper setting of default values for GRAPPELLI\_ADMIN\_HEADLINE and \_TITLE Ken Bolton
- Update the site for existing settings when migrating stephenmcd
- added post\_count to blog\_categories tag Michael Delaney
- Added select\_related for blog list view stephenmcd

## **Version 0.11.3 (Jun 09, 2011)**

- catches exception generated when trying to retrieve the admin url for a model that is not registered, to allow some Page models not to be registered in the admin - legutierr
- migration 0004 conflated a schema migration and a data migration, which was causing problems with MySQL. The two are now separated - legutierr
- pass all form media to the template Owen Nelson
- implementing richtext\_filter Owen Nelson
- adding docs for RICHTEXT\_FILTER setting Owen Nelson
- updated docs on how to customize RICHTEXT\_FILTER Owen Nelson

# **Version 0.11.2 (Jun 01, 2011)**

- compile language files, compiled blog, mobile, twitter language files Alexey Makarenya
- Updated 960.gs to fluid version stephenmcd
- Remove mezzanine from internal Mezzanine urls stephenmcd
- Test to verify if thumbnail generation is working Brent Hoover
- Added 500 handler view that adds MEDIA\_URL to the context stephenmcd
- Fixed unicode handling in KeywordsWidget rendering stephenmcd
- Added pip requirments to project template and use it to define Mezzanine's actual version number stephenmcd
- Fixed thumbnail test stephenmcd
- Reverted change to storing version number to work with docs generation stephenmcd

# **Version 0.11.1 (May 24, 2011)**

- Upgraded comment handling to work with new comment models in base blog importer. Fixes #59 stephenmcd
- Only look for tags if it isn't going to throw an AtributeError rich
- Only look for tags if it isn't going to throw an AttributeError rich
- Split mezzanine.core.admin.DynamicInlineAdmin out into TabularDynamicInlineAdmin and StackedDynamicInlineAdmin - stephenmcd
- Fixed missing media from dynamic admin form stephenmcd
- Added the template filter is\_installed which can be used to test for values in the INSTALLED\_APPS setting from within templates - stephenmcd
- Added is\_installed for blog app around feed urls in mobile base template stephenmcd
- Added integration with django's sitemaps app stephenmcd
- Added handling in KeywordsWidget for the keywords field not existing in the request. Fixes #64 stephenmcd
- Fixed issue where admin.StackedInlines would not display in the admin Josh Cartmell
- Cleaned up white-space stephenmcd
- Updated tinymce\_setup.js to only initialize when TinyMCE is available stephenmcd
- Updated dynamic\_inline.js to support StackedDynamicInlineAdmin stephenmcd
- Reordered jQuery in base\_site.html to avoid issues when Grappelli isn't installed stephenmcd
- Added CSS classes to each of the comment fields stephenmed
- Addd better hanadling in the keyword widget for when no keyword field is in the request. Previous fix only corrected the field not existing in the form object - stephenmcd
- Fixed the version check for collapse\_backport.js stephenmcd
- Added Single-Sign-On support to Disqus templates Brett Clouser
- Added handling for unauthenticated users and empty key settings for Disqus single sign-on stephenmcd
- Updated auto-generated settings docs stephenmcd
- Added some sys.path fixing in manage.py to avoid some cron issues stephenmed
- Changed object pk fields to integer fields in the generic app to resolve some issues with Postgres stephenmcd
- Added migrations for  $\circ$ b ject pk change in generic. Fixes #66 stephenmed
- Fixed loading of blog posts for a tag stephenmcd

# **Version 0.11 (Apr 30, 2011)**

- Created a GRAPPELLI INSTALLED setting that is dynamically set, and made it available to JavaScript in the admin so that this can be determined reliably without depending on Grappelli specific HTML/CSS - stephenmcd
- Made the default value for the DASHBOARD TAGS setting dynamically created based on whether mezzanine.blog is in settings.INSTALLED\_APPS - stephenmcd
- Added commented-out versions of some common Mezzanine settings to the project\_template's settings module - stephenmcd
- French locale for all other apps Dominique Guardiola
- Updated inline-editing docs to include a note about the tags already being provided by themes stephenmcd
- Added setting for specifying the delimiter for CSV exports in the forms app stephenmcd
- Added an option to view entries in a HTML table when exporting for the forms app stephenmcd
- Fixed Page.get\_absolute\_url to use its static slug rather than dynamic get\_slug. Fixes #45 stephenmcd
- Making Query.value a varchar(300) to allow for larger queries John Campbell
- make value length 140 instead of 300 since the max twitter query is 140 currently John Campbell
- Added migration for twitter query length stephenmcd
- Converted blog categories to a ManyToManyField stephenmcd
- Added migration scripts for blog categories stephenmcd
- not sure how there wasn't one of these already Tom von Schwerdtner
- Added post counts to archive and author listings for blog posts stephenmcd
- add a label to registered settings for a more human-friendly admin UI Tom von Schwerdtner
- A meta title for the default project homepage Tom von Schwerdtner
- add title/tagline to admin settings Tom von Schwerdtner
- a (slightly) better default tagline, and make settings available to templates Tom von Schwerdtner
- Move the LOGIN\_URL default into the project's settings module so it can be modified stephenmcd
- Modified the AdminLoginInterfaceSelector middleware to recognise next paramters in the querystring, and redirect to those regardless of the interface option selected on the login form - stephenmcd
- Applied SITE\_TITLE and SITE\_TAGLINE to templates stephenmcd
- Made description field for meta data into plain text stephenmcd
- Added descriptions for new settings stephenmcd
- Added styling for the blog tagline stephenmcd
- Updated the auto-generated settings docs stephenmcd
- Implemented initial version of custom per-page permissions stephenmcd
- Added some template code to the gallery example in docs stephenmcd
- Changed TinyMCE setup to properly support embed code stephenmcd
- Integrated the SITE\_TITLE and SITE\_TAGLINE settings better into templates stephenmcd
- Removed handling of HTML from Displayable.description stephenmcd
- Updated the settings docs with the restored defaults for the SITE\_TITLE and SITE\_TAGLINE settings stephenmcd
- Added a section to the admin customization docs about defining custom widget classes for HtmlField fields stephenmcd
- Changed mezzanine-project script to exclude admin templates stephenmcd
- Added note to deployment docs about setting up a cron job for Twitter feeds stephenmcd
- Added embedded robots.txt to prevent spidering when DEBUG is enabled stephenmcd
- Fixed handling of anonymous comments in the Disqus API stephenmcd
- Changed handling of editable settings to force unicode for settings with string defaults. Fixes #52 stephenmcd
- Initial version of refactoring comments into Django's built-in comments, and moving them into the new generic package - stephenmcd
- Added multi-site capability and tests, updated jso page fixtures to include site reference legutierr
- added migrations for the new site field on Displayable legutierr
- Fixed bug in login redirect was defaulting to /accounts/profile/ upon login before and showing the logged in user a 404 error. Now defaults to /admin/ - Audrey M Roy
- Added migrate command to setup steps. Closes #54 stephenmcd
- Fixed incorrect tag lib name in template stephenmed
- Added documentation regarding multi-site to the deployment page in the docs legutierr
- Fixed mezzanine-project script where an error would occur when more than one project template with admin templates was used - stephenmcd
- Refactored the Keywords model to use generic relations and moved it and all related functionality into mezzanine.generic - stephenmcd
- Fixed a bug where django.conf.settings would override mezzanine.conf.settings stephenmcd
- Added tests for keywords stephenmcd
- Added migrations for keywords stephenmcd
- Updated mezzanine/core/media/js/dynamic\_inline.js to allow multiple DynamicInlineAdmins on a single admin page - Josh Cartmell
- Fixed a potential circular import bug stephenmcd
- Added more error handling to the processor\_for page processor decorator stephenmcd
- Added delete links to the admin page tree stephenmcd
- Updated search to respect published status Josh Cartmell
- Small fix to Keywords Field. Stops instance from saving if keyword data is empty Osiloke Emoekpere
- Removed DEV\_SERVER setting from local\_settings module template, since this is defined dynamically - stephenmcd
- Removed south from the OPTIONAL APPS setting, since the addition of this to a project needs to be controlled manually, as the order of initial migrations for each app cannot be guarenteed and will break if used to create the tables for these apps. Added the USE\_SOUTH boolean setting which can be defined to automatically have south added to INSTALLED\_APPS when available. Fixes #53 - stephenmcd
- Updated package docs stephenmcd
- Removed handling of admin user for returning unpublished search results stephenmcd
- Added test to ensure only published objects are returned as search results stephenmcd
- Fixed bug where superclasses in concrete model inheritence chains would cause duplicate search results stephenmcd
- Fixed bug where  $\Box$ order values were not being set for dynamic inlines stephenmed
- Added extra\_context arg to mezzanine.pages.views.page stephenmcd
- Refactored the page processor to only accept one argument since its behaviour is to only deal with one stephenmcd
- Added note to docs about slug-based page processors stephenmcd
- Cleaned up white-space stephenmcd
- Removed migrate command from installation notes since south is no longer automatically configured stephenmcd
- Re-sequenced the migrations for the Displayable.site field stephenmed
- Applied workaround for unexplainable Django issue where certain signals get lost stephenmcd
- Removed unused code stephenmcd
- Updated settings form template to have a submit row and error note consistent with other admin change forms stephenmcd
- Added ratings to mezzanine.generic and applied to the blog app stephenmed
- Updated auto-generated settings docs stephenmcd
- Added handling for page menus where parent page is explicitly provided. Fixes #58 stephenmcd
- Renamed Content to RichText, ContentPage to RichTextPage, and HtmlField to RichTextField - stephenmcd
- Fixed handling of USE\_SOUTH setting so that south is also removed when explicitly set to False stephenmcd
- Updated template for RichTextPage stephenmcd
- Fixed toolbar styling for TinyMce inside the inline editing form stephenmcd

## **Version 0.10.6 (Feb 14, 2011)**

- blog strings from html templates Dominique Guardiola
- Apply the CSRF token to all AJAX posts in the admin stephenmcd

## **Version 0.10.5 (Feb 11, 2011)**

- Updated mezzanine.utils.importing name in package docs stephenmcd
- Changed cache handling to remove middleware classes if no cache backend specified stephenmcd
- Refactored adding of optional apps so that it only occurs once, and the ordering of installed apps so that order is not modified unless necessary (eg grappelli) - stephenmcd
- Moved generation of docs/settings.rst and CHANGELOG from docs/conf.py into functions in mezzanine.utils.docs - stephenmcd
- Fixed admin fieldsets example in docs stephenmcd
- Removed includes from mobile theme that replicated JavaScript common to all devices stephenmcd
- Fixed JavaScript for Discus comments include the absolute URL stephenmcd
- Fixed module margin in admin dashboard stephenmcd
- Changed Google Anylatics code so that the main tracking args can be overridden via a block stephenmcd
- Reverted Google Analytics block in favour of checking for an existing  $\text{q}$  gaq JavaScript var stephenmcd
- fix for ajax in admin not using csrf token for forms. fix for django 1.2.5 lexual

## **Version 0.10.4 (Jan 29, 2011)**

• Fixed regression in cache defaults. Django defaults to a 5 minute memory cache which functions with Mezzanine's caching middleware installed by default. We now set the cache backend to dummy if no cache backend is defined in the project's settings module - stephenmcd

## **Version 0.10.3 (Jan 28, 2011)**

- Renamed the module mezzanine.utils.path to the more accurate mezzanine.utils.importing - stephenmcd
- Added the function mezzanine.utils.importing.import\_dotted\_path for importing via Python paths to names which are defined as string settings - stephenmcd
- Removed the cache defaults stephenmcd
- Removed redundant import stephenmcd

## **Version 0.10.2 (Jan 27, 2011)**

- Updated docs to describe approach for adding fieldsets to subclasses of PageAdmin stephenmcd
- Added a depth arg for select\_related in the recent comments panel of the admin dashboard stephenmcd
- Restored depth arg for select\_related in blog manager stephenmcd
- Added deployment section to docs describing the various aliases required for serving media files, and added a management command which prints these out - stephenmcd
- Grammar fix in docs stephenmcd
- Added lost password link to login template stephenmcd
- Fixed the handling for creating the default user when south is installed. Closes #34 stephenmcd

## **Version 0.10.1 (Jan 13, 2011)**

• Fixed bug in PageAdmin.\_maintain\_parent where it was assumed a location header exists for a redirect, which isn't actually the case when the page is being edited via a popup window as a forgien key - stephenmcd

#### **Version 0.10 (Dec 22, 2010)**

- Renamed fixtures to not be installed with syncdb and added signal to install them when pages are first installed - stephenmcd
- Renamed example mobile template so that it won't be rendered by default stephenmcd
- Updated device template test to only run when device templates exist stephenmcd
- Added a setting for restricting setting available in templates stephenmcd
- Fixed some CSS around inline editing stephenmcd
- Added hook for third-party apps to extend existing settings stephenmcd
- Fixed settings append hook stephenmcd
- Backported inline editing helptext markup for Django <= 1.2 stephenmcd
- Fixed settings append hook again stephenmcd
- Added handling for variable template names in include tags stephenmcd
- Cleaned up a ton of unused imports. Fixes #29 stephenmcd
- Updated local\_settings template stephenmcd
- Added initial south migrations for all apps stephenmcd
- Added initial optional support for HTML5 with placeholder attributes in the forms app stephenmcd
- Added support for HTML5 required attributes in the forms app stephenmcd
- Refactored values for field types in the forms app to separate out classes and widgets stephenmcd
- Added HTML5 field types to the forms app: date, datetime, email stephenmcd
- Rename user variable to author in mezzanine.blog.views.blog post list to avoid clobbering Django's user context variable. Fixes #30 - stephenmcd
- Update to new author var in blog listing template stephenmcd
- Reduced the width of text fields for field inlines in the form admin stephenmcd
- Updated the layout for auto generated packages docs as well as adding new missing modules. Made a giant sweep of the code base adding and updating docstrings that appear in the packages docs - stephenmcd
- Removed unused admin template filter is\_page\_content\_model stephenmcd
- Fixed south compatibility with fixture loading stephenmcd
- make save/delete buttons in admin, always visible at screen's bottom edge lexual
- Added pyflakes test stephenmcd
- Fixed pyflakes test stephenmcd
- Removed unused imports stephenmcd
- Added a CSS shadow to the inline editing form stephenmcd
- Fixed missing hidden fields in the inline editing form stephenmcd
- Added a split datetime widget with select fields for date parts in the inline editing form stephenmcd
- Refactored mezzanine.utils module into a package stephenmcd
- Moved pyflakes test runner into utils stephenmcd
- Updated package docs layout with new utils package stephenmcd
- make static save buttons in admin, not affect admin login page lexual
- Fixed path for serving of theme assets stephenmcd
- Moved handling of serving assets during development from project's urlconf into mezzanine.urls stephenmcd
- Removed favicon handling during development stephenmcd
- Refactored urls so that mezzanine.urls becomes the main point for combining urls for all the different apps. Also moved homepage url into the project's urlconf as it's expected to be modified - stephenmcd
- Removed use of Django's LOGIN\_FORM\_KEY from Mezzanine's AdminLoginInterfaceSelector middleware since it was just removed from Django trunk and now breaks. Fixes #31 - stephenmcd
- Added a background gradient to pages in the admin page tree stephenmcd
- Moved admin submit-row buttons CSS into base admin template stephenmcd
- Fixed serving of media files outside of a theme when a theme is defined as in development stephenmcd
- Added support in the admin page tree for changing parents via dragging between branches stephenmcd
- Fixed failures in Django's tests caused by automatically using a cache backend when available stephenmcd
- Added handling for regenerating slugs when a page's parent changes stephenmcd
- Fixed bug where editable settings were being loaded from the DB on every access stephenmcd
- Updated each of Mezzanine's apps to use its version number as their own stephenmcd
- Restored empty string as default  $TIME_ZONE$  value so Django uses the system timezone stephenmcd
- Moved the Grappelli/Filebrowser/caching setup into mezzanine.utils.conf stephenmcd
- Made editable template tag fail silently if None is given stephenmcd
- Fixed overridden slugs changing on pages when their parent changes stephenmcd
- Changed Page.overridden to be more reliable by not using get\_absolute\_url which can be incorrect without a permalink - stephenmcd
- tinymce: remove word styling when cutting and pasting. Remove unnecessary toolbar buttons lexual
- remove more MS word paste junk from tinyme pasting lexual
- Updated handling of post\_syncdb signal to still execute when south is installed stephenmcd
- Fixed unicode bug when non-ascii strings are used in the blog comment form and break when persisted to a cookie - stephenmcd
- Refactored out the widget for the HtmlField into its own widget that can then be replaced via the setting HTML\_WIDGET\_CLASS - stephenmcd
- Fixed bug in post\_syncdb signal handler names stephenmcd
- Added new hooks for page menus for determining whether a page is a child or sibling of the current page jdeblank
- Added initial version of a mobile menu that only renders child page links jdeblank
- Removed redundant setuptools requirement stephenmcd
- Cleaned up unused imports stephenmcd
- Fixed default settings ordering stephenmcd
- Updated auto-generated settings docs stephenmcd
- Fixed a pathing bug in creating themes on Windows stephenmcd
- Added HTML5 form features to inline edit forms stephenmcd
- Added a context-aware version of Django's inclusion\_tag template tag stephenmcd
- Moved assignment of menu helper page attributes into Page.set\_menu\_helpers and renamed some of them to be clearer in purpose - stephenmcd
- Refactored menu template tags into a single tag page\_menu which accepts the name of the menu template to use - stephenmcd
- Added initial handling for overriding device in a cookie stephenmcd
- Changed mezzanine.core.models.Displayble.set\_searchable\_keywords to only trigger a save when the keyword list changes - stephenmcd
- Moved the call to mezzanine.core.models.Displayble.set\_searchable\_keywords inside mezzanine.core.admin.DisplayableAdmin from save\_form to save\_model so that it is only triggered when the entire form including inline formsets are valid - stephenmcd
- Changed mezzanine.utils.conf.set dynamic settings to ensure debug\_toolbar.middleware.DebugToolbarMiddleware is only ever added once when installed - stephenmcd
- Added a set\_cookie function to save repeating seconds conversion and encoding stephenmcd
- Changed the check for a device in cookies to only match if the value is a valid device stephenmcd
- Added a set\_device view for explictly requesting the site for a particular device via cookie stephenmcd
- Mobile theme jdeblank
- Moved mobile templates to mobile theme directory stephenmcd
- Moved determining device from request into mezzanine.utils.device\_from\_request stephenmcd
- Created a device aware version of Django's cache middleware that uses the device for the request as part of the cache key - stephenmcd
- Updated device section in docs to include a section about the mezzanine.mobile theme stephenmcd
- Updated text for link to mobile site stephenmcd

#### **Version 0.9.1 (Nov 29, 2010)**

- stop creation of empty p id="description" (Potentially needs refactoring) aka not too elegant Lee Matos
- Fixed white-space in blog list template stephenmcd
- Fixed branching of admin media hosting for Grappelli stephenmcd

#### **Version 0.9 (Nov 28, 2010)**

- Change the logic around settings loading to avoid some untrappable errors creating the DB table stephenmcd
- Update setting names in docs stephenmcd
- Update conf app name in packages docs stephenmcd
- Remove redundant import stephenmcd
- Update to multiple DB settings stephenmcd
- update to jquery 1.4.4 http://blog.jquery.com/2010/11/11/jquery-1-4-4-release-notes/ - lexual
- Fixed the blog\_categories template tag so that it returns a list of categories without duplicates Brad Montgomery
- Added a "get recent posts" template tag Brad Montgomery
- Update template loader and auth context processor names to newest versions with fallbacks for Django 1.1 stephenmcd
- Add south introspection rules for mezzanine.core.fields.HtmlField stephenmcd
- allow definition lists in tinymce lexual
- Modification of the importer script to be more streamlined. Moved importer to the blog module main and still to refactor the changes to the command line module. Can be run from a django shell and import blogger and word press - ajfisher
- Initial layout for themes stephenmcd
- finished refactoring of importers module and wrote new import blog handler to import the various blog types into mezzanine. Also stripped down the params to be passed in on the word press blog - now treating any path as a url and dealing with it system side rather than user side - ajfisher
- Added documentation around blogger import stuff ajfisher
- Remove some old redundant template tag loading stephenmcd
- Add admin change logging to inline editing stephenmcd
- Allow newer versions of Django to determine full paths for templates in the start\_theme command stephenmcd
- if image is already the right size, don't change it (fixes bug where image quality is degraded if same size.) lexual
- Add copying of media files to start\_theme command stephenmcd
- Initial support for hosting a theme stephenmcd
- Fix check for exact image size in thumbnail template tag stephenmcd
- Make use of conf module's name within itself dynamic stephenmcd
- Create a path\_for\_import utils function for calculating package/module paths stephenmcd
- Add media hosting for a theme when defined stephenmcd
- Further refactoring of the import process using a BaseImporterClass which is a Command and then setting up specific implementations for Wordpress and Blogger - ajfisher
- Modification to the docs in order to update the new structure of the commands and also how to implement a new importer class - ajfisher
- removed all the now-superfluous files ajfisher
- Wrap lines in blog import docs stephenmcd
- Modifications to make the class abstraction more tidy and clean up some other bits and pieces of code as well ajfisher
- First round of edits for the blog import docs stephenmcd
- Fix up constructor logic stephenmed
- Fix mezzanune user reference in base blog importer stephenmcd
- Move the output messages for blog importing into the base importer class stephenmcd
- Fix settings access for THEME in urls.py stephenmed
- Fix duplicate months in archive list for blog stephenmcd
- Initial version of install\_theme command stephenmcd
- Add handling for interactive option in install theme command stephenmcd
- Rename scripts directory to bin for consistency with Django stephenmcd
- Rename Blog importer convert method to handle\_import and pass it options directly to mimic Django commands more closely - stephenmcd
- Clean up unused exceptions in Blog importer stephenmcd
- Add a old\_url arg for posts in base Blog importer for creating redirects stephenmcd
- Upgrade import\_tumblr command to use new importer base stephenmcd
- Add handling in the import\_tumblr command for more posts that a single call to Tumblr's API allows stephenmcd
- Add handling for verbosity option in base Blog importer stephenmcd
- Add handling for all post types in the import\_tumblr command stephenmcd
- Fix some errors and add Tumblr info to the blog importing doc stephenmcd
- Move Google Analytics and editable loader tag into their own include template footer\_scripts.html - stephenmcd
- Add docs for themes stephenmcd
- Rename recent\_posts blog template tag to be consistent with other tags stephenmcd
- Add recent blog posts to filter\_panel.html stephenmcd
- js fix for ie bug with formbuilder lexual
- Missing apostrophe stephenmcd
- Modified the blog's filter\_panel tempate so <ul>tags get closed properly Brad Montgomery
- locale spanish Carlos David Marrero
- search\_results.html locale spanish Carlos David Marrero
- More robust handling for class-based views in mobile middleware. Closes #23 stephenmcd
- add primary menu id to the UL for semantic and/or styling uses Lee Matos
- Moved mezzanine.templates into a package stephenmcd
- Add context-aware replacements for Django's render\_to\_response, select\_template, get\_template and template tags include and extend - stephenmcd
- Changed calls to select\_template and render\_to\_response to use Mezzanine's context-aware versions - stephenmcd
- Deprecated mezzanine.core.middleware.MobileTemplate stephenmcd
- Added main handling for device specific template directories stephenmcd
- Added a context-aware replacement for Django's direct\_to\_template stephenmcd
- Moved the test mobile homepage into its device specific subdirectory stephenmcd
- Fixed renaming of node class in extends tag stephenmed
- Replaced mobile middleware test with device specific template test stephenmcd
- Added "blog-post-tile" class for semantic/styling purposes Lee Matos
- Added documentation for device specific template loading stephenmcd

# **Version 0.8.5 (Nov 10, 2010)**

- CSS update for default templates stephenmcd
- Add more fine-grained error handling for  $tumbl r_i$  import management command stephenmcd
- Change TinyMCE options to relax allowed HTML stephenmcd
- More TinyMCE allowances stephenmcd
- CSS updates to inline editing form stephenmcd
- Initial version of admin dashboard plugin system with Quick Blog and Recent Comments implemented as dashboard widgets - stephenmcd
- Convert remaining dashboard sections into dashboard tags app list and recent actions stephenmcd
- Add the new screenshot stephenmcd
- Add docstring to inline editing view stephenmcd
- Add basic support for class-based views in mobile middleware and a more explicit check for unique mobile template names - stephenmcd
- Backed out changeset: c2ed0a189648 stephenmcd
- Re-apply TINYMCE\_URL setting, lost from merge stephenmcd
- Move settings for forms app into main settings module stephenmcd
- Fix filebrowser\_safe generator script to add a dummy Image module which will prevent breaking when PIL isn't installed. Closes #15 - stephenmcd
- Give the ContentPage model a more descriptive name for the content type dropdown menu in the admin page tree - stephenmcd
- Convert mezzanine.settings into an app with values lazy loaded via DB stephenmcd
- Add a default user when syncdb is called stephenmcd
- Rewrite settings app to give more control over when settings are loaded so that fewer DB queries are used stephenmcd
- Prevent settings from being loaded from DB during syncdb stephenmcd
- Change settings from dicts into objects so they can be more easily identified when iterating through the mezzanine.settings.defaults module - stephenmcd
- Add admin view and form for editing all settings stephenmcd
- Fix post\_syncdb signal for demo user to work with Django 1.1 stephenmed
- Fix casting of boolean settings from DB stephenmcd
- Add a redirect on successful update of settings stephenmcd
- Add tests for settings app stephenmcd
- Fix custom field HTML for Django 1.1 stephenmcd
- Add hook for apps to register their own settings stephenmcd
- Refactor settings app stephenmcd
- Update docs to use new settings app stephenmcd
- Fix export for forms with deleted fields in forms app stephenmcd
- Allow comma separated list of field choices to contain commas when quoted in forms app stephenmcd
- Add a back button to the admin export view in the forms app stephenmcd
- Fix bad copy stephenmed
- Fix missing import in forms export stephenmcd
- Allow multiple fields to be used in a single editable tag stephenmcd
- Update docs with information about grouping together fields for inline editing stephenmcd
- Update creation of default user to only run with  $-$ noinput passed to syncdb stephenmed
- tree\_menu\_footer tag added. Exact same as "tree\_menu" but checks if in footer not if in nav lexual
- Hide the slug field and delete button in the admin for pages with an overridden urlpattern stephenmcd
- Display list bullets and numbers in content Eric Floehr
- Fix rendering editable fields when not authenticated stephenmcd
- Update mezzanine-project script to remove pyc files when creating new projects stephenmcd
- Remove admin menu from popups stephenmcd
- Add mezzanine.core.templatetags.mezzanine\_tags.thumbnail for image resizing stephenmcd
- Add docs for the mezzanine.settings app stephenmcd
- Strip newlines from commit messages in the auto-generated CHANGELOG stephenmcd
- use export instead of checkout Tom von Schwerdtner
- Use svn export in grappelli/filebrowser scripts. Closes #16 stephenmcd
- Fix split on commit author in automated CHANGELOG generator stephenmcd
- removing tweet\_timesince filter Eric Floehr
- Fix unrequested settings being loaded from DB stephenmcd
- Allow no names to be provided when calling editable\_settings stephenmcd
- Sort setting names for settings form in admin stephenmcd
- Add Django as a dependency and remove import from project template.settings in setup.py which depends on Django - stephenmcd
- Remove redundant call to jQuery.noConflict since editable\_loader is now at end of the document. Also check for an existing jQuery instance before including it - stephenmcd
- Fix isDirty() check for file fields in dynamic inlines stephenmed
- Fix inline editing for file uploads stephenmcd
- Give each inline editable form field a unique ID to allow multiple TinyMCE editors to work correctly stephenmcd
- add csrf\_token to form for inline editing (django 1.2 fails without this.) lexual
- admin now contains link back to site lexual
- Move site link in admin to user-tools panel stephenmed
- move toolbar for editable inline to the right hand side lexual
- Backed out changeset 50aa6171231d lexual
- move inline editable toolbar to top right lexual
- Make number of comments for a BlogPost available via BlogPostManager stephenmcd
- Add mezzanine.utils.admin url which handles reversing different admin URLs. Also rename admin\_url template tag to try\_url to better reflect its purpose - stephenmcd
- Add a (yet to be used) SingletonAdmin class for creating admin classes that manage models with a single instance - stephenmcd
- Clean up the dynamic inline hooks Django uses that get left behind by using Grappelli's inline template stephenmcd
- Remove redundant reference to jquery stephenmcd
- Different approach to cleaning up \_\_prefix\_templates from inlines just remove them stephenmcd
- Hide the unwanted add link stephenmcd
- Fix admin menu stephenmcd
- admin\_app\_list template tag bugfix lexual
- make inline editable forms pretty lexual
- Backed out changeset: 7a1d5a321032 stephenmcd
- Removed tag git/git/master stephenmcd
- Add support for custom navigation items in ADMIN\_MENU\_ORDER and configure filebrowser as an item - stephenmcd
- Add docs for custom navigation items in admin stephenmed
- Add Wordpress support to blog importer ajfisher
- Added importer with command line option ajfisher
- 1. Some changes to the importer module in order to clean up. 2. Implementation of framework to use tumblr in importer module. 3. Addition of new tumblr module, adapting from @stephenmcd 's previous work but extending it to work into new importer framework - ajfisher
- Catch DatabaseError instead of trying to check for syncdb when reading DB settings to allow for other DB management related commands to run such as south - stephenmcd
- Rename mezzanine.settings to mezzanine.conf stephenmcd
- Make the DatabaseError import compatible with Django 1.1 stephenmcd
- Put fixtures into a potentially more stable order stephenmcd
- Update the admin menu with the new conf name stephenmcd
- fixed some code logic to enumerate more cleanly and removed the testing 5 item max results ajfisher
- modified to include tries on the feedparser import and exit gracefully if not. Also cleaned up some enumeration stuff and making the tags code into a list comprehension - ajfisher
- added some graceful exit handling if the gdata library isn't available ajfisher
- streamlined tag stuff to use a list comprehension ajfisher
- Replace the approach of calling mezzanine.conf.load settings to create new instances of settings objects with a single instance via mezzanine.conf.settings that contains a method use\_editable which when called will mark the settings object for reloading settings from the db - stephenmcd
- Refactor settings loading to reload settings when use\_editable called stephenmcd
- Remove unused func editable settings stephenmcd
- Explicitly evaluate the results for blog template tags so that queries are only executed once stephenmcd
- Replace load\_settings template tag with a context processor for a global settings object stephenmcd
- Remove the SETTINGS\_EDITABLE setting and check for mezzanine.conf in installed apps stephenmcd
- Remove the MEZZANINE\_ prefix from checking project's settings for default values, since non-mezzanine apps may register settings themselves - stephenmcd
- Group the form fields for editable settings by prefix stephenmcd
- Update documentation to reflect refactoring of the conf app stephenmcd
- Comment fixes stephenmcd
- Allow the BlogCategoryAdmin to be displayed in the admin menu when explicitly defined in ADMIN\_MENU\_ORDER - stephenmcd

# **Version 0.8.4 (Oct 01, 2010)**

- Fix PostgreSQL error on tweet lookup stephenmcd
- Use dynamically generated intro for posts in blog listing page rather than the description field stephenmcd

## **Version 0.8.3 (Sep 30, 2010)**

- Workaround for when mezzanine is hosted under a different urlspace. (Only tested with Django admin, not grappelli). The keywords.js file needs to reference a mezzanine URL, from the admin site. It used to use a hard-coded string with a root-absolute path, but this failed when mezzanine was hosted elsewhere. Instead, we now reference a global Mezzanine JS object, which is set by template, using URL reversal to find the correct url. This requires a reworking in how the PageAdmin object accesses its Media settings - previously the list of js files was calculated at module load time, but at this stage the url reversal mechanism won't work, because the urls.py aren't all loaded yet, Instead, we hide the list generation inside a lazy iterator object and create the list on demand - Toby White
- Fix admin menu for earlier than Python 2.6 which lacks tuple.index stephenmcd
- add active class to footer menu lexual
- Don't fail if PACKAGE\_NAME\_FILEBROWSER or PACKAGE\_NAME\_GRAPELLI aren't set just don't try & load them - Toby White
- Fix grappelli/filebrowser package creation scripts to be Python 2.5 compatible. Closes #12 stephenmcd
- Create a template tag for reversing urls from within admin templates that fail silently when the url can't be reversed, as this is always the case when running admin tests. Apply this to both the admin dropdown menu and to the base admin template making all templates aware of the admin\_keyword\_submit URL so that it does not need to be hard-coded - stephenmcd
- Backed out changeset: d43f3e430d1f stephenmcd
- Replace MobileTemplate middleware with a decorator. If mezzanine is being used as an application within another project, then the MobileTemplate middleware may not be appropriate to use on URLs outside of mezzanine's control. In fact, if the project uses other calling conventions (eg class-based views) then the middleware may fail completely - Toby White
- Fix positioning of admin dropdown menu in Firefox. Closes #11 stephenmcd
- Remove stray pdb Toby White
- Let the location of the tinymce scripts be overridden Toby White
- Give the Page object a get\_admin\_url property, which we can use to provide direct links to a Page's admin page from the editable toolbar - Toby White
- add id's to tree-menu, fix bug with multiple "first" class being set lexual
- Add a filtering form for exporting responses in the forms app stephenmcd
- Add branch\_level and html\_id attributes to pages in menu template tags stephenmcd
- Add TEST\_DATABASE\_COLLATION for MySQL stephenmcd
- Fix field length of test data stephenmcd
- Remove trailing commas from tinymee setup.js that break IE. Fixes #14 stephenmed

## **Version 0.8.2 (Sep 24, 2010)**

- Backed out changeset 0e7907eef4fc lexual
- move editable-loader to bottom of template to fix weird webkit layout bug lexual
- 960 stuff into separate files lexual
- custom css in separate files lexual
- Modify absolute ADMIN\_MEDIA\_PREFIX value when using grappelli to read in ip/port from sys.argv stephenmcd
- Clean up a bunch of dead code. Fixes #10 stephenmcd
- Allow overriding CONTENT\_MEDIA\_URL Toby White
- Test for existence of TinyMCE before using it in JS Toby White
- Fix missing quotes for CONTENT\_MEDIA\_URL setting stephenmcd
- Type in setting function stephenmcd
- Fix handling of empty field values in forms app by not saving them stephenmcd

## **Version 0.8.1 (Sep 20, 2010)**

• No changes listed.

## **Version 0.8 (Sep 19, 2010)**

• Allow search fields for SearchableManager to be defined across multiple models in an inheritance chain stephenmcd

- Refactor models to remove the content field from the pages.Page model (and therefore the core.Displayable model from which it inherits) so that custom content types can be created without the content field. Introduces a new default content type pages.ContentPage - stephenmcd
- Remove BLOG\_TITLE and BLOG\_DESCRIPTION from mezzanine.settings and replace use of these with the title and description of the blog page from the pages app allowing them to be in-line editable - stephenmcd
- Separate dynamic inlines into its own js file stephenmcd
- Make class name unique for dynamic inlines stephenmcd
- Fixed a bug with the stripping of comment dates ajfisher
- Added comment migration to the post importing. Have disabled keywords /. tags for the moment due to an error from refactoring - ajfisher
- added some exception handling to start cleaning up things ready for. the proper management command set up ajfisher
- removed some of my testing params and made them generic ajfisher
- Fix with statement for Python2.5 in setup.py. Closes #9 stephenmcd
- Refactor ordering and dynamic "Add another" enhancements to admin inlines so that they explicitly target the correct inlines - stephenmcd
- Move scripts into scripts directory and use OptionParser in mezzanine-project script to allow options for copying templates, package source and specifying an alternate package to install from - stephenmcd
- Fix logic of checking a page's slug to be selected in page\_menu template tag stephenmcd
- Remove the list of apps/models from the admin dashboard and move them into a navigation menu persistent throughout the entire admin - stephenmcd
- Trap failure to resolve admin URLs so that tests can pass stephenmcd
- Set mezzanine.core.admin.DynamicInlineAdmin.extra to 20 unconditionally stephenmcd
- Try and check for jQuery before loading it for admin menu stephenmcd
- Fix styling of messages to prevent them being layered on top of the admin menu stephenmcd
- Update auto-generated settings docs stephenmcd

## **Version 0.7.4 (Sep 11, 2010)**

- Use ADMIN\_MEDIA\_PREFIX in path to TinyMCE js. Closes #6 stephenmcd
- Refactor generation of Displayable.description to not explicitly use content field stephenmcd
- Fix sequence of styling for selected nav in tree menu stephenmcd
- Let blog views render even if the blog page object doesn't exist stephenmcd
- Add a test for generated page descriptions stephenmcd
- Allow test for overriden pages to pass when blog page doesn't exist stephenmcd
- fix up footer positioning lexual
- Fix field length for field types in forms app stephenmcd
- Update mezzanine-project script to copy templates into newly created project stephenmcd
- Fix missing enctype in forms template for forms with file uploads stephenmcd
- Add a new help\_text field to form field model in forms app stephenmcd
- Add email\_subject and email\_message fields to form model in forms app stephenmcd
- Fix pages.page\_processors.processor\_for to return the function it decorates so they can be referenced from their modules for documentation purposes - stephenmcd
- Fix docs in mezzanine.utils stephenmcd
- Add mezzanine. forms to package docs stephenmcd

#### **Version 0.7.3 (Sep 03, 2010)**

• Alignment fixes to the footer menu - stephenmcd

#### **Version 0.7.2 (Sep 03, 2010)**

- Refactor mezzanine.template to use functools.wraps stephenmcd
- Move local\_settings module into a template stephenmcd
- Align TinyMCE width with other admin fields stephenmcd
- Refactor slug creation functionality out of Displayable model into Slugged model stephenmcd
- Add BlogCategory model and associated functionality stephenmcd
- Added BooleanField in navigation and in footer to Page model to allow for controlling navigation placement of pages - stephenmcd
- Bugfix to slug fields change to CharField to allow slashes stephenmcd
- Better styling for the footer nav stephenmcd
- Add a primary attrib for page objects in menu templates stephenmcd
- More styling enhancements to footer menu stephenmcd
- Add new fixtures for demonstrating footer menu stephenmcd

#### **Version 0.7.1 (Aug 30, 2010)**

• Bugfix to mobile middleware for view functions without keyword args - stephenmcd

## **Version 0.7 (Aug 30, 2010)**

• Integrate 960.gs CSS framework into default templates - stephenmcd

#### **Version 0.6.4 (Aug 29, 2010)**

- Backed out changeset: 8dac998c6f0c stephenmcd
- Add expiry\_date field to DisplayableAdmin stephenmcd
- Change if tags in breadcrumbs and toplevel\_menu templates to be Django 1.1 compatible, and to use the page.selected attribute rather than template\_utils lib, allowing it to be removed from pages\_tags - stephenmcd
- Use consistant naming for each type of page menu and include all types of page menus in default templates stephenmcd
- Create a custom breadcrumb menu for blog posts stephenmcd
- Replace the setting tag with a load\_settings tag that takes a list of setting names and injects them into the template context - stephenmcd
- Bugfix template tag name for admin page menu stephenmcd

## **Version 0.6.3 (Aug 26, 2010)**

• Bugfix login redirect to be compatible with Django 1.2 - stephenmcd

#### **Version 0.6.2 (Aug 26, 2010)**

- More error handling to CHANGELOG generator ensure hg repo also exists stephenmcd
- Add a button text field to forms model for editing the text of the form's submit button stephenmed
- Bugfix to forms button text stephenmcd
- Add new field Displayable.expiry\_date and relevant handling in PublishedManager.published - stephenmcd
- Add field for default values in forms app and new field types: Check boxes, Radio buttons, Hidden stephenmcd
- Add login\_required field to page model for restricting pages to authenticated users stephenmcd

## **Version 0.6.1 (Aug 23, 2010)**

- Update to Mezzanine 0.6 VanL
- Update pages\_tags to include comparisons and toplevel/breadcrumbs tags; added associated templates VanL
- Set TIME ZONE to use the system timezone stephenmcd
- Change CHANGELOG generator to fail silently when mercurial isn't installed stephenmcd

#### **Version 0.6 (Aug 09, 2010)**

- Bugfix to mobile template test to allow for no template inheritance stephenmcd
- Initial import of django-forms-builder stephenmcd
- Bugfix to DisplayableAdmin.search\_fields stephenmcd
- Bugfix to orderable\_inline.js to correctly detect dirty checkboxes stephenmcd
- Move mezzanine.core.models.HtmlField to new module mezzanine.core.fields stephenmcd
- Allow model/field passed to editable templatetag to contain extra dot notation stephenmcd
- Convert forms\_builder app to a Mezzanine content type stephenmcd
- Extend admin definitions from inherited admin classes for FormAdmin stephenmcd
- Bugfix for generating slugs with parent pages for subclasses of Page stephenmcd
- Commented mezzanine.forms.admin stephenmcd
- Initial commit of the importer code for blogger. Comprises the baseline generic importer code for mezz that will be used by all input types and the baseline processor for blogger. 0.1 - ajfisher
- Updated sequence of classes in documentation to run correctly thanks Nick Hagianis for picking this up stephenmcd
- Handful of patches to correct bugs around creating slugs, titles and ordering for pages and their subclasses stephenmcd
- Add a contact form to fixtures stephenmcd
- Added built-in styling to form fields in forms app stephenmed
- unnecessary imports removed ? lexual
- Added missing line in docs for in-line editing example stephenmcd
- Remove natural keys from fixtures for Django 1.1 compatibility stephenmcd

## **Version 0.5.4 (Jul 25, 2010)**

- Bugfix to in-line editing view missing import stephenmcd
- Moved setting of class attribute for TinyMCE into HtmlField stephenmed
- Added loading animation to in-line editing stephenmcd

## **Version 0.5.3 (Jul 24, 2010)**

- Use names of packages from settings in setup script stephenmcd
- Make changelog generator in Sphinx conf list changesets within a version in chronological order stephenmcd
- Update CSS for in-line editing toolbar to stay fixed at top of the page stephenmcd
- Added handling for models to define their own editable method for controlling in-line editing stephenmcd
- Added the abstract model Ownable for defining models with instances owned by users, containing is editable hook and admin class for setting the owner of new objects and restricting objects to their owners - stephenmcd
- Apply Ownable abstract model to BlogPost model and related classes stephenmcd
- Wrap quickblog form in permission check stephenmcd

## **Version 0.5.2 (Jul 22, 2010)**

- Allow interface selection on admin login screen to prepopulate from querystring stephenmcd
- spelling fixed in docs lexual
- Added more backward-compatible csrf handling stephenmcd
- Added more robust handling for csrf and apply to forms stephenmcd
- Bugfix setting author of blog post in BlogPostAdmin to be compatible with DisplayableAdmin stephenmcd
#### **Version 0.5.1 (Jul 18, 2010)**

- Bugfix to permission check for in-line editing stephenmcd
- Bugfix to persist values for in-line TinyMCE fields stephenmcd
- Created HtmlField and TinyMceWidget for more control over targetting textareas as TinyMCE fields stephenmcd
- Bugfix to TinyMceWidget name stephenmcd
- Include Csrf Middleware when available stephenmcd

#### **Version 0.5 (Jul 18, 2010)**

- Added 'Posted by' text to blog posts stephenmcd
- Fixed grammar error in docs stephenmcd
- Added routine to Sphinx conf to auto-generate changelog from mercurial repo stephenmcd
- Change admin title to Mezzanine stephenmcd
- Make slugs editable in admin stephenmcd
- Bugfix links to RSS feeds stephenmcd
- Update to\_end\_tag with context and token args, but only use as many args as the tag supports stephenmcd
- Created system for inline-editing stephenmcd
- Apply in-line editing to templates stephenmcd
- Add option to admin login screen to log into site for in-line editing stephenmcd
- Added docs for in-line editing stephenmcd

#### **Version 0.4 (Jul 11, 2010)**

- Added search functionality and moved pagination out into utils and templatetags stephenmcd
- Remove weight from search results output stephenmcd
- A bunch of updates to doc strings stephenmcd
- Added documentation for search API stephenmcd
- Added highlighting to blog post author's own comments stephenmcd
- Save blog commenter's details in a cookie stephenmcd
- Bugfix to links in recent comments section of admin dashboard stephenmcd

#### **Version 0.3.5 (Jul 09, 2010)**

- Bugfix to page template missing tag library stephenmcd
- Bugfix to tests loading and version bump stephenmcd

# **Version 0.3.4 (Jul 08, 2010)**

- Add blog migration to feature list stephenmcd
- Added support for natural keys stephenmcd
- Bugfix to natural key format stephenmcd
- Cleaned up interface for custom tag types stephenmcd
- Update docs with references to new modules and version bump stephenmcd

# **Version 0.3.3 (Jul 07, 2010)**

• No changes listed.

# **Version 0.3.2 (Jul 07, 2010)**

- Reformatted docs to lines less than 80 chars stephenmcd
- Revert some of mezzanine.settings back to not being overridable stephenmcd
- Added routine to sphinx conf.py to auto-generate docs for mezzanine.settings stephenmcd
- Prevent sphinx blank-line warning stephenmcd
- Make building docs Python2.5 compatible stephenmed
- Bugfix for losing parent ID when editing existing child pages stephenmcd
- fix bug with ordering field in pages. Add error handling for page ordering lexual

# **Version 0.3.1 (Jul 05, 2010)**

- Fixed some spelling mistakes throughout docs stephenmcd
- Bugfix to unique slug generation method stephenmcd
- Added redirects app to default settings stephenmcd
- Added management command to blog app for migrating a Tumblr blog stephenmcd
- Allow members of mezzanine. settings to be defined in the project's settings module prefixed with MEZ-ZANINE\_ - stephenmcd

# **Version 0.3.0 (Jul 04, 2010)**

- Bugfix to template lookup for custom content model stephenmcd
- Added page processor system for manipulating context and response per page type stephenmcd
- Added docs for page processors and bumped version stephenmcd

# **Version 0.2.4 (Jul 02, 2010)**

- Add warning to mezzanine\_project script to prevent the user from creating a project name that conflicts with an existing package or module - stephenmcd
- Make maintain\_parent private stephenmcd
- fix mezzanine\_project.py handling –options or multiple arguments lexual
- project\_name variable instead of continual using sys.argv[1] lexual
- make proj name start with "-" illegal and print usage lexual

#### **Version 0.2.3 (Jun 30, 2010)**

- added content\_model to json lexual
- Bugfix to dynamic admin inlines stephenmcd

# **Version 0.2.2 (Jun 27, 2010)**

• No changes listed.

# **Version 0.2.1 (Jun 27, 2010)**

- Added more documentation around extending pages stephenmcd
- Update fixtures with new name for ordering field stephenmcd
- Added notes about contributing with links to github and bitbucket repos stephenmcd
- Fixes to Mezzanine's sphinx theme stephenmcd
- Added initial layout template for docs with GA code stephenmcd
- Bugfix to template loading in page view stephenmcd

# **Version 0.2 (Jun 27, 2010)**

- Reintroduce local\_settings module stephenmcd
- Reinstate required ordering for correct admin template loading stephenmcd
- Use models.permalink decorator stephenmcd
- Fixed incorrect project name in license stephenmcd
- Created framework for inheriting from Page model to create custom content types for pages, and added new abstract model Orderable for managing orderable models - stephenmcd
- Initial version of documentation stephenmcd
- Bugfix to submit overriding for keyword field stephenmcd

# **Version 0.1.4 (Jun 15, 2010)**

- Switch out filebrowser to use a custom version as done with grappelli correctly packaged and Django 1.1 compatible - stephenmcd
- Add script for generating fork of filebrowser stephenmcd
- Simplify structure for optionally installed apps and exclude all optional apps from testing stephenmcd
- In mobile middleware, don't assume user-agent exists since the test client doesn't use one stephenmcd
- Bugfix to mobile middleware missing imports stephenmcd
- Made comments IP address nullable stephenmcd
- Use url tags in templates instead of get\_absolute\_url stephenmcd
- Don't assume request is in context in inclusion tags stephenmcd
- Added error templates and example mobile template for homepage stephenmcd
- Added test suite and version bump stephenmcd

# **Version 0.1.3 (Jun 14, 2010)**

- Moved the blog landing page's slug into a setting stephenmcd
- CSS updates stephenmcd
- Add homepage to menu stephenmcd
- Update to layout of sharing panel stephenmcd
- Bugfix to AJAX submit for admin keywords field stephenmcd
- Added a dynamically set "selected" attribute for pages rendered in the page menu stephenmcd
- Bugfix to tweets for search terms missing profile image and invalid date format stephenmcd
- Bugfix to tweets invalid import stephenmcd
- Added demo twitter feed stephenmcd
- Bugfix to blog view old variable name stephenmcd
- Added username fallback for displaying author's name for list of blog posts stephenmcd
- Added "powered by" copy stephenmcd
- Added setting GOOGLE\_ANALYTICS\_ID for integrating Google Analytics stephenmcd
- Added setting PAGES\_MENU\_SHOW\_ALL to control whether all levels in page menu are shown by default stephenmcd
- Changed manual file exclusion in setuptools script to maintain owner and permissions stephenmcd

# **Version 0.1.2 (Jun 11, 2010)**

- Remove local settings module from repo and packaging stephenmcd
- Actual local\_settings module removal stephenmcd

# **Version 0.1.1 (Jun 11, 2010)**

• No changes listed.

# **Version 0.1 (Jun 10, 2010)**

• Original import - stephenmcd